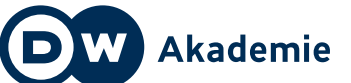

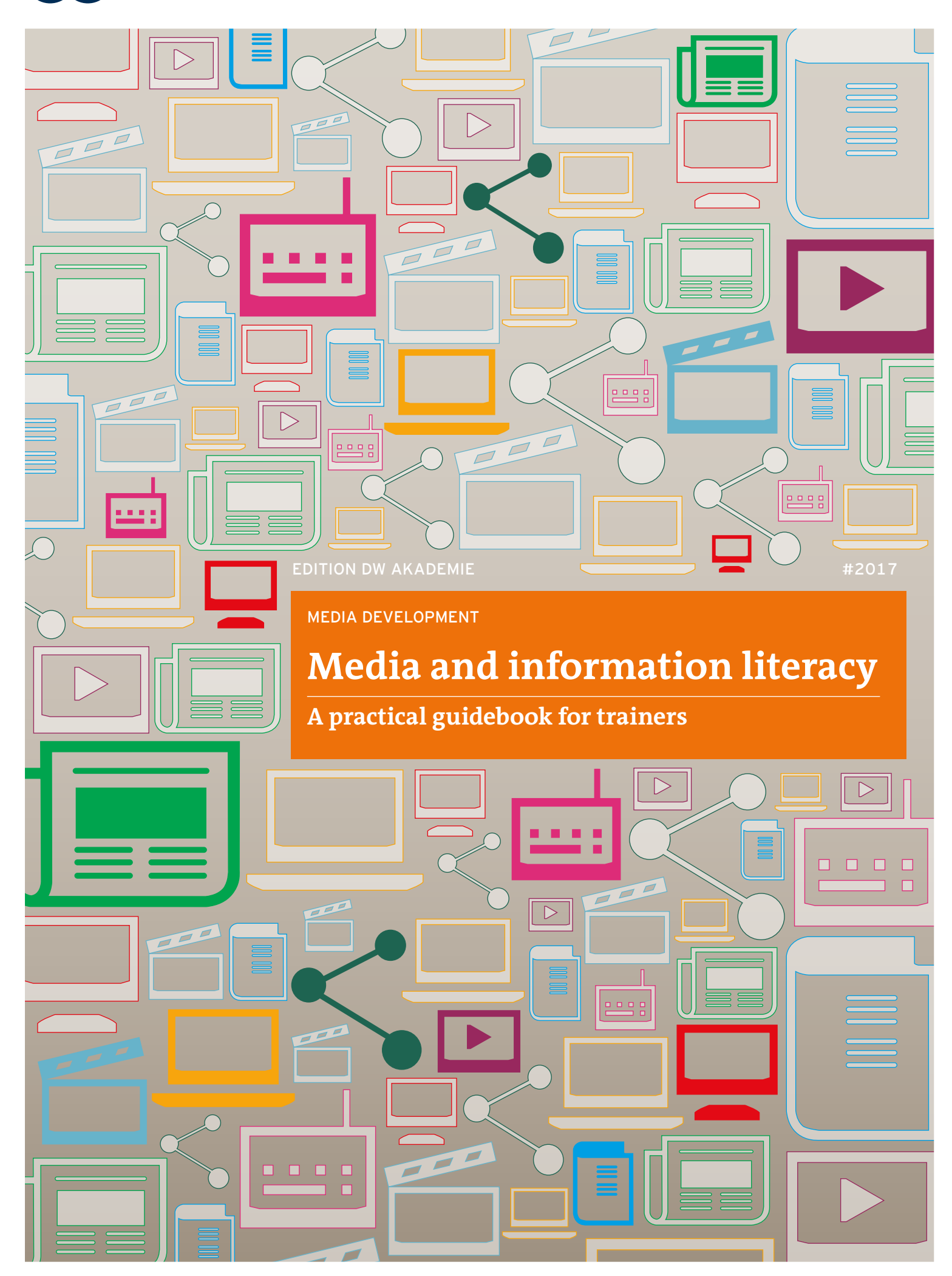

# **1 Media and information literacy**

16 **dw.com/akademie/mil-practical-guidebook-for-trainers**You can download the guidelines and worksheets from this chapter here:

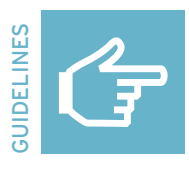

#### **Understanding media**

Open questions can be helpful for understanding media. For example: What is typical for the medium? What type of medium is it? Who creates the content? Who finances the medium? How does the medium ensure its own income? How much time is needed to create a message in the medium? Who is the target audience? What options do media makers have for sending their messages? What are typical messages? How can messages be manipulated by the media maker?

#### **Newspapers and magazines**

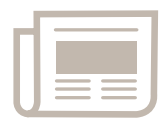

Traditionally newspapers and magazines are printed, non-electronic media, but nowadays many are also published electronically on the Internet. Funding for newspapers and magazines often comes from companies or

private individuals, and sometimes from the state. Occasionally, newspapers or magazines are not owned by individuals or companies—as is the case with community media—making them more independent of special interests. Media makers include text and photojournalists, editors, editors-in-chief, typesetters, designers, printers and (online) programmers. Media messages are expressed by headlines, written texts, different font sizes and colors, drawings, and caricatures as well as black-and-white or color photographs. Print media are generally published regularly and frequently: daily, weekly, or monthly. The time needed to create a newspaper or a magazine ranges from one day to a month. Their frequent publishing schedule allows them to pick up and report on current stories and events. Income comes from the sale of and subscriptions to the medium, as well as the placement of advertisements in the newspaper or magazine. Media owners who spend money to finance a medium often want to influence the selection of topics and special viewpoints

#### **Books**

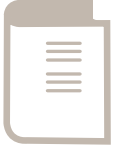

Traditionally, books are a printed, non-electronic medium, but nowadays some are also published as e-books, which can be read on a tablet, computer, or e-book reader. Funding for books often comes from publishers and

companies. Media makers include authors, editors, typesetters, publishers, and printers or programmers (for e-books). Media messages are expressed by the book's cover—the composition and design, title, illustrations, and information about the book and author—and, of course, by the content of the book itself. Books can be categorized according to their content, e.g. literature, fiction, non-fiction, guidebooks, specialized books, or textbooks. The time needed to create a book ranges from a few months to many years. Income is generated by the book's sales. To increase sales, many publishers spend a lot of money on advertising in newspapers, radio, television, and on posters.

#### **Radio**

Radio is a non-printed, electronic medium. Nowadays, many radio stations also broadcast via the Internet. Funding for most radio stations comes from companies or private individuals. Sometimes the state also owns radio

stations, but it's rare that local communities do. Media makers include radio journalists, producers, on-air hosts or moderators, editors in chief, editors of the day, and musicians. A radio can go on air with just a few people involved, sometimes as few as a moderator, technician, and an editor of the day. Many radio programs are pre-produced before they are broadcast and the moderator receives texts from the journalists. Media messages are expressed by the selection of program content, voices, spoken language, music, and sounds and contain (current) information and entertainment. The time needed to create a radio broadcast ranges from minutes to weeks or even longer, depending on the radio show and the particular topic. The station's income comes mainly from the advertising slots it sells. Some radio stations receive money from their owners or from listeners' fees; community radio stations often rely on donations.

#### **Movies**

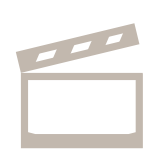

a mata 

> A movie is a non-printed, electronic medium generally first shown in public movie theaters and often later released on DVD or Blu-ray disc, or (often illegally) the Internet. Funding for movies is complex. Before a movie is

made, the author and the director look for someone to finance it. The amount of money needed to make a movie varies, but it is often a very expensive undertaking. Funding can come from private individuals (a producer or producers) or large production companies. Often movies are co-financed by television stations or big companies in return for product placements in the movie (e.g. the heroes might drive a Mercedes, BMW, or another specific car brand). Media makers for movies often number in the hundreds or even thousands. They include directors and codirectors, authors, actors, cameramen, sound designers costume makers, location scouts, stuntmen, and hundreds of special effect editors, to name just a few. Media messages are expressed via the genre, story, dramaturgy, setting, characters, actors, costumes, visual realization (brightness or darkness, colors), sound elements (voices, music, sound effects) as well as the editing. The time needed to create a movie ranges from around half a year to several years. The income comes from the companies financing a movie as well as the proceeds from tickets sales, DVD or Bluray disc sales, merchandising, and fees paid by TV channels for broadcasting rights or by viewers for digital streaming rights. To increase ticket sales, movie makers usually spend a lot of money on advertising (cinema trailers, posters, television ads) to attract the widest possible audience.

#### **Television**

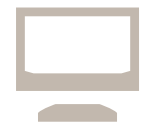

Television is a non-printed, electronic medium. Many television shows are put online after they are broadcast and can be viewed on the Internet. Funding for television channels comes from the state, from viewers' fees,

or from companies or individuals. In some countries, citizens donate money to fund television broadcasters. Media makers include program directors, on-air hosts or presenters, television journalists, editors in chief, editors of the day, camera operators, sound engineers, cutters, actors, celebrities, politicians and musicians, to name just a few. Media messages are expressed by the selection of program content, the program content itself, the selection of hosts or moderators, written and spoken texts, visual implementation, and sound effects. The time necessary to create a television program varies. It takes anywhere from a few hours to one month to create one news broadcast or TV show. Most income comes from the sale of advertising slots. In some countries, every citizen pays taxes to support television channels that are owned by the state. If a company or private individual spends money to fund a television channel, they often want to influence the channel's selection of topics and viewpoints.

#### **Video games**

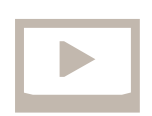

Video games are a non-printed and electronic medium. They can be played on game consoles, computers, and cell phones. Depending on a game's complexity and scope, the funding for video games comes from the

huge game industry, small game companies, and sometimes from private programmers. Media makers include art directors, game designers, programmers, designers, level designers, composers, sound designers, and authors, to name just a few. Media messages are expressed by the genre, setting, story, heroes, interactive options, the objective of the game, and the language used, as well as the audio and visual implementation of the game. The time needed to create a video game depends on its complexity and the platform it is created for, and ranges from one day to a few years. Most income comes from selling the game to target audiences, advertisements before or during the game, and the sale of in-game features.

#### **Internet (computer/cell phone)**

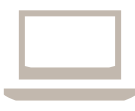

The Internet is a non-printed, electronic medium. It can be accessed using special hardware, including computers, cell phones, tablet computers, game consoles and e-book readers. There is no specific funding for the

Internet, which sets it apart from other media. Equipped with the necessary knowledge and technological opportunities, people can become the "owners" of their content on the Internet. Nevertheless, companies, the state, and private individuals own special websites, blogs, and Internet platforms that many people use, such as YouTube, Facebook, and Google. Media makers include programmers, web designers, and IT specialists, as well as authors, journalists, citizens, and media makers of other media types. The interconnection of all media content that can be found on the Internet is referred to as media convergence. Media messages are expressed by their design, written language, headlines, font colors and styles, images, videos, sounds, and interactive options, to name just a few. The time necessary to create Internet content depends on the content itself, and can range from just seconds to months. Most income is generated by on-screen advertisements, and selling user data and products. Often the web content itself generates no income but is used for providing information and spreading ideas, as well as for self-expression and socializing with others.

#### **Social media (computer/cell phone)**

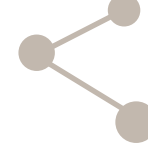

Social media are platforms on the Internet, and are a non-printed, electronic medium. Social media can be used on computers, tablet computers, and cell phones. Funding for social media comes from companies. Facebook

was developed in 2004 by then 20-year-old Mark Zuckerberg and others, and is now operated by Facebook, Inc. Media makers include programmers, web designers, and IT specialists who provide the platform, as well as billions of network users—generally individuals, companies or groups of people—who produce and share content. Media messages are mostly expressed by written language and images, as well as shared links, videos and sound. The time it takes to create content for social media is usually short, often ranging from a few seconds to a few hours. Income for programming and managing social media platforms is generated by selling on-screen advertising, and selling user data to companies, institutions or governments willing to pay for the data. Users often don't earn money for their content, except for famous bloggers or video bloggers (vloggers) who receive some income from advertising or from companies paying for product placement in the videos.

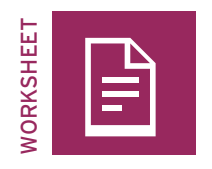

### **My media biography**

People around the globe grow up with media. At different ages, we use different kinds of media: books, magazines, comics, music, radio, television, the Internet, cell phones and computer games.

#### Task

Look back at your childhood: What media and what specific media content were important to you when you were a child? What left a lasting impression? Try to remember both positive and negative media experiences you have had and how old you were at the time.

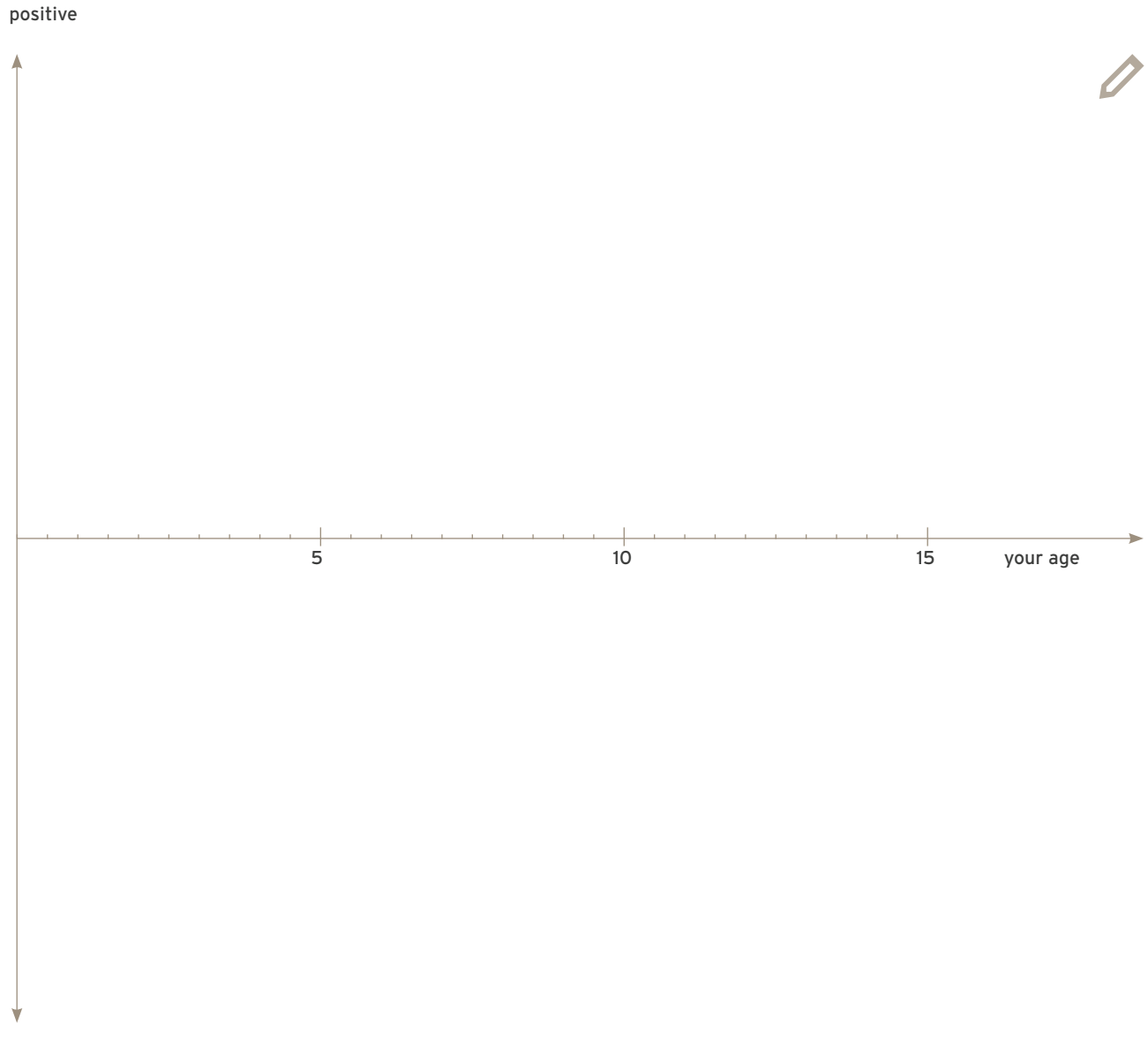

negative

1. Media and information literacy

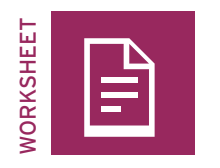

## **Online research: Media**

**Medium reviewed:**

What tools and specific characteristics does the medium employ (text, image, sound, interaction…)?

Who are the target groups and what functions does this medium have in society?

Who produces this medium? Who controls the content? How is it financed?

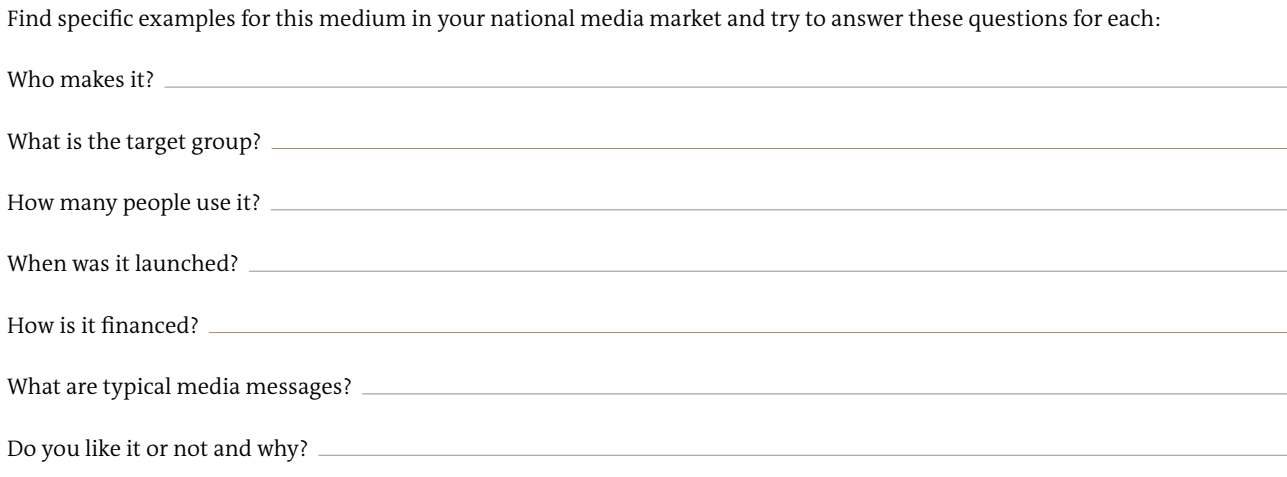

1. Media and information literacy

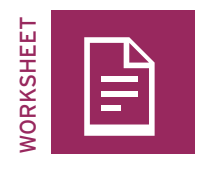

# **One event—different stories**

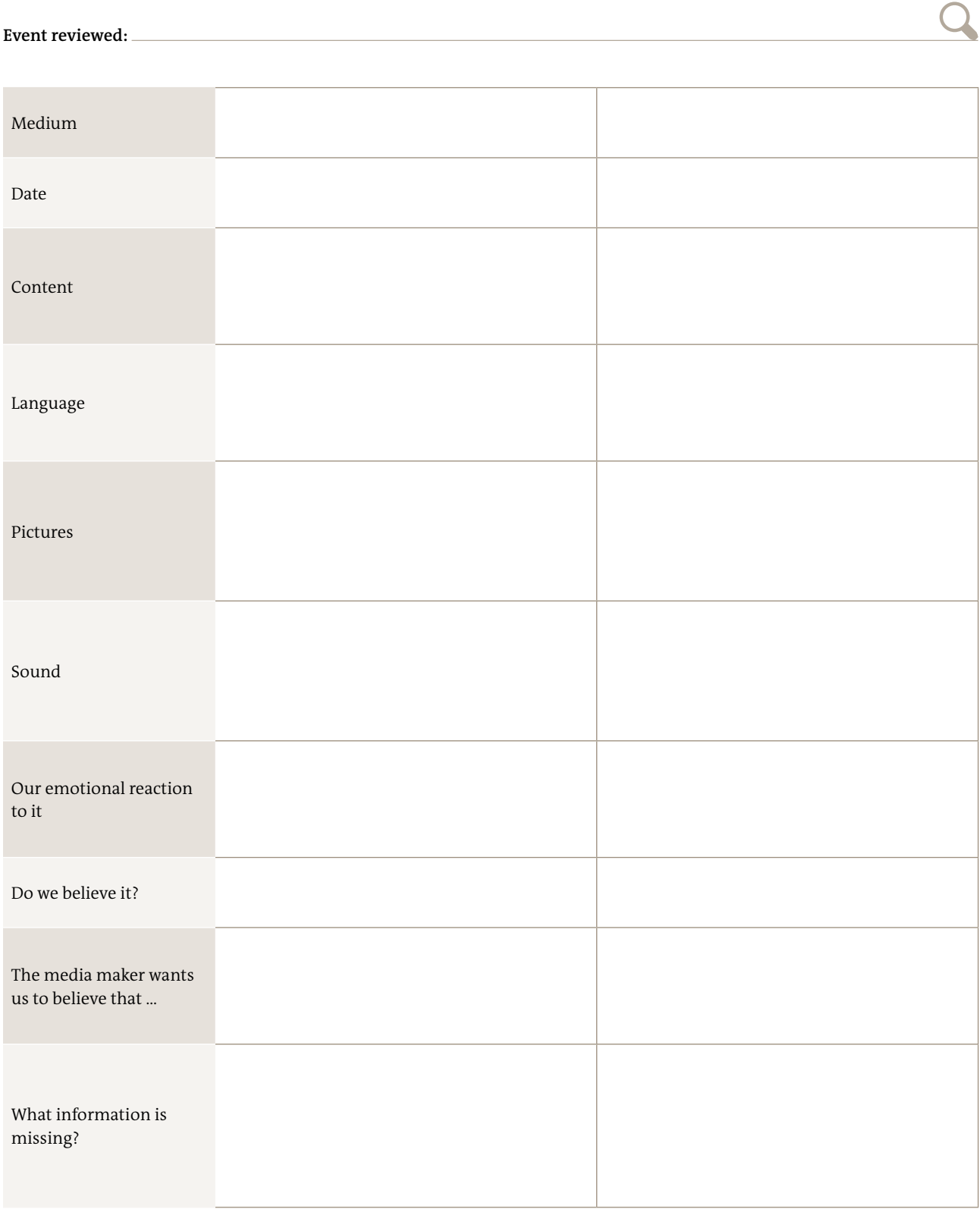

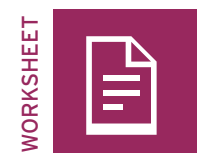

My questions:

#### **Media and me and you**

All kinds of media influence people and society, sometimes in an obvious way, sometimes more subtly. People are sometimes aware they are being influenced, and sometimes they are not. In today's world, it is important to have some essential skills for dealing with media. These skills are called media and information literacy. Just as literacy is the ability to read and write, media and information literacy refers to the ability to access, analyze, evaluate, and create media and media messages of all kinds. But do people reflect on media, media's impact and why media and information literacy is important?

#### Task

Act as a journalist and conduct an interview on media and information literacy for a radio station or a YouTube channel. Prepare four to five questions for your interview with another trainee.

Decide whether you want to record an audio or video interview. Practice your interview with your interview partner and then record it on your cell phone .

#### *Optional:*

Interview people at home: your family, friends, schoolmates, and neighbors

## **01** <u>Inform</u> **2 Information and topics**

32 **dw.com/akademie/mil-practical-guidebook-for-trainers**You can download the guidelines and worksheets from this chapter here:

2. Information and topics

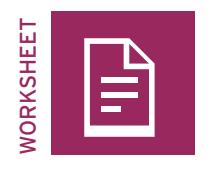

## **Word of mouth (blank)**

#### Task

Write a piece of information that you want to pass on in each square. It can be a name, a sentence, a tongue twister, or an interesting fact. Vary the length, complexity and how emotional or personal the information is. Cut out the squares.

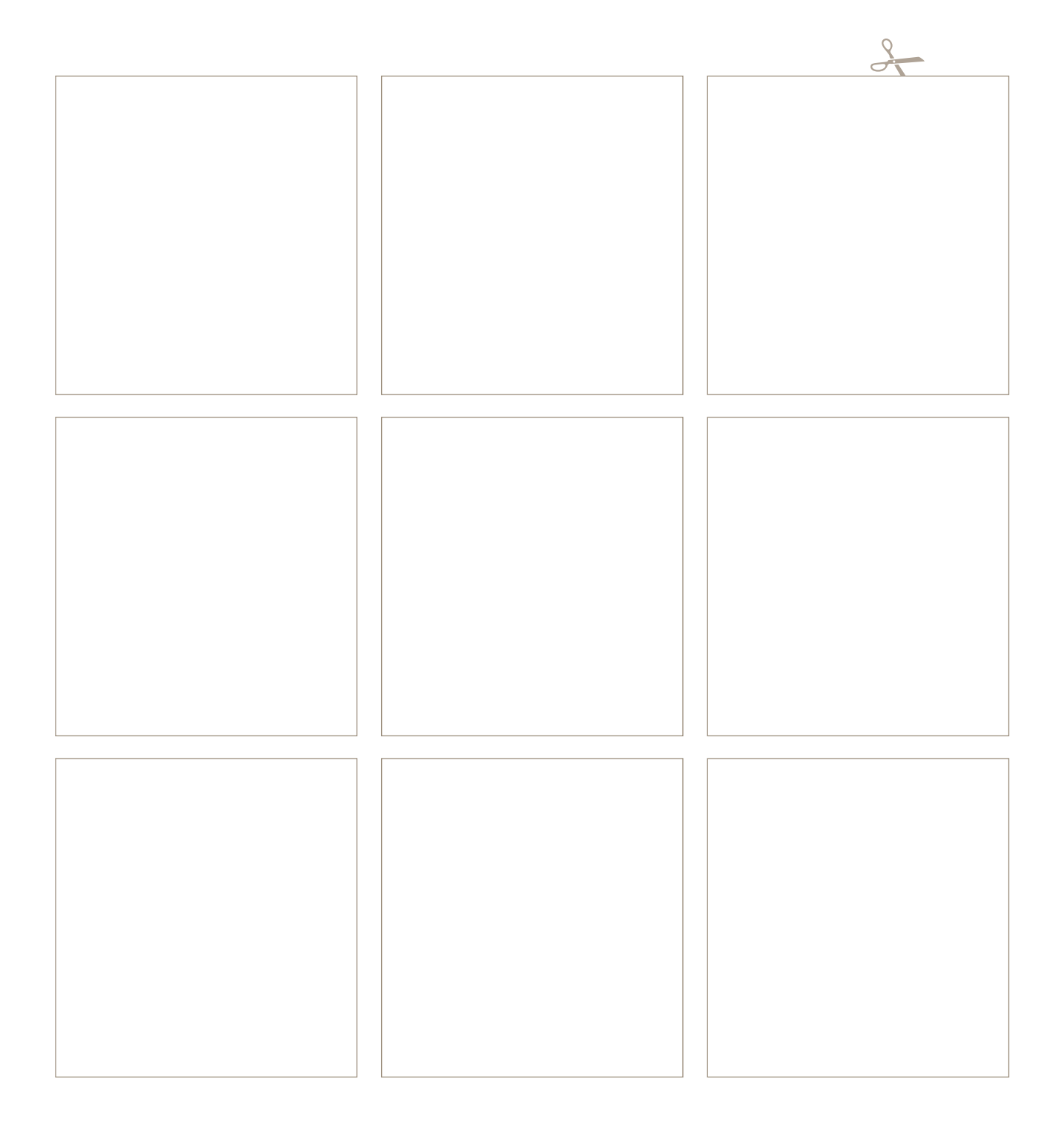

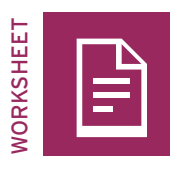

# **Word of mouth**

#### Task

Cut out and fold the slips of paper in half and let the trainees pick the information they'll quietly tell someone else.

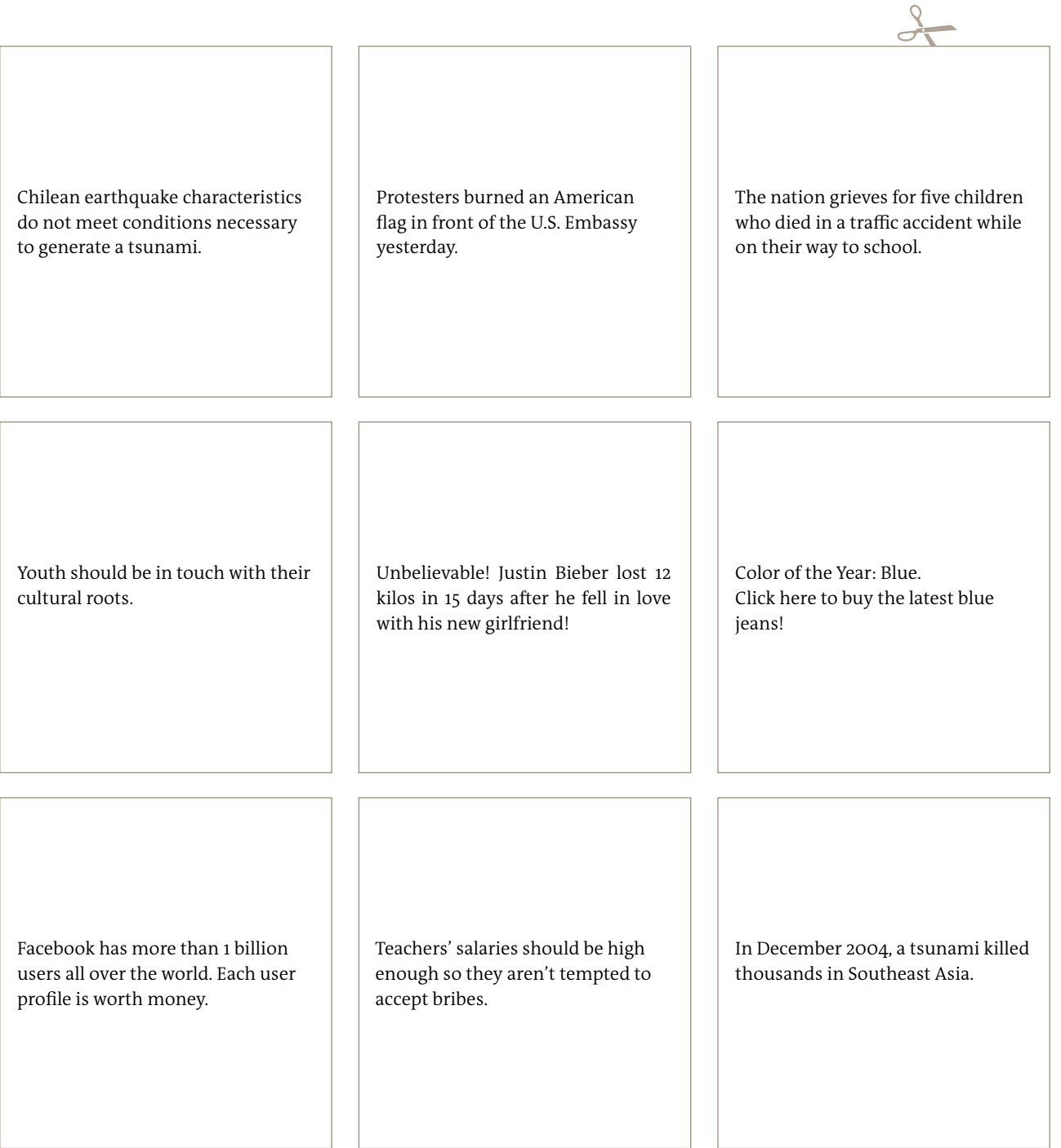

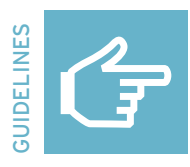

## **Weighing information**

The "weighing information" method helps raise awareness for the quality of information. It makes trainees think about what quality criteria are important to them when dealing with information.

#### Preparation

Divide the classroom itself into three sections marked number 1, 2, and 3 and explain that each section represents an opinion regarding a criterion for information quality:

**1 I consider this somewhat important.**

- **2 I consider this very important.**
- **3 I consider this essential.**

You can use the criteria mentioned in the following worksheet (page 43), have the trainees think of other quality criteria, or use a combination of both.

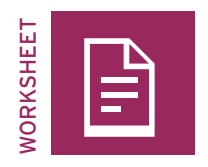

### **Weighing information:Quality criteria**

#### **TASK**

Read the quality criteria aloud. If you prefer to have trainees read the criteria aloud, cut out slips of paper or use cards for the different criteria, fold them in half and let trainees draw the one they will read.

Once a quality criterion is read aloud, trainees decide how important it is to them personally. They rate each criterion on the scale of 1 to 3 by physically going to the corresponding section of the room (see page 42).

On individual index cards, write down a key word for each criterion and the number of points it received, and pin or tape the cards to the wall.

Add up the points for each criterion (i.e. the number of trainees in that section) to show how important this criterion is to the group.

The group then briefly reflects on and discusses the various ratings and the degree of personal importance:

- Why did you rate this quality criterion as you did?
- Can you give an example from national media to support your rating?

At the end, sort the index cards according to the number of points each criterion received, going from the least important to the most important. If you like, analyze and discuss the results with the group.

The information answers the question: **What** has happened to **whom**?

The information answers the question: **Why** has something happened?

The information answers the question: **Where** has it happened and **when**?

The information answers the question: What will the **consequences** be?

The information is delivered in **simple** and **comprehensible language**.

The information describes the **reality** as accurately as possible.

The information describes something that has **relevance** for me and my life.

The information refers to a **current event**.

The information cites **reliable sources**.

The information doesn't include **advertising**.

The information doesn't try to **influence** my **point of view**.

The information provides an overview of **several perspectives**.

The information provides an **objective** image of what has happened.

The information doesn't contain **misinformation** and **prejudices**.

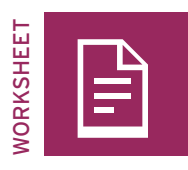

# **Channels of information 1—government press**

**Examples:**

1. What kind of information can you find there?

2. What are typical issues? Mark those that are important to you.

3. How is the information produced? What is the presumed objective of the media maker?

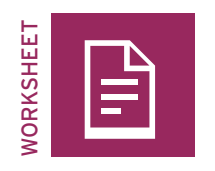

# **Channels of information 2—private press (commercial)**

**Examples:**

1. What kind of information can you find there?

2. What are typical issues? Mark those that are important to you.

3. How is the information produced? What is the presumed objective of the media maker?

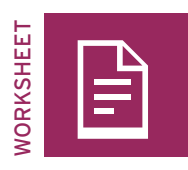

# **Channels of information 3—news agencies**

**Examples:**

1. What kind of information can you find there?

2. What are typical issues? Mark those that are important to you.

3. How is the information produced? What is the presumed objective of the media maker?

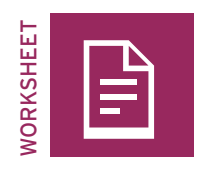

# **Channels of information 4—independent press**

**Examples:**

1. What kind of information can you find there?

2. What are typical issues? Mark those that are important to you.

3. How is the information produced? What is the presumed objective of the media maker?

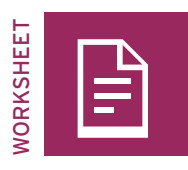

## **Channels of information 5—social media, Web 2.0**

**Examples:**

1. What kind of information can you find there?

2. What are typical issues? Mark those that are important to you.

3. How is the information produced? What is the presumed objective of the media maker?

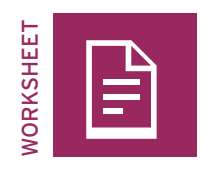

# **Channels of information 6—talking to people (firsthand)**

**Examples:**

1. What kind of information can you find there?

2. What are typical issues? Mark those that are important to you.

3. How is the information produced? What is the presumed objective of the media maker?

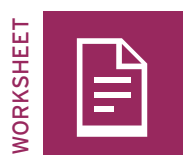

## **Preparing a press conference**

**This group represents:** 

#### Task

Prepare for the press conference in two steps.

1. Pretend to be journalists and prepare some questions to assess the quality and topics covered by the information sources represented by the other groups.  $\overline{\mathscr{D}}$ 

2. Now prepare some answers for when you represent an information source yourself and have to answer questions from the journalists.

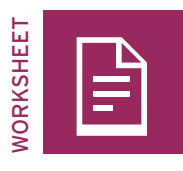

## **Creating a collage**

#### Task

Create a wall newspaper collage that contains only topics and stories that are relevant to the members of your team:

- What topics do you feel strongly about?
- What kind of stories and information would you like the mainstream media (print, radio, TV) to cover more?
- What topics are entirely missing?

Add a few sentences explaining your topics:

Cut out letters, words and headlines from old newspapers and magazines. Reassemble them to form headlines for your stories. Glue them onto the paper.

Combine your headlines with photos that you have cut out of newspapers and magazines or that you have taken yourself. Glue them to your wall newspaper as well.

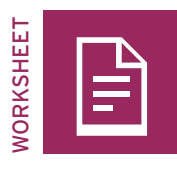

### **News and categories**

**current events.**

#### Task

Information is often categorized and structured by media makers (printed and online newspapers, TV and radio stations).

#### Task

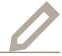

Read the definition and discuss the most important words from the definition:

**News is media-communicated information on selected** 

Think of different categories and write them in the empty blocks. Mark your five favorite categories with a star. Next to the blocks, write down one example of news that fits each category.

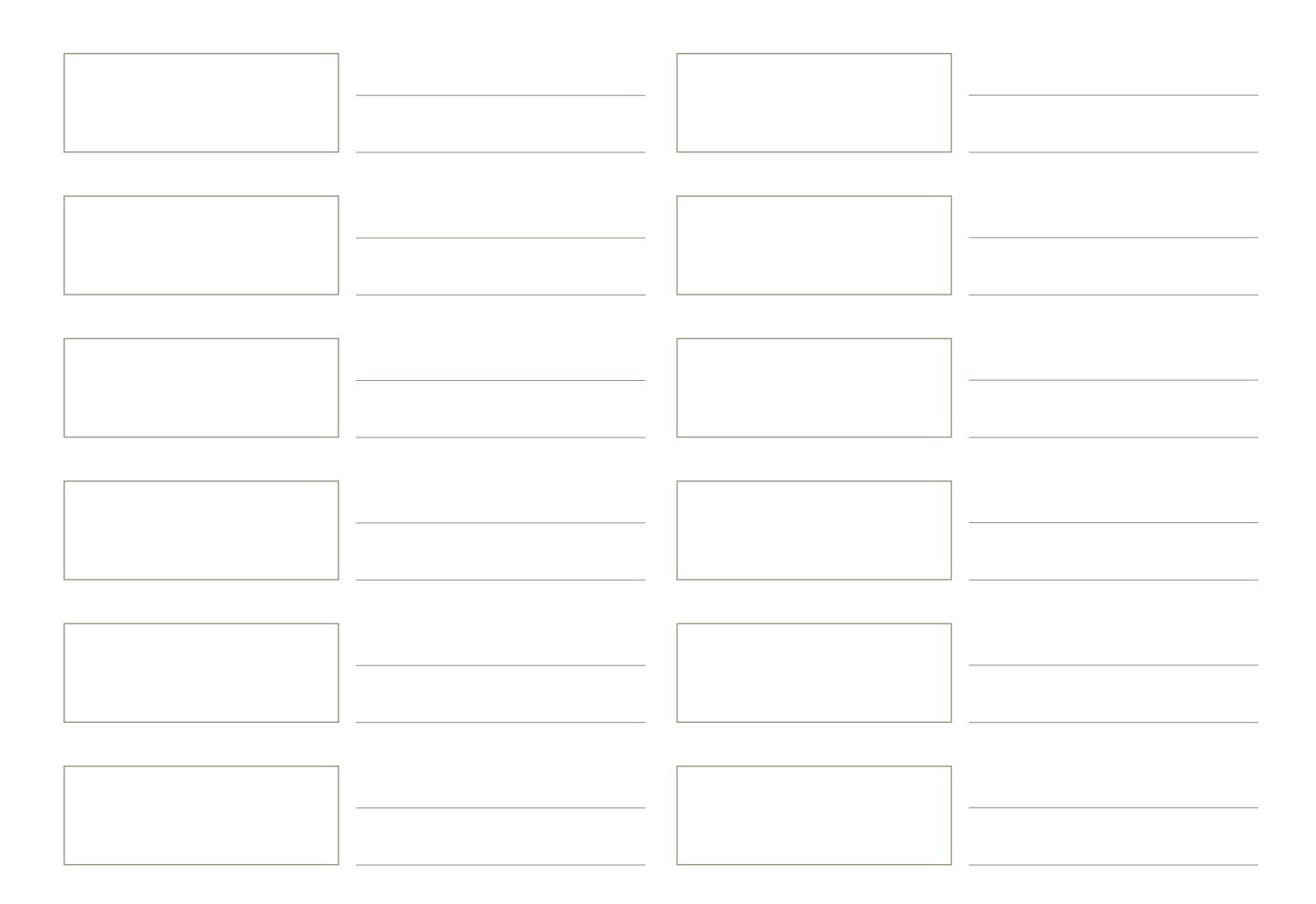

2. Information and topics

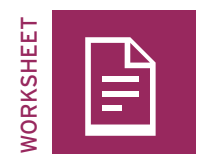

## **News: Brief, initial inquiry**

Now it's time for the initial inquiry: basic research into current national or international events in various categories.

#### Task

Research different media sources if they are available. Use newspapers, TV news (apps on cell phones), radio news (apps on cell phones), the Internet, and social media. Scan the media for current events and select those with high significance.

Don't forget the target audience. Don't get too detailed; basic information is enough. Take notes and write the information sources down in the table as well.

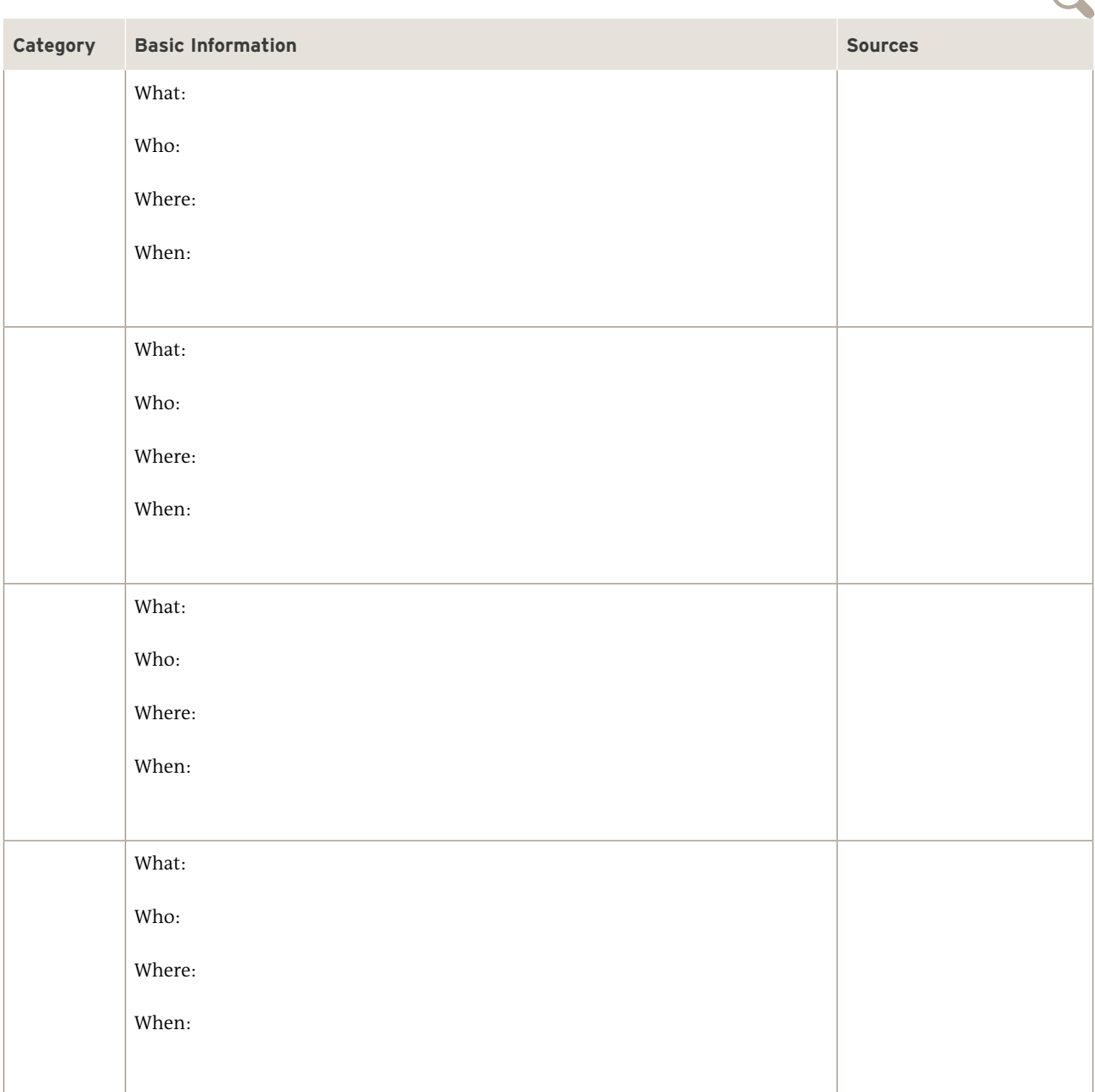

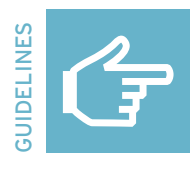

#### **Broadcast structure**

#### Task

Hold an editorial meeting to determine the topics to be covered. Real media broadcasts have at least one additional person who works only on the time schedule, structure, and organization of the broadcast.

How the broadcast in this exercise is structured depends on the number of trainees and groups. There should be at least five different topics from the various news categories, and the total broadcast should last from five to ten minutes. Set a fixed length for each report.

#### Visualization

Draw the structure of the broadcast on a flip chart and visualize the number of reports, the sequence, the topics and categories, the duration of each report, and the names of the presenters. Also write down other responsibilities as needed.

#### **PRESENTATION**

You can choose to have an additional presenter to introduce the reports or just let the groups read their reports out loud like in a radio broadcast. Record just audio or with video using a camera or cell phone.

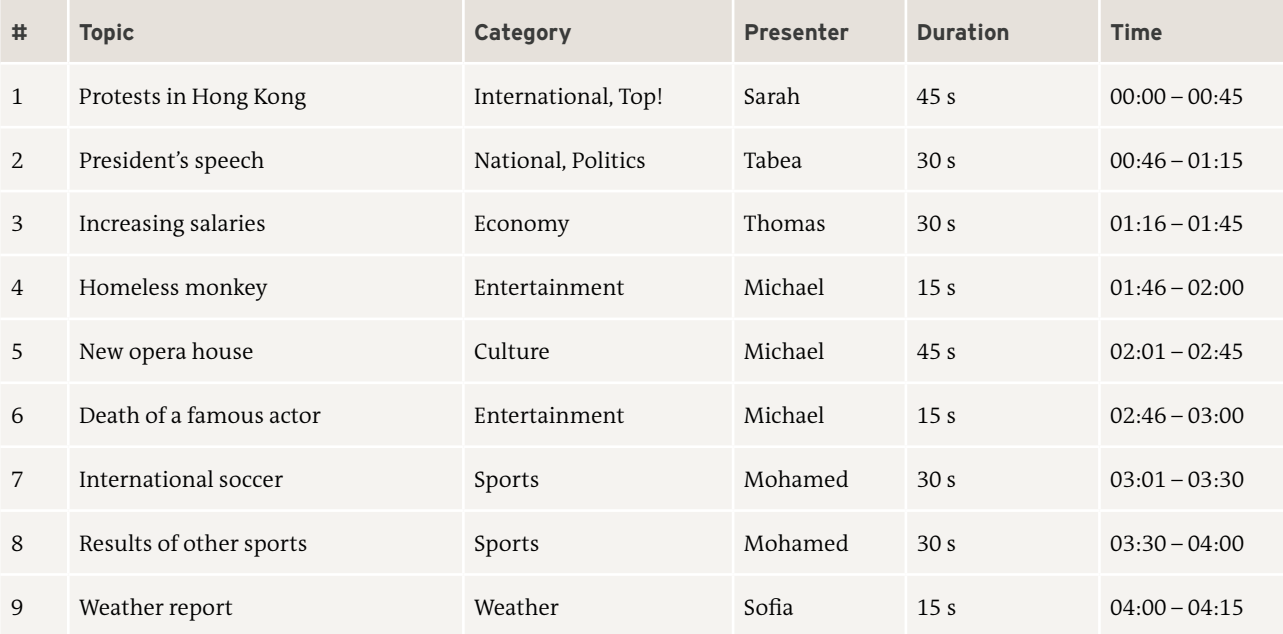

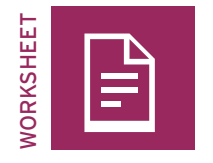

# **Research and news writing**

#### Task

Research your current event and write down key words. Use different sources of information, compare and verify them. Don't just collect basic information, but also information about different viewpoints and the causes and possible consequences of the event. Remember to stay objective and investigate various points of view and sources.

#### **TASK**

Now write your news report in your own words. First, structure your information. Keep the two parts in mind, the lead (who, what, when, where, why and how) and the body with additional information, explanations, and statements.

Measure the time that you need to read the report aloud and keep to the allotted time. Try to figure out how many sentences are possible and report as much information as possible in the given amount of time.

## **01 Social r 3 Social media and Web 2.0**

62 **dw.com/akademie/mil-practical-guidebook-for-trainers**You can download the guidelines and worksheets from this chapter here:

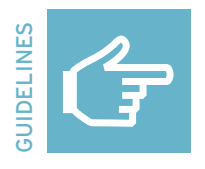

#### **Game—post scramble**

"Post scramble" is good for an introductory session. It provides insights into trainees' current questions and prior experience, and can be adapted to different topics and questions.

#### Explaining the game

Have everyone sit in a circle to form a big social media user group. All the seats are taken. Start by standing in the middle of the circle of chairs, and explain that the person in the middle is the only one who can "post" something (a message, information, or a comment) by saying it out loud. "Posts" should use the kind of language that is commonly used in social networks. Say your "post" out loud, then ask the social media users to react to your "post." Everyone who wants to react has to get up from their chairs and find a new one at least two chairs away from the one they were sitting in. You, as the person posting, try to grab one of the free seats quickly so one person is left without a seat. This person now has to react to the original post with a "like" or "dislike" (thumbs up or down) and "post" a new comment or reaction to the original post. The others react again, and so on.

You or the person in the middle can stop a running "conversation" at any time and replace it with a new "post." End the game if you think trainees are getting bored or if the game is getting out of hand.

#### **Possible post for starting the game:**

"That's what I love about money: no emotions, no tears, just reality."

#### Variation:

Vary the game by instructing the "poster" to ask questions or make statements that address the groups' experience with and knowledge of social media. All questions should be worded so they can be answered with a "yes" or "no," and statements worded so trainees can "agree" or "disagree". All trainees who respond with a "yes" or "agree" have to get up and find a new chair, while the others stay seated.

Possible questions to ask about experience with social media:

- Do you post pictures?
- Do you hate it when someone else posts a picture of you?
- Do you have more than 200 friends on Facebook?

Possible statements to make about social media:

- It's good that you can get all your news through Facebook.
- Cyberbullying is on the increase.
- It's good that WhatsApp shares data with Facebook.

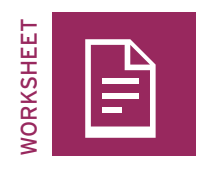

## **Station A | Profile check: Private pictures**

#### Task

Please log in to Facebook. Now look through various Facebook user profiles that you have never seen before. Check out the private pictures that they have posted or shared. Try to identify different categories of pictures and save and rename one meaningful or impressive example of each category to present to your fellow trainees.

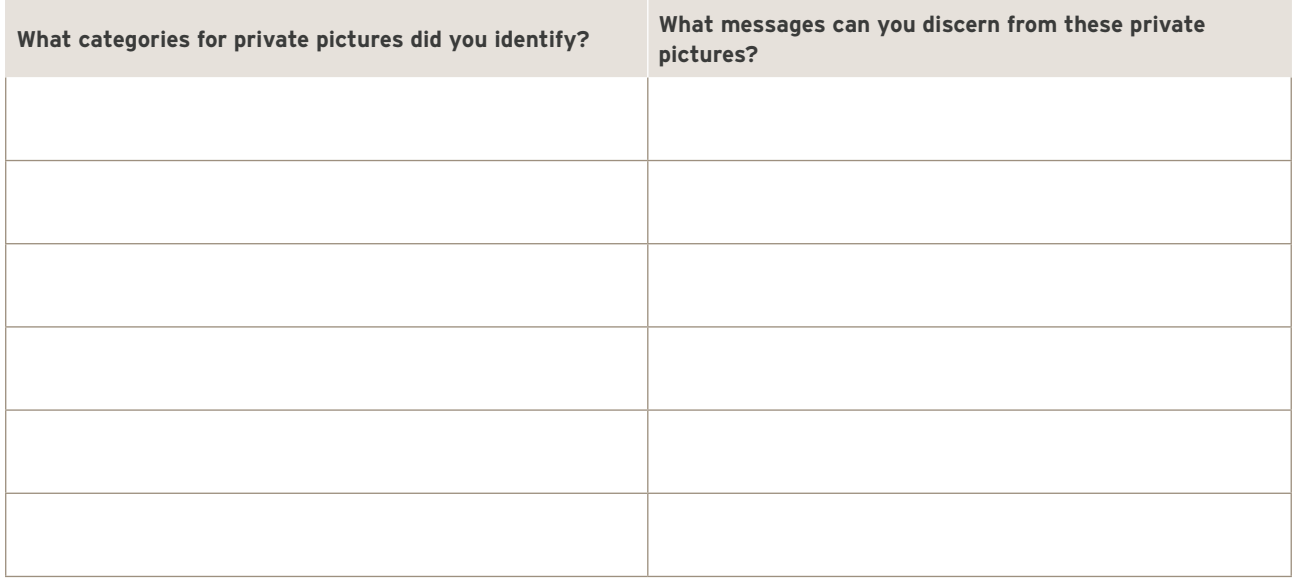

#### **TASK**

Now analyze in detail the pictures you saved. Because all pictures have meaning and transport information without using language, each private picture on Facebook provides information about the person and their surroundings to anybody who is on Facebook (if the profile is set to "public")—often without that person's knowledge.

Fill in the table. What information and message can you deduce from the photos? What was your emotional reaction? Score your examples, rating the emotional quality and privacy level. The higher the score, the higher the (unintentional) information quality of the picture, and the more private the content and message is.

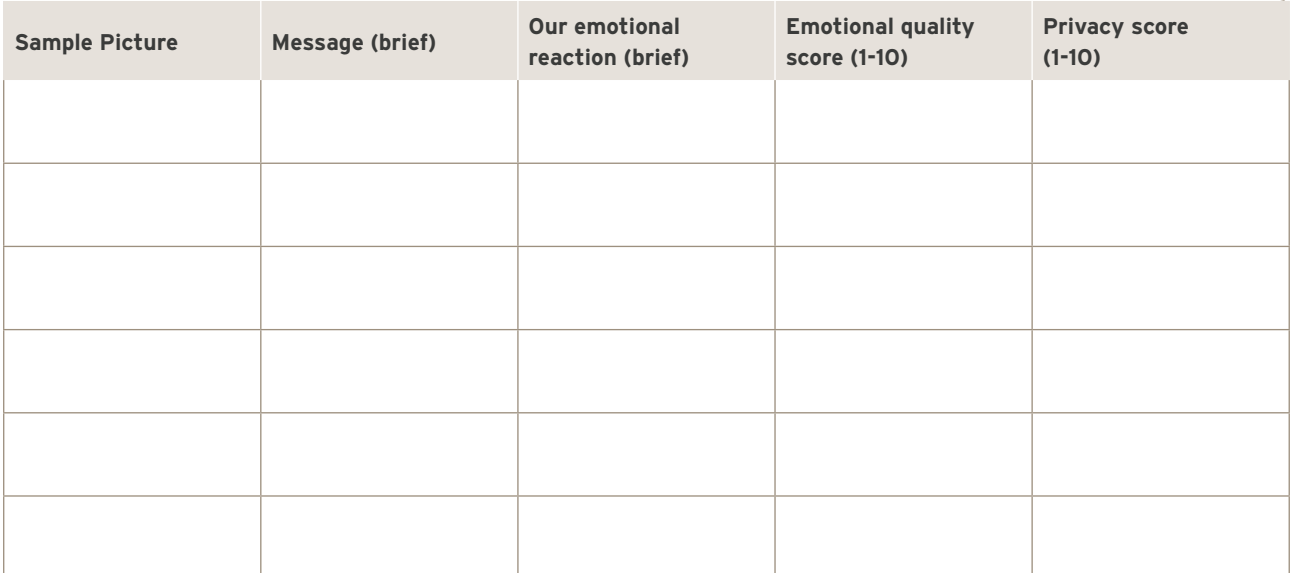

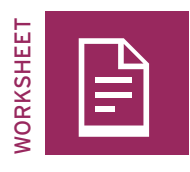

## **Station B | Profile check: Shared content**

#### Task

Please log in to Facebook. Now look through various Facebook user profiles that you have never seen before. Check out personal information that they have posted or shared. Try to identify different categories of content and select one impressive example for each category to present to your fellow trainees. Save your examples by enlarging the view, taking a screenshot, and saving the screenshot under a unique name.

 $\bigcap$ 

Í ١

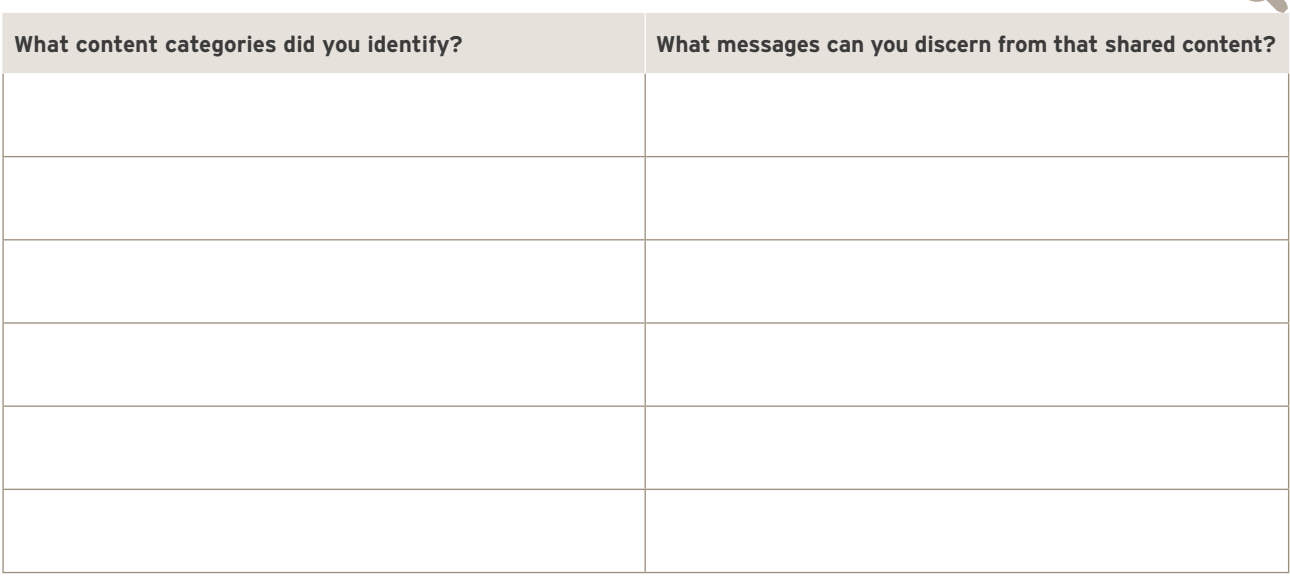

#### Task

Now analyze your examples in detail. Shared content always provides information about the specific interests of the person who posts it and can be seen by anybody who is on Facebook (if the profile is set to "public")—often without that person's knowledge. Fill in the table. What information and message can you deduce from your examples? What might the user's

purpose have been in posting this information? What meaning does it have for you? Score your examples, rating how interesting the content is to you as an outsider and the privacy level. The higher the score, the higher your interest in the content and the more private you consider it to be.

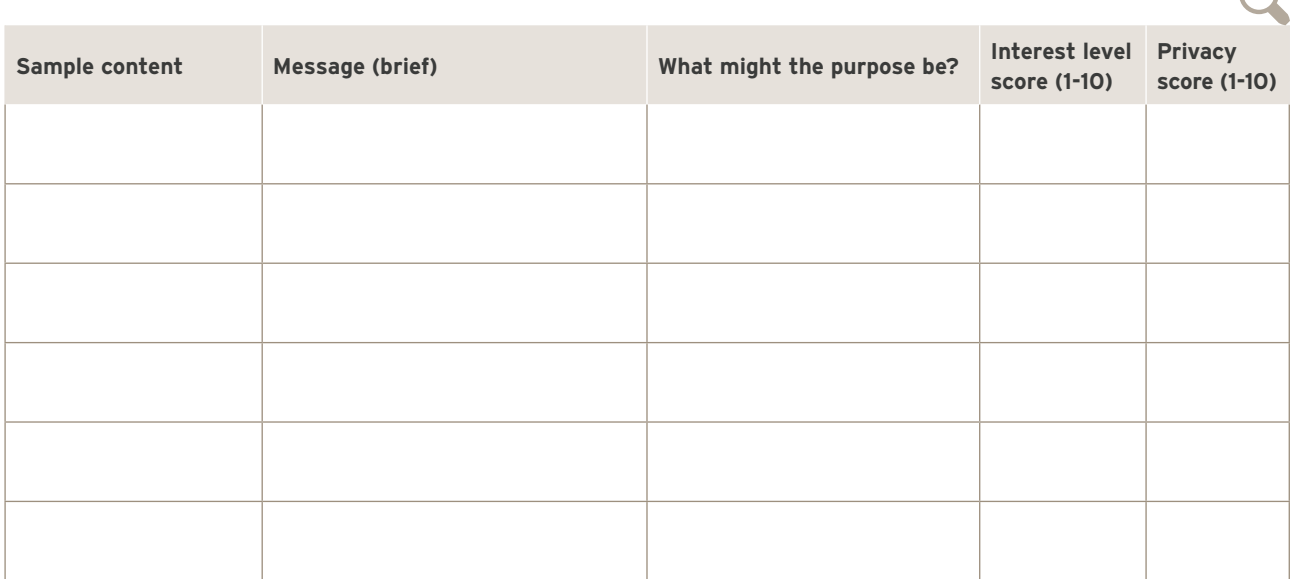

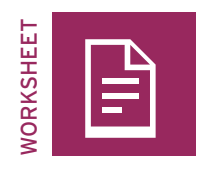

## **Station C | Profile check: "About"**

#### Task

Please log in to Facebook. Now look through various Facebook user profiles that you have never seen before. Check out the information you can find in the Facebook member's "about" section where Facebook asks users to provide personal information in different categories. Please complete the table below by listing what information Facebook asks its users for and rating how interesting that information is to you.

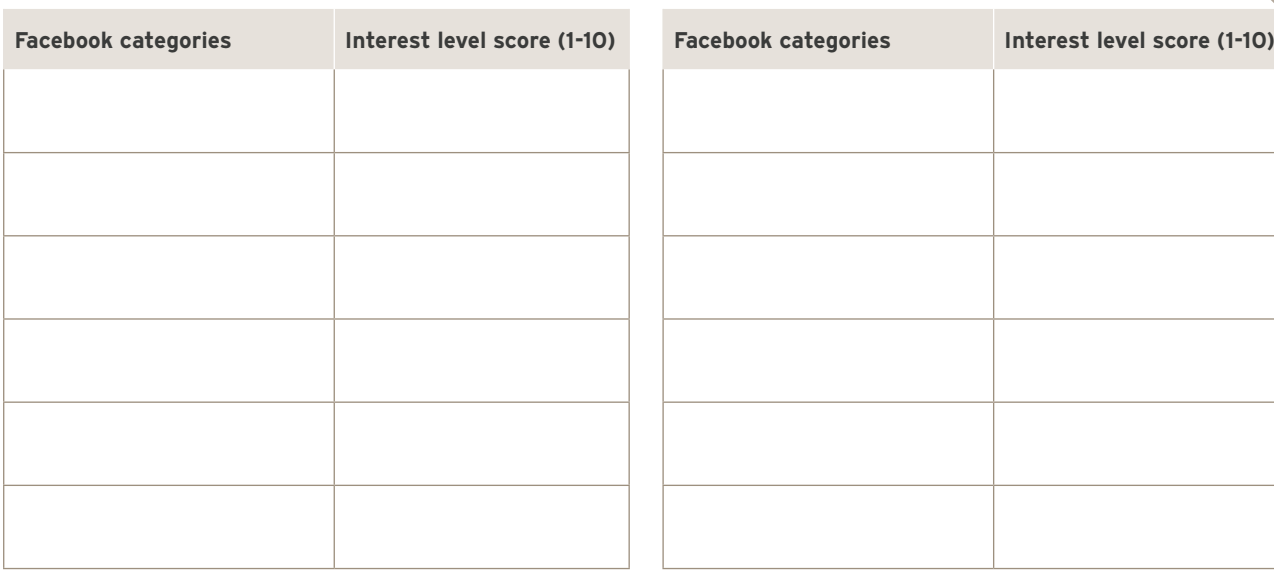

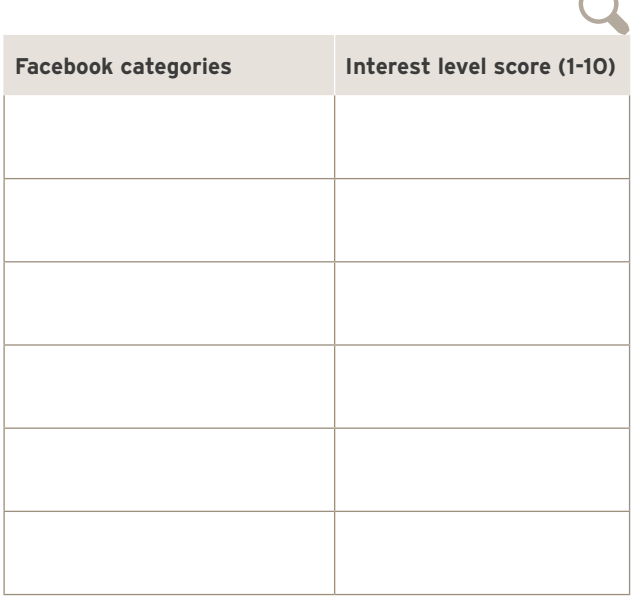

Every piece of information Facebook users provide in the "about" section is like a piece of a puzzle. Taken together, these pieces reflect the user's personality (pleasant, humorous, aggressive, etc.), life (school, hometown, education, friends, sexual orientation, etc.) and specific interests (politics, sport, film, games, etc.) Anybody on Facebook can use this information to get a more or less detailed idea of the user (if the profile is set to "public")—often without that person's knowledge.

#### **TASK**

Now find some notable examples of Facebook users whose information in "about" gives you a clear idea of who they are. Choose three profiles that show big differences in work/locations/music/books/likes, etc. Save these profiles (or profile links) to present them to the other trainees. Describe the impressions you have of the users and give scores. The higher the score, the higher your personal interest in the user's profile is.

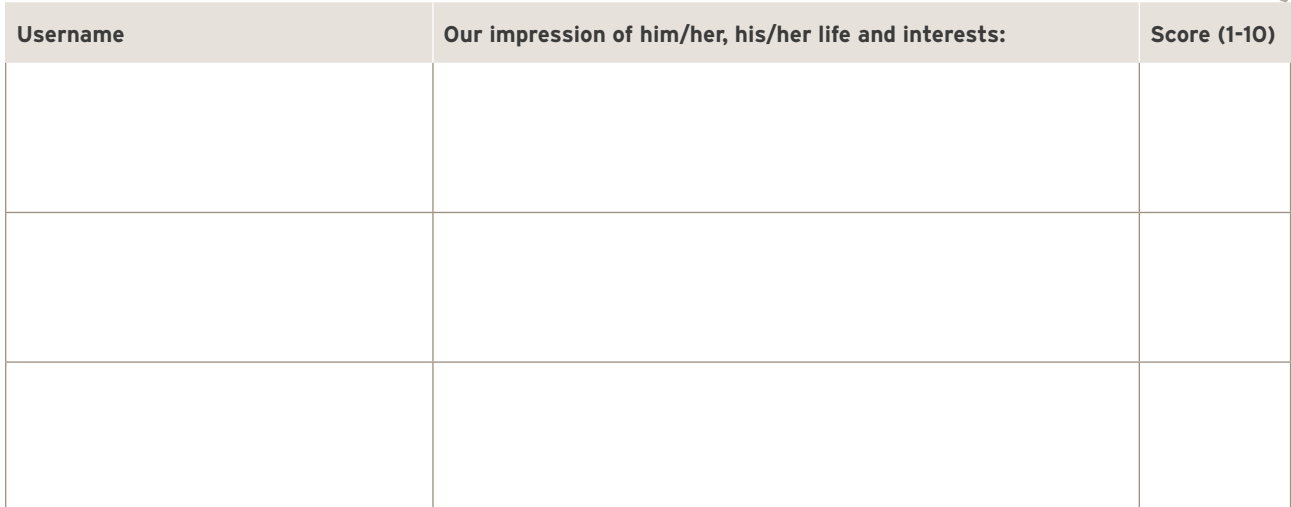

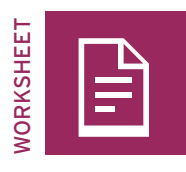

## **Station D | Profile check: Dynamics**

#### Task

Please log in to Facebook. Now look through various profiles, conversations, likes, and comments of Facebook users you have never seen before. Examine the various dynamics that can arise through the network character of Facebook after someone has posted or shared a picture, video, message, or link. Try to identify different categories of dynamics, for instance the number of likes, shares, comments, arguments, disagreements or insults and how quickly they were posted.

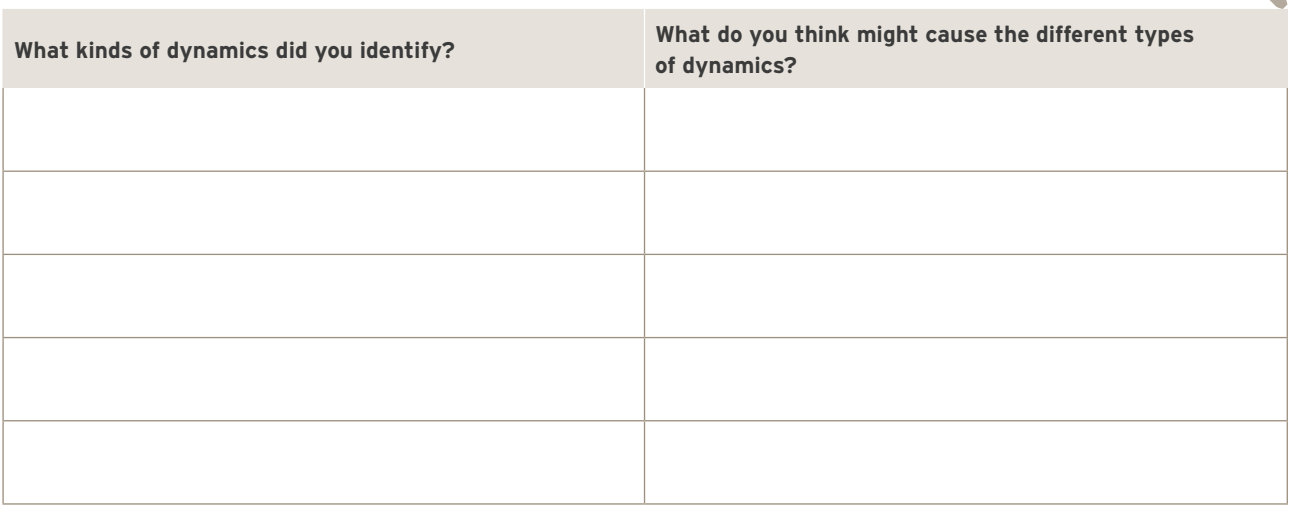

#### **TASK**

All content that is posted on Facebook can be shared and can develop a dynamic of its own. Try to find examples of content that has led to lively exchange among users. Search for all kinds of content: conversations, images, links, videos, etc. How many likes did each type of content get? How many comments? What types of comments?

Choose five different examples that you want to present to the others. Save your examples by enlarging the view, taking a screenshot and saving the screenshot under a unique name. Fill in the table and score your examples. Sometimes posts get very dynamic reactions, but these reactions are destructive, such as insults, threats or bullying. Here, the quality of the dynamic is low. Other posts get reactions that develop the topic further in a positive and creative way. This is a high quality dynamic that brings added value to the post. Assess the quality of the dynamics for the five examples you chose. The higher the score, the higher you consider the quality of the dynamic of the comments to be.

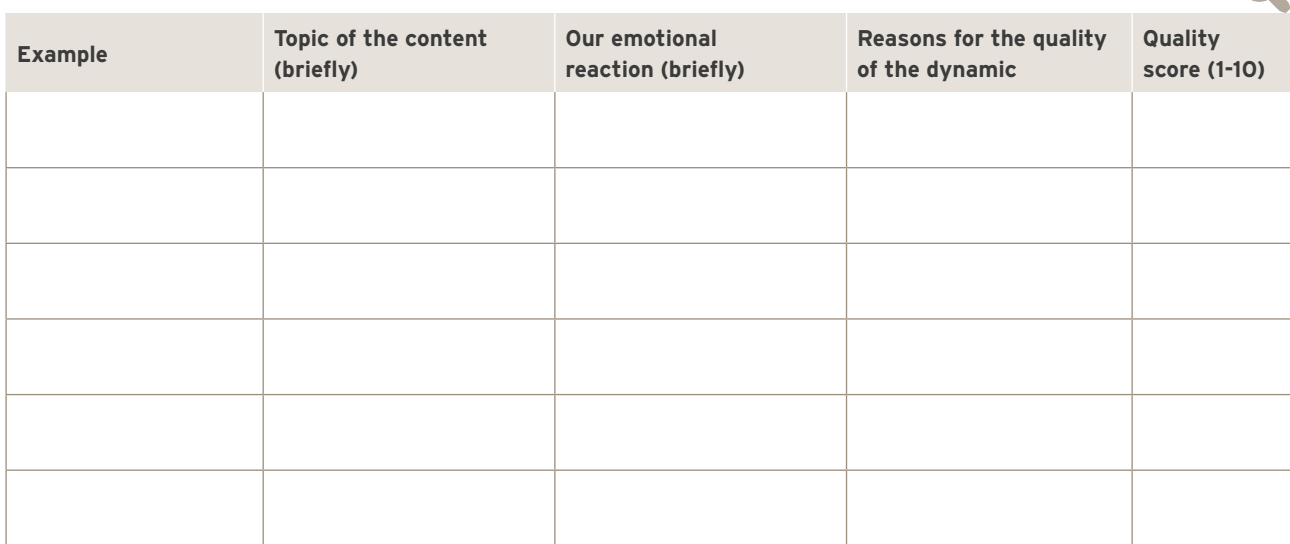

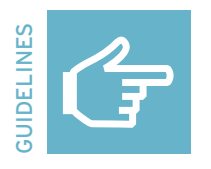

# **Facebook expert**

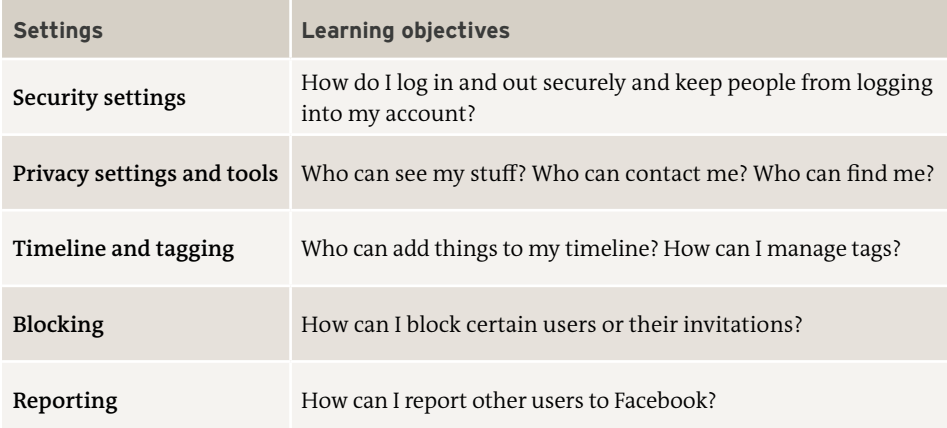

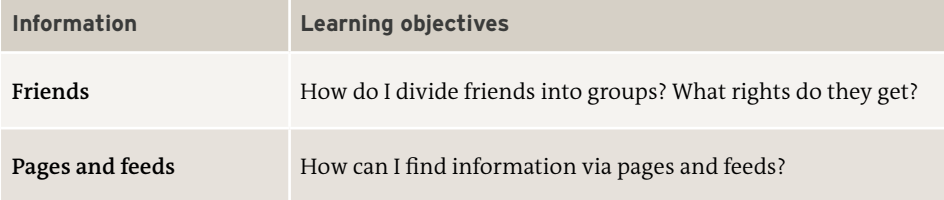

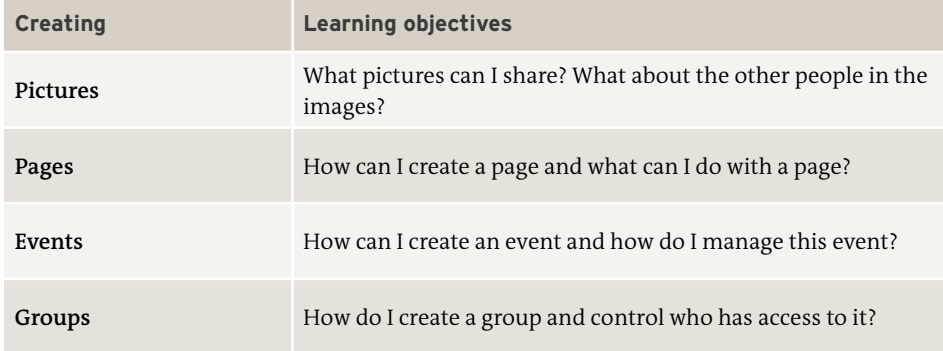

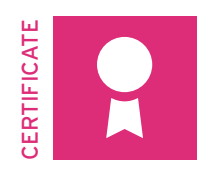

# **Facebook expert**

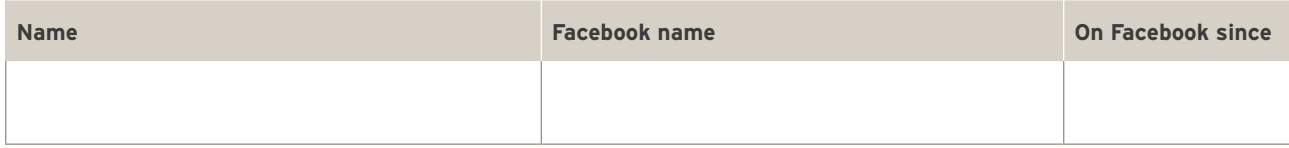

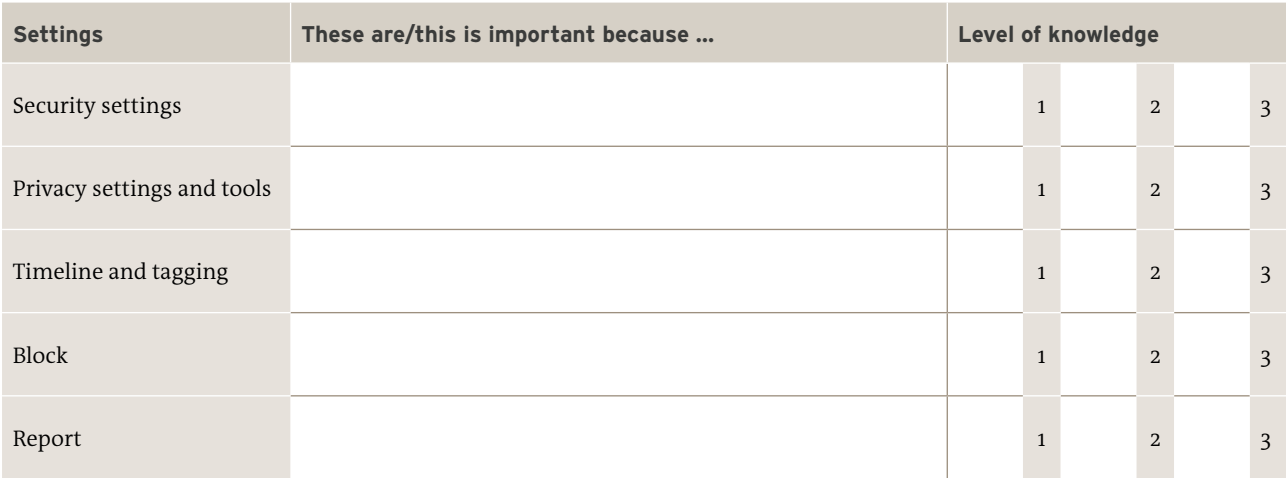

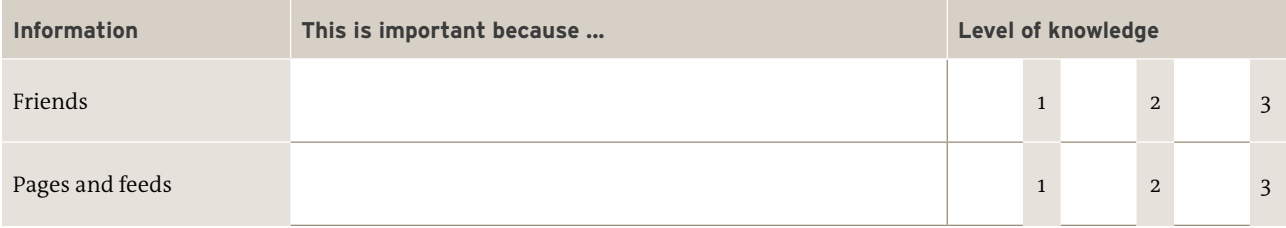

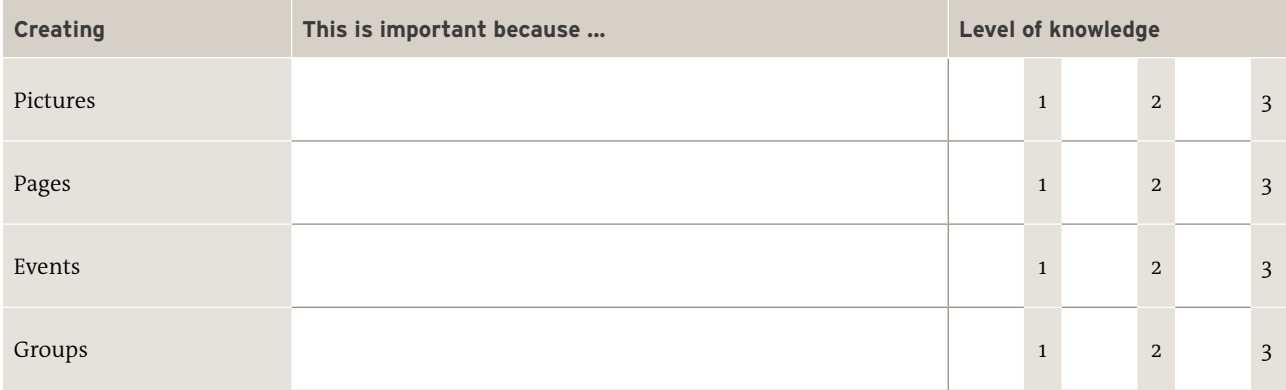

 ${\small \begin{tabular}{c} Date & \begin{tabular}{@{}c@{}} \multicolumn{3}{c} {\textbf{Date}} \\ \multicolumn{3}{c} {\textbf{Date}} \\ \multicolumn{3}{c} {\textbf{Date}} \\ \multicolumn{3}{c} {\textbf{Date}} \\ \multicolumn{3}{c} {\textbf{Date}} \\ \multicolumn{3}{c} {\textbf{Date}} \\ \multicolumn{3}{c} {\textbf{Date}} \\ \multicolumn{3}{c} {\textbf{Date}} \\ \multicolumn{3}{c} {\textbf{Date}} \\ \multicolumn{3}{c} {\textbf{Date}} \\ \multicolumn{3}{c} {\textbf{Date}} \\ \multicolumn{3}{c} {\textbf{Date}} \\ \multic$ 

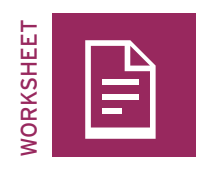

# **Storyboard—Web 2.0: My opinion on …**

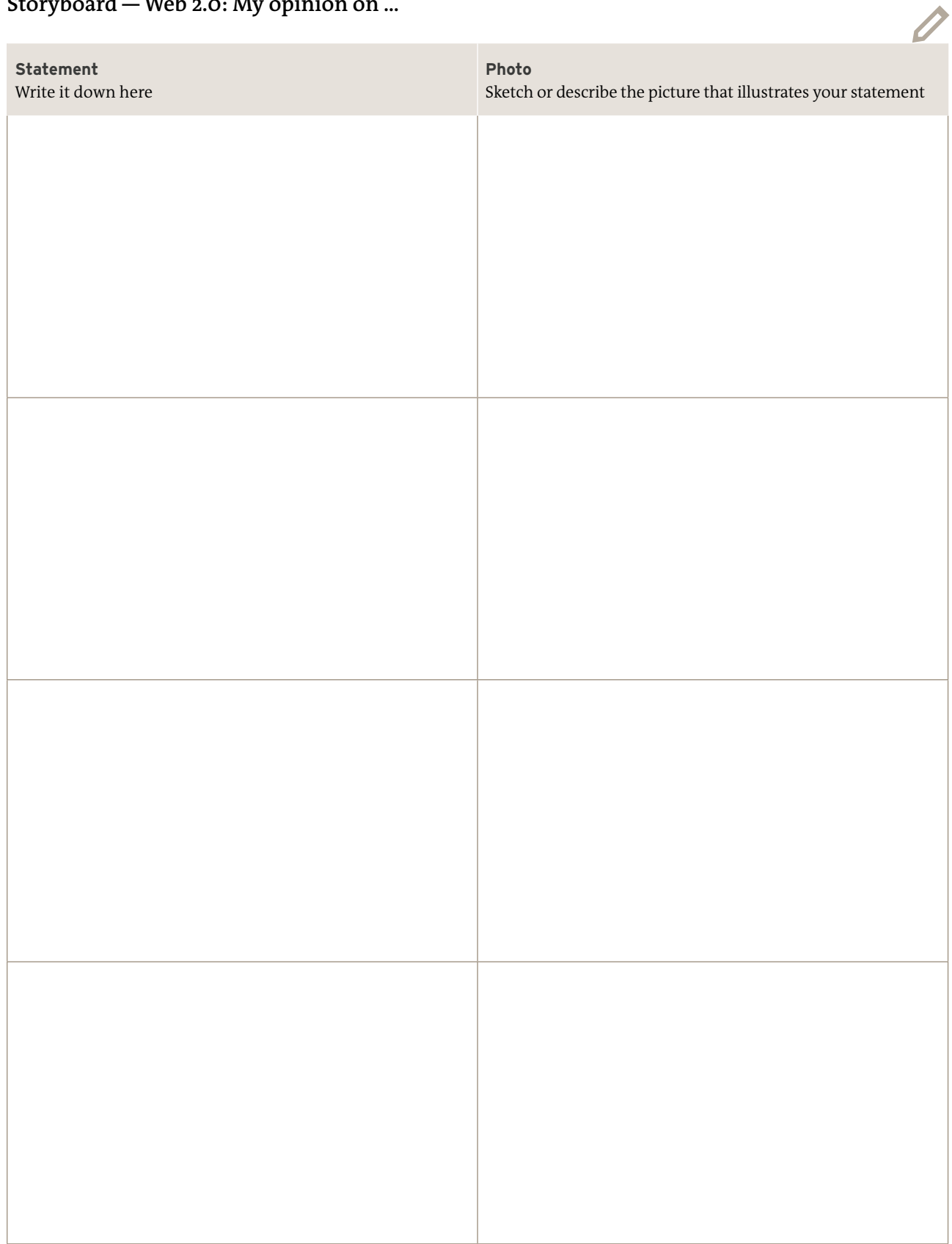

# **4 Power of pictures** - Your photos - Photojournalism

80 **dw.com/akademie/mil-practical-guidebook-for-trainers**You can download the guidelines and worksheets from this chapter here:

# **4 Power of pictures** Your photos
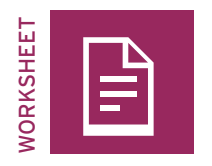

# **Eye of the photographer**

#### **EXERCISE**

Making a handmade paper camera

1. You need scissors, paper and, if possible, colored markers

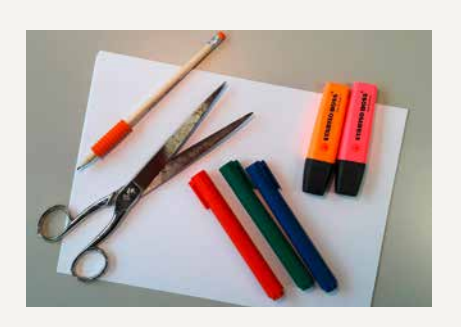

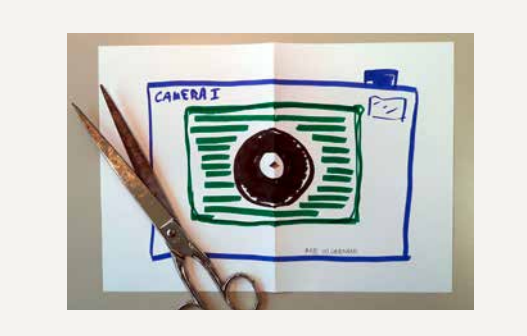

2. Fold a piece of paper in half and cut a tiny rectangular hole in the middle.

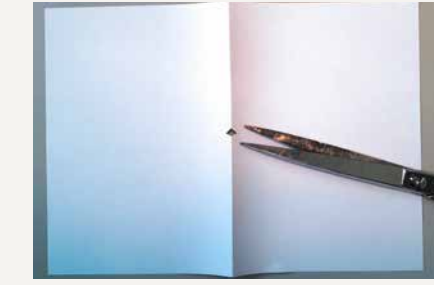

3. Decorate the paper to look like a camera. 4. Look through the hole with one eye. Press the paper as close as possible to just see your surroundings through the simulated lens. Vary camera subjects, object distances and perspectives. Choose scenes that would be good compositions for a real photo.

## Exercise

We are surrounded by images every day, in different forms of media and at home. Being able to describe a picture is an important skill. From the list below, try to distinguish between objective description (circle the word) and personal judgments (draw a crossmark with an x). Try to find opposites.

 $\bigcap$ 

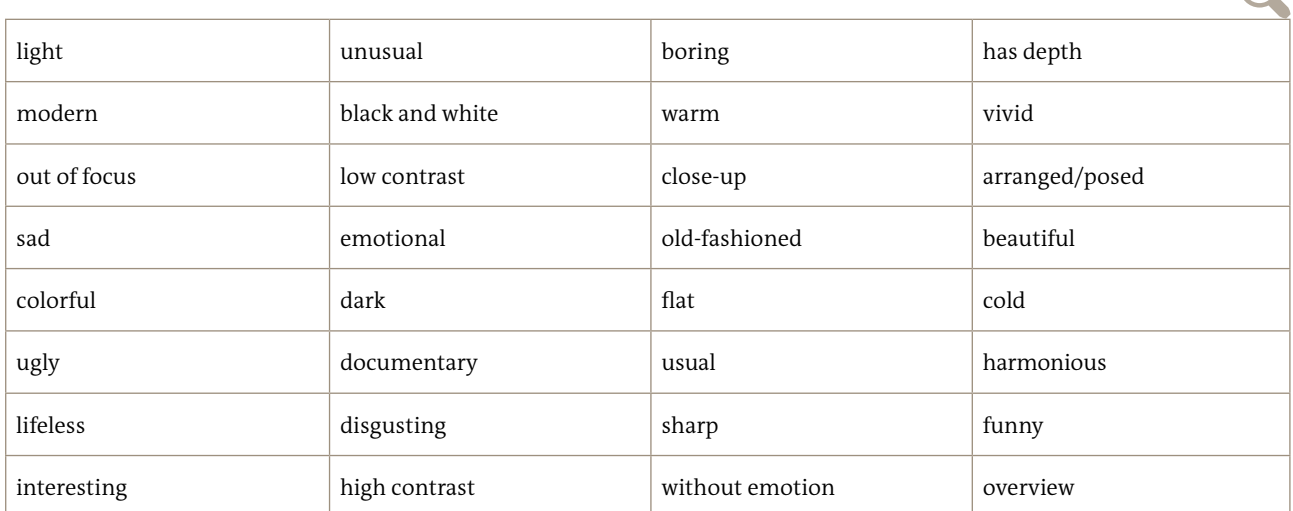

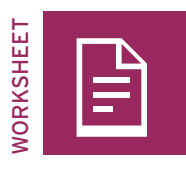

# **"Beginners": Composition rules I – photos**

#### TASK

Take photos that follow each of the nine composition rules for beginners listed below. Try out variations on each composition rule and always take more than one shot. Take at least one photo that does not comply with the rule and two that do.

After addressing each composition rule, look at your pictures and evaluate their quality according to the rule.

Make a check mark in the table under the minus sign (-) for a bad picture, the plus sign (+) for a good picture, or the double plus sign (++) for a very good picture.

For portrait photos, take pictures of each other. For landscape pictures, take shots of the surrounding landscape. Feel free to choose various camera subjects to practice the other rules.

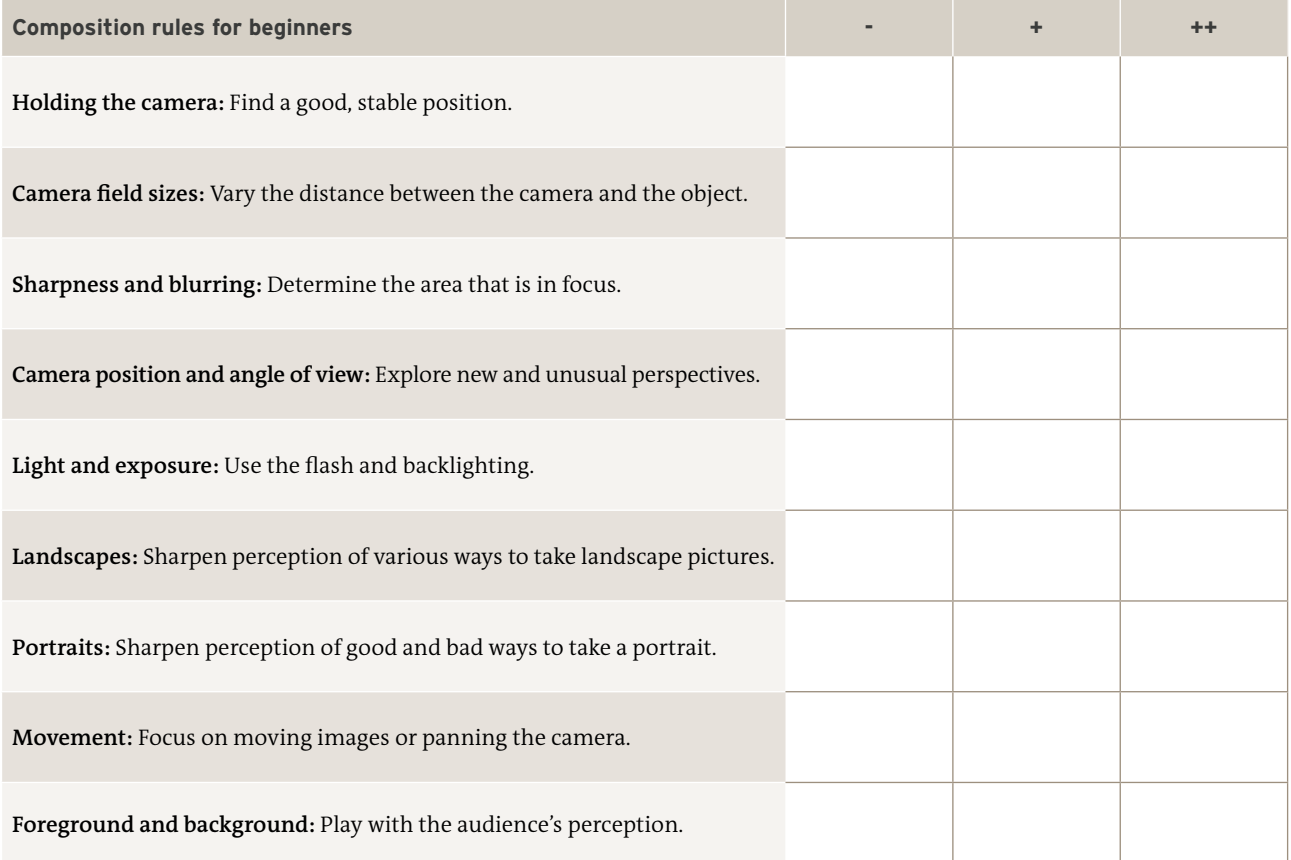

#### TASK

Choose your two best and two worst photos, and be prepared to explain why they are good or bad. Discuss the photos and your experience applying the composition rules with the other groups.

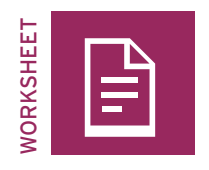

# **"Beginners": Digital editing I – photos**

Almost all photos you see in the media have been digitally edited. Digital editing gives media makers an enormous range of design options, and empowers them to alter pictures to convey a certain message, style or emotion. Various apps and software packages contain hundreds of design options. The power of digital editing has both benefits and drawbacks.

#### TASK

Choose the app or software that runs on your hardware (laptop, computer, or cell phone) and familiarize yourself with it.

Select two of your photos (a good and a bad one) for digital editing. Try different versions of each photo and save each of these versions under a unique name, e.g. "dog\_version\_1.jpg." Import the photos into your software.

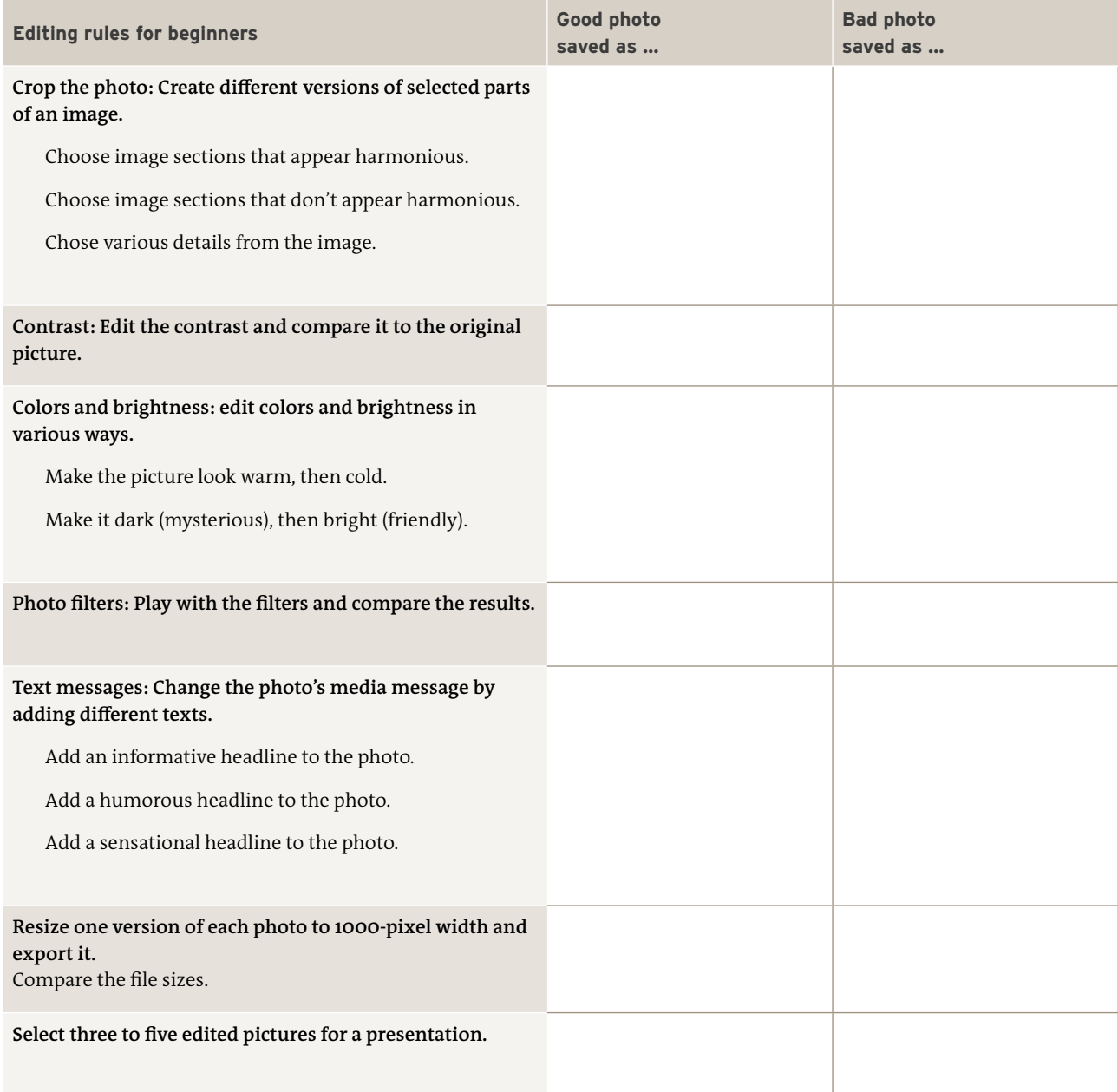

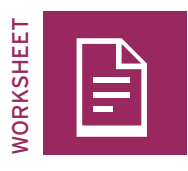

# **"Professionals": Composition rules II—photos**

#### TASK

Each picture tells a story. Think about the story you want your picture to tell. Choose something that is easy to implement right now and write it down in one sentence, e.g. A student is having trouble doing his homework because he is tired. / A girl is working on a drawing. / Two close friends meet up somewhere and have fun.

#### Our story:

#### TASK

Arrange the setting and take several photos, keeping the composition rules for professionals in mind. Try to explore as many camera angles, views, perspectives, leading lines, etc. as possible. Feel free to vary the setting, background, objects in the foreground, camera position, and whatever comes to mind.

Work together with the people being photographed (subjects), and suggest poses they can strike or gestures they can make. Try to get them to behave as normally as possible, and help them forget that they are being photographed.

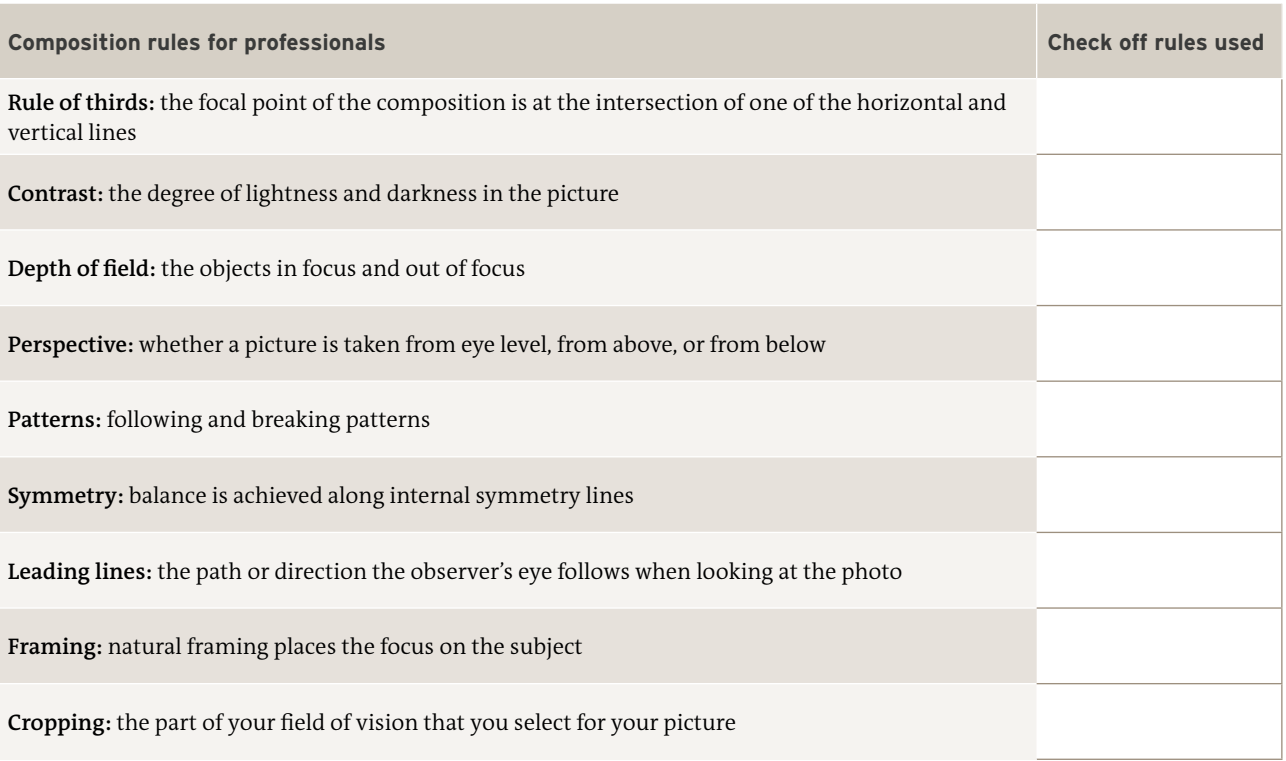

#### TASK

Choose your best photos and justify your selection. Discuss your photos and your experience applying the composition rules with the other groups.

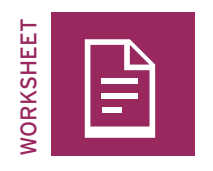

# **"Professionals": Digital editing II—photos**

#### TASK

Take your favorite photo from the "professional" session and edit it digitally. Familiarize yourself with all the options available on your editing software, and reflect on which ones you want to use.

Edit your photo into different versions. Save each version under a unique name that includes the number of the task, such as: "task\_1\_dog.jpg."

#### **Task: Edit your photo…**

- 1. to make it more impressive.
- 2. to make it less impressive.
- 3. as if it is going to appear in a newspaper.
- 4. as if it is going to be used in an advertisement.
- as if it is going to appear on social media (choose a clear section of the image and resize it).
- as if it is going to be a still from a dramatic Hollywood movie. – as if you were an artist.
- as if it were taken years ago.
- in a humorous way, or give it a humorous message.

#### **SUMMARIZE**

Compare your pictures and try to draw conclusions about the messages of pictures and how media makers construct their messages. Write your conclusions down here.

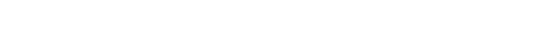

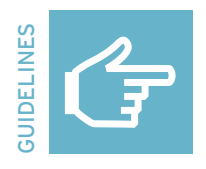

## **Developing a photo story**

#### **Step 1: Brainstorming**

The best way to find an interesting topic for a photo story is to listen to and consider everyone's ideas. There are two brainstorming rules:

- No negative comments about any idea (this stops the creative process).
- Don't provide overly detailed feedback on a specific idea. Allow time for all the ideas raised by the group to be considered.

#### **Step 2: Checking and choosing**

After brainstorming, consider all the ideas and identify the best one that all group members support. The following rules may help:

- Eliminate the ideas that all members of the group dislike or don't consider feasible.
- Which topic is the most important and emotional?
- Can you imagine a story and photos for the topic?
- Can the photos be taken here? Do you need additional equipment?
- Can the story be told in just a few (about five) pictures?

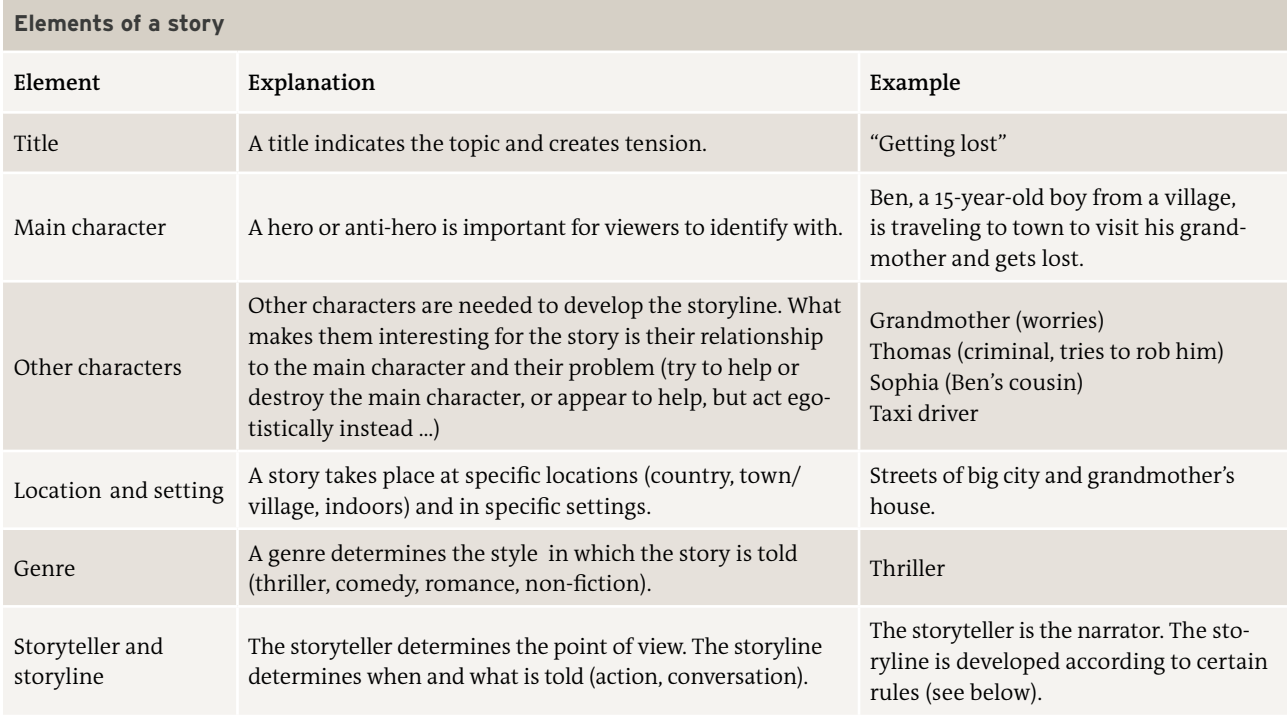

#### **Storytelling — Developing a storyline**

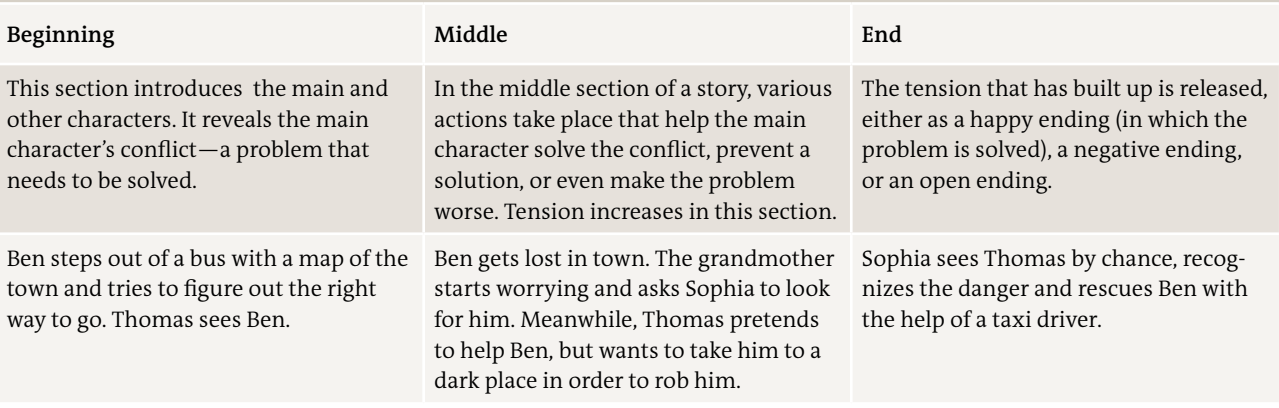

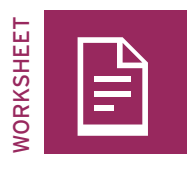

# **Preparing your photo story**

#### TASK

TASK

Discuss topics that you would like to report on using photography.

Formulate your story idea in just one sentence.

#### TASK

Create characters and give them names. Choose a main character with a problem that needs to be solved. Develop a storyline (beginning, middle, and end) and think about the location.

Write down some key words:

#### TASK

Assess the feasibility of the topics and then choose your favorite one.

- Eliminate those ideas that the whole group dislikes or considers unfeasible.
- What topic is the most important and emotional for you?
- Can you imagine a story and photos for the topic?
- Can the photos be taken here? Do you need additional equipment?
- Can the topic be told in a story of just a few (about five) pictures?

#### Our topic:

4. Power of pictures—Your photos

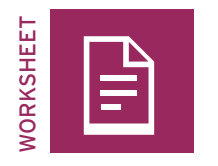

# **Storyline and storyboard**

 $\overline{\mathscr{O}}$ 

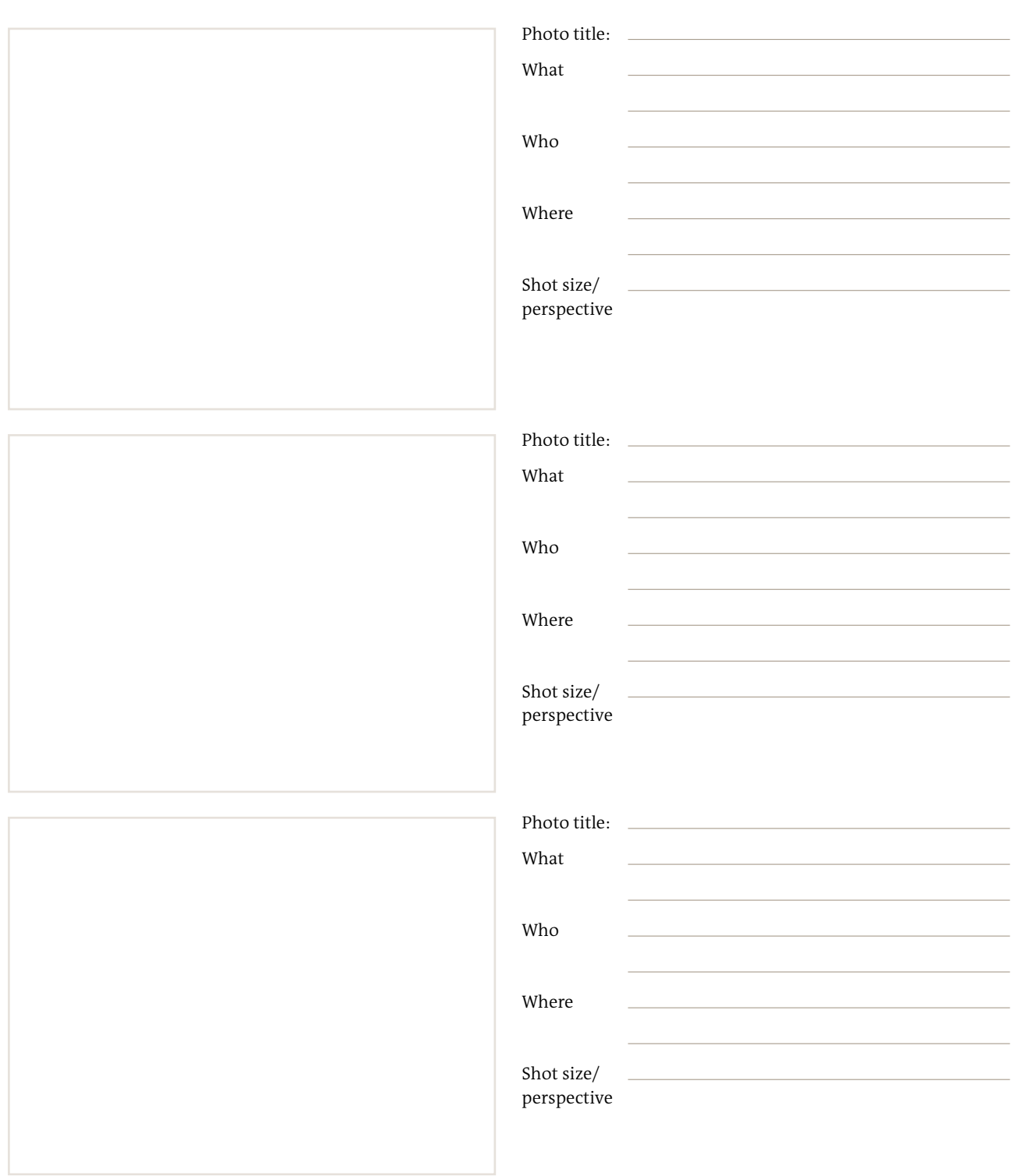

# **Storyline and storyboard**

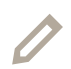

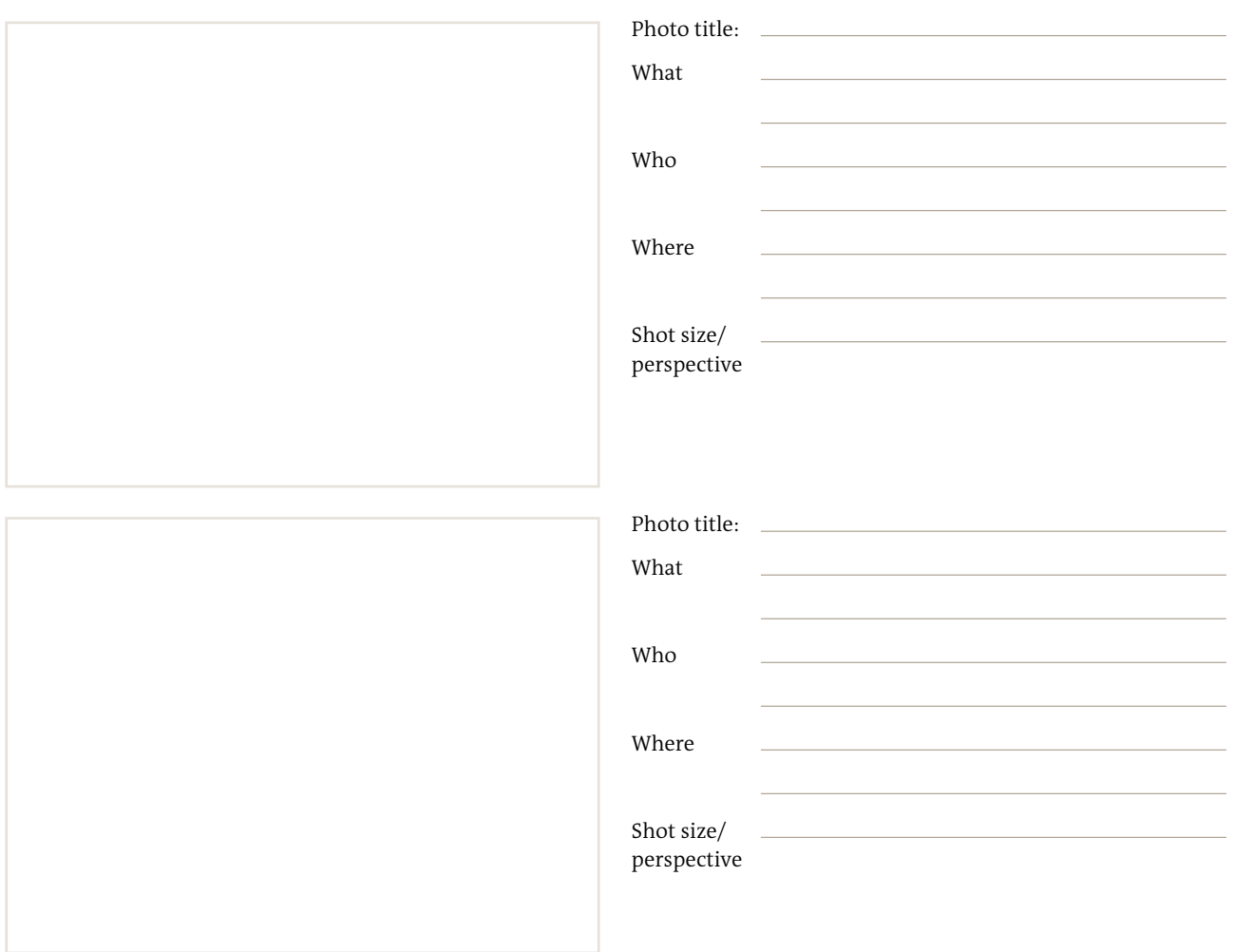

**4 Power of pictures** Photojournalism

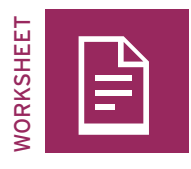

# **Impact of pictures: Interview**

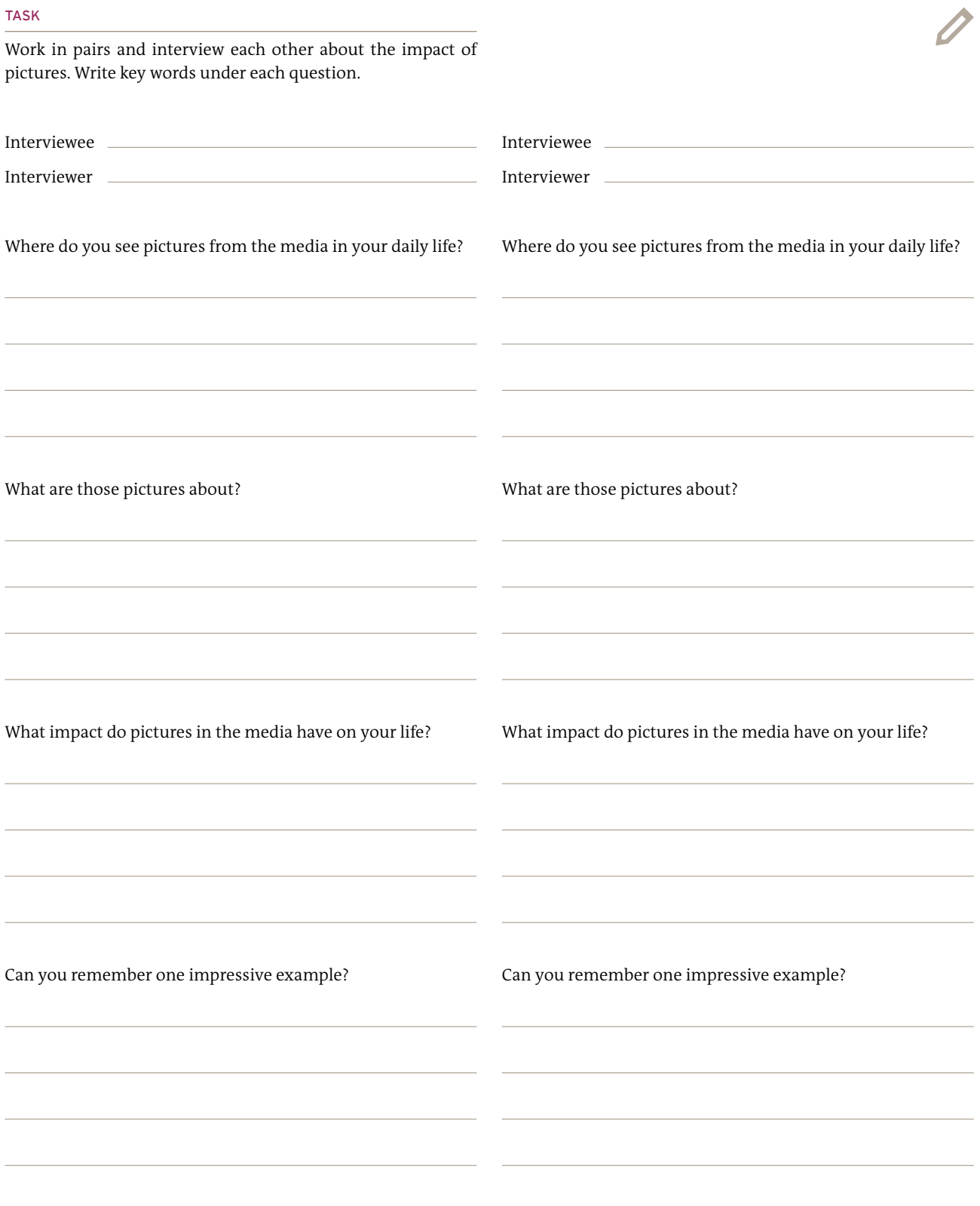

#### **Pictures: Impressions and emotions**

#### TASK

Examine your sample picture(s) and discuss the following questions. Write down some key words that represent your impressions and arguments for the other groups.

1. What is your first reaction to this photo?

2. Put what you see into words. Can you describe the composition of the photo?

3. Do you like this photo? If so, why? If not, why not?

4. Do you remember or can you guess the circumstances under which the photo was taken?

5. What main message (text) does the photo immediately convey?

6. What hidden messages (subtext) does this photo convey?

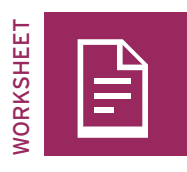

# **Characteristics of photographs**

#### TASK

Examine the characteristics of photographs by finding examples that illustrate the criteria below. Judge each characteristic's influence on the credibility and authenticity of pictures. Discuss whether photos are objective or not.

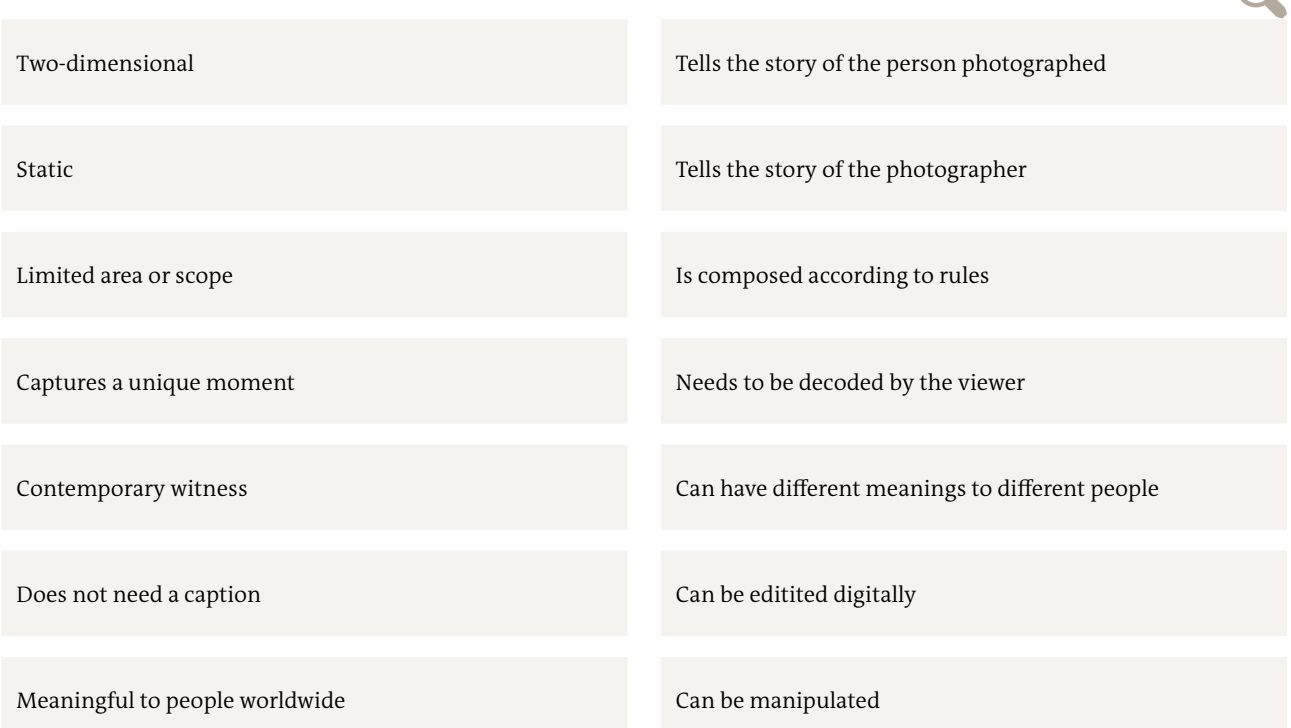

 $\bigcap$ 

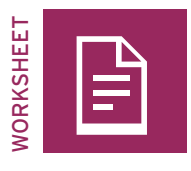

# **CC photos for the Web**

#### TASK

Agree on five topics for your Internet search for pictures:

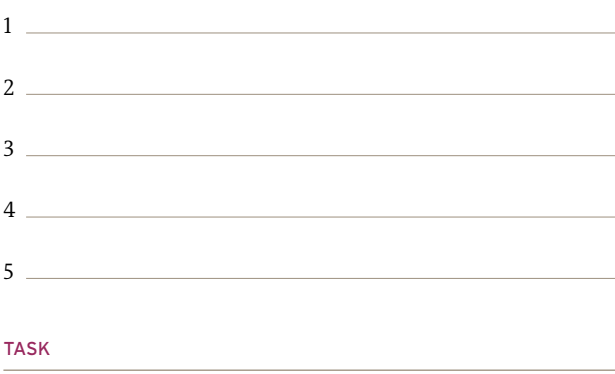

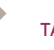

TASK

Select one topic and do another search, looking for pictures based on different criteria and compare the search results:

– Photos for use on a commercial website

– Photos for non-commercial use only

– Photos that can be cropped and edited

Select photos that work on the Internet because they fulfill the criteria for good web pictures (they follow composition rules, they work as a thumbnail, their message can be clearly seen and grasped).

TASK

# cc)

Now search for pictures on the Web that you can download and post without violating copyrights. Compare your results with other participants.

What topics was it easy to find CC pictures for, and what topics were harder? Try to explain why.

If you have time: digitally edit your selected photos to make them even better for web use. Make sure the CC license allows editing.

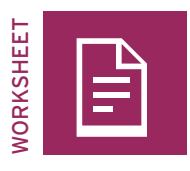

# **Impact of pictures—beauty I**

#### TASK

Characterize beauty: what are the typical features of beautiful men and women?

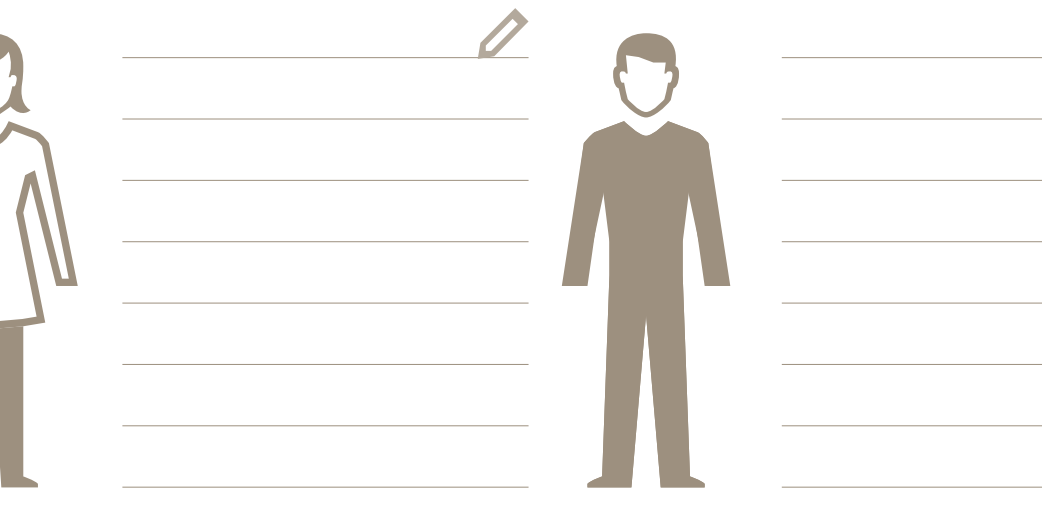

#### TASK

Now list some examples from your daily life: in what types of media do you see pictures of beautiful men and women (i.e. magazines, advertisements, TV, the Internet, comics, movies, music clips, etc.)?

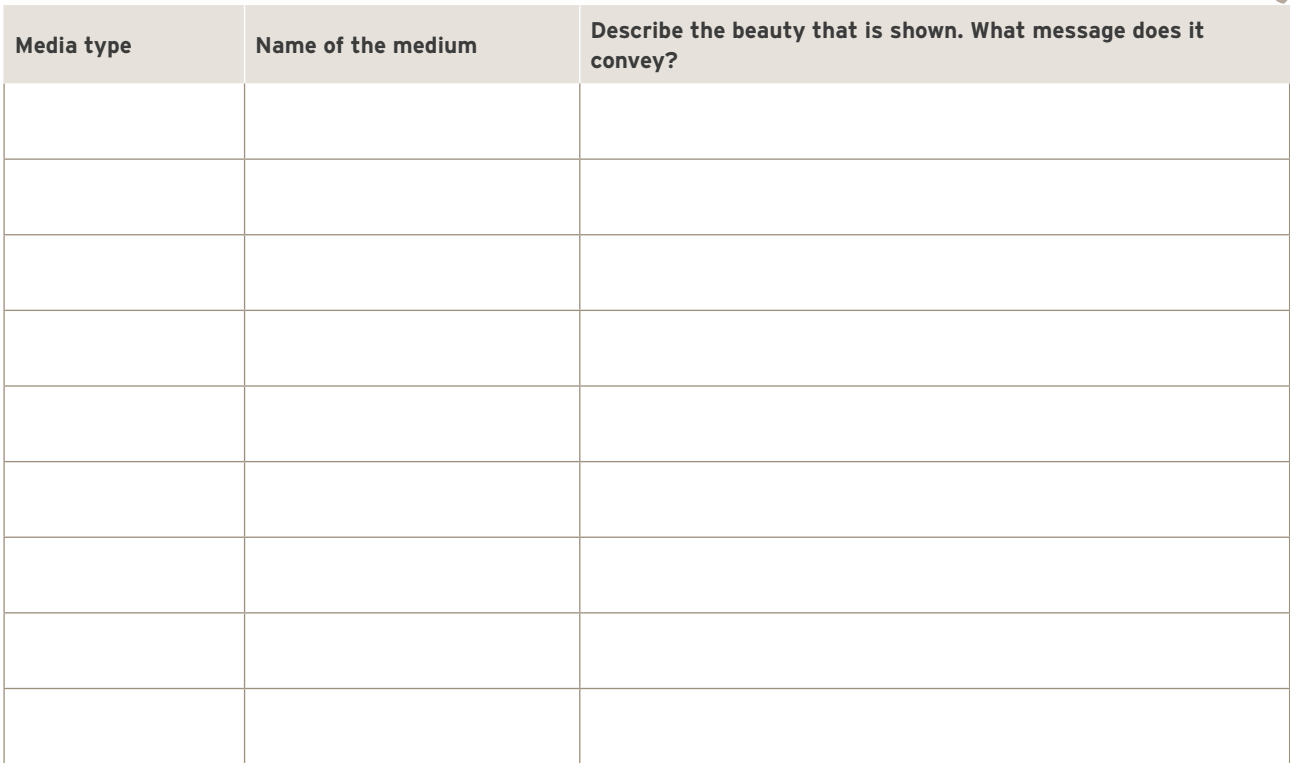

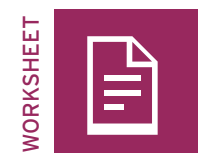

# **Impact of pictures—beauty II**

#### TASK

Choose one media example with beautiful people that you find impressive and that you want to present to the others.

Our example:

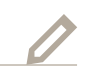

Collect pictures to illustrate your example by downloading them from the Internet, cutting them out of newpapers and magazines, or taking photographs yourself.

#### TASK

Prepare a presentation about the person or people you've chosen:

- Who are they?
- What makes them beautiful?
- What characterizes them?
- What messages do they convey?

#### TASK

Now consider the same topic and think of (or do an Internet search for) a counterexample of the person or people you've chosen. Who conveys the same message but isn't beautiful at all?

Our example:

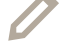

# TASK

Prepare a presentation of your counterexample, describing the different effects of the people involved and the difficulties you encountered in your research.

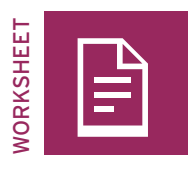

# **Preparing your slideshow**

#### TASK

Find a story idea for each of these two topics:

#### **Topic A:**

A slideshow depicting an action step-by-step (like an instruction manual without words)

#### **Topic B:**

A slideshow depicting a theme, a color, or an emotion (e.g. my hometown, happiness, stress, love, red, white, family, death, etc.)

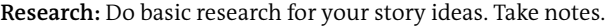

#### TASK

**Storyboard:** Write down or sketch out 10 possible photos for each slideshow on a storyboard.

Take the photos for both of your slideshows. Take more than enough pictures so you can select the best ones while editing.

**Tip:** Take all your pictures with a horizontal (landscape) orientation, as this corresponds to our natural field of vision and to most slideshow players on the Web. Don't alternate between vertical (portrait) and horizontal (landscape) orientation in one slideshow.

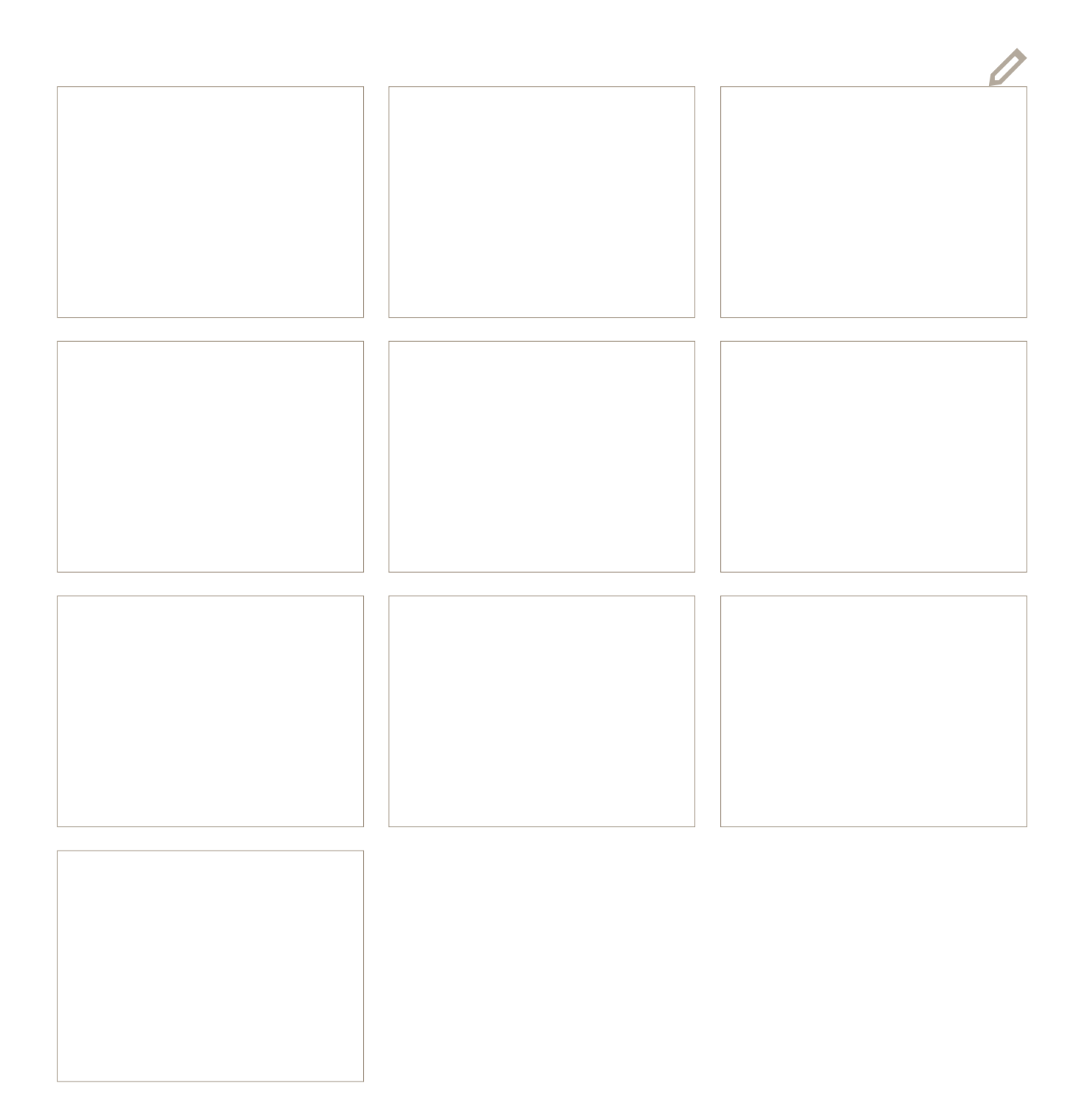

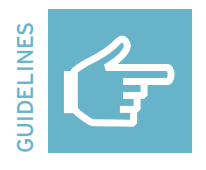

#### **Digital editing basics**

#### **Some basic steps in the digital photo-editing process**

Digital editing of photos means that the source image file is changed. This is often intended to improve the image. But even compressing a picture into a smaller format results in a digitally edited picture.

- 1 Import uploads your photo into the editing software.
- 2 Crop redefines the most impressive section of the image.
- 3 Contrast changes the intensity of dark and light parts of a picture.
- 4 Colors and brightness \_ can turn a photo warm or cold, bright or dark
- 5 Photo filter \_\_\_\_\_\_\_\_\_\_\_\_ adds special effects to a photo, e.g. make it look antique
- 6 Text/message can be added as a headline, to provide information, or to add humor
- 7 Resize/export/save \_\_\_\_\_ creates a reduced file size to export and upload pictures.

#### **Digital editing software**

There are many digital editing software options available on the Internet. Many are only available in English. Simple touch-ups and edits can be done using Microsoft Paint, a simple computer graphics software included with Microsoft Windows. However, those who want more control over their images should use more advanced photo-editing software. Some software is free, but be aware of hidden costs or special conditions.

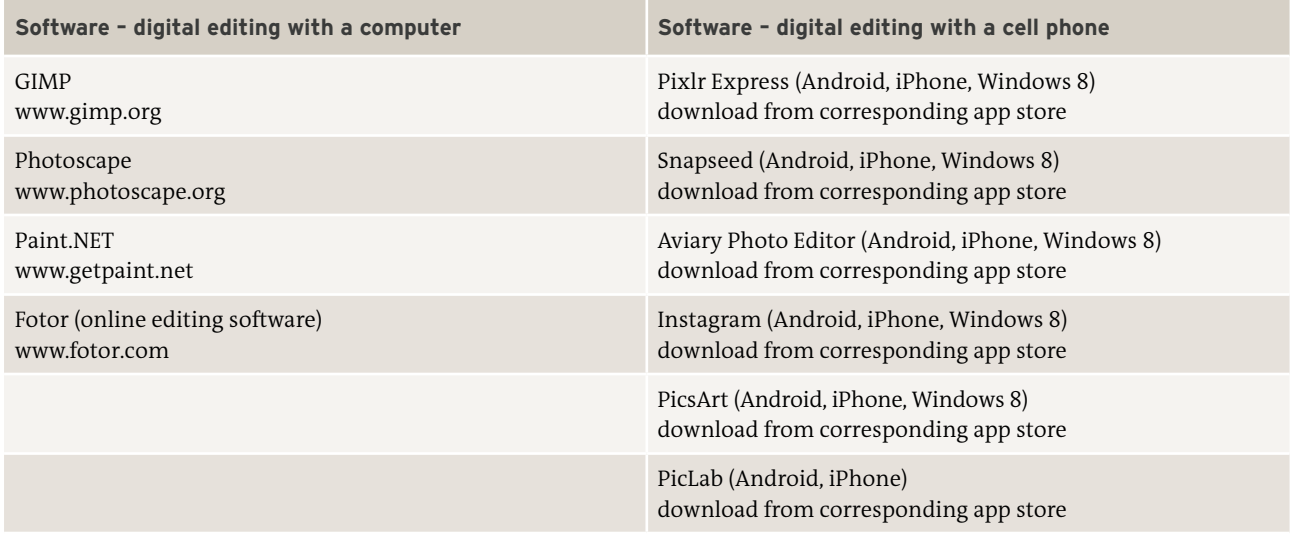

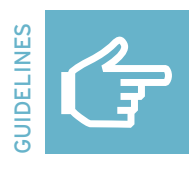

### **Composition rules I**

**The basic principles of organization that affect the composition of a picture are:** 

- 1 **Holding the camera:** find a good, stable position
- 2 **Camera field sizes:** vary the distance between the camera and the object.
- 3 **Sharpness and blurring:** determine the area that is in focus.
- 4 **Camera position and angle of view:** explore new and unusual perspectives.
- 5 **Light and color temperature:** use existing light or a flash to create moods and effects.
- 6 **Landscapes:** sharpen perception of various ways to take landscape pictures..
- 7 **Portraits:** sharpen perception of good and bad ways to take a portrait.
- 8 **Movement:** focus on moving images or using a moving camera.
- 9 **Foreground and background:** play with the audience's perception.

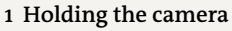

Holding the camera in a stable position is the key to sharp pictures. Camera stability plays a very important role in preventing the camera from shaking and producing blurred or crooked pictures. It's best to hold the camera firmly with both hands. Sometimes, it's useful to rest it on a solid base.

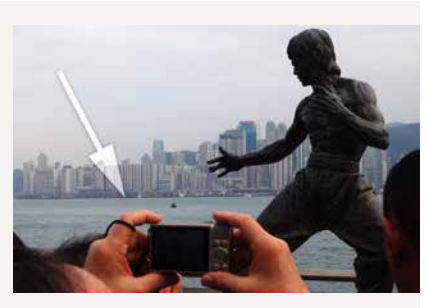

Hold your camera with both hands

#### **2 Camera field sizes**

The camera field size determines the distance between the camera and the object. You can find various field sizes in each visual medium, e.g. photography, films, video games. Each field size has a certain purpose: long shots give the viewer a

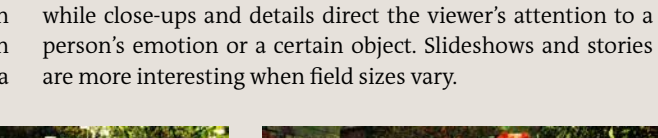

lot of information, like where and when an action took place,

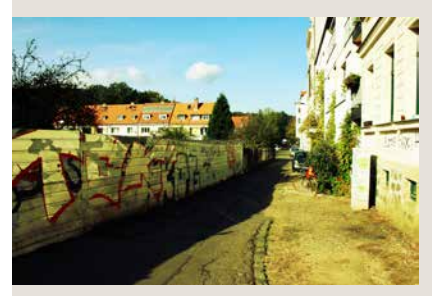

Extreme long shot: a view of scenery all the way to the horizon.

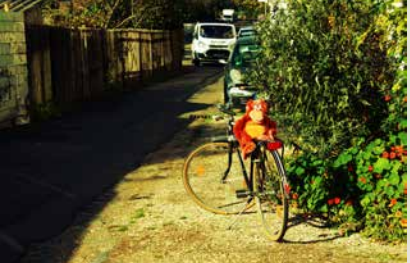

Long shot: a view of a situation or setting from a distance.

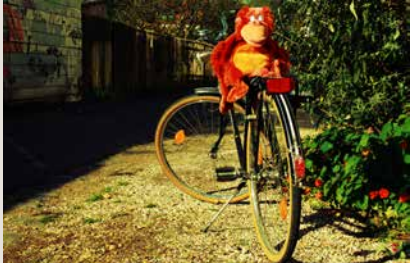

Medium long shot: shows people or objects with part of their surroundings.

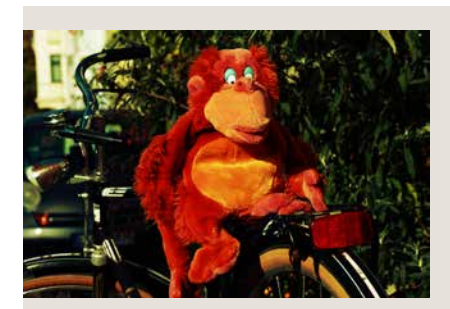

Full shot: a view of a figure's entire body in order to show action.

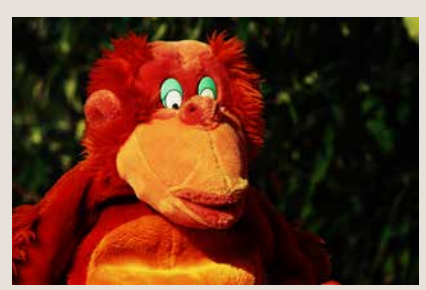

Medium shot: shows a subject down to their waist, e.g. people in conversation.

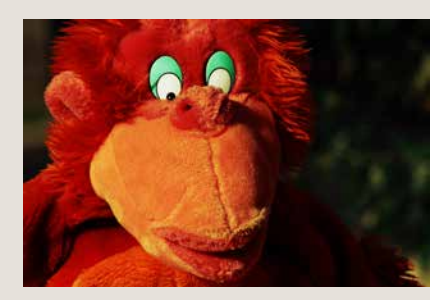

Close-up: a full-screen shot of a subject's face, showing the nuances of expression.

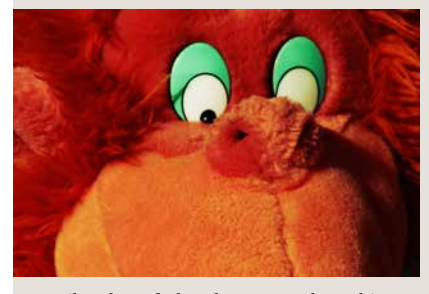

Detail: a shot of a hand, eye, mouth or object in detail.

#### **3 Sharpness and blur**

Before taking a photograph, decide which object you want to have in sharp focus. The most appropriate focus setting is often on the center of the image. But if the main object (such as a person) is not in the center, then decide which part of the image you'd like to have in sharp focus. How it works: if you want something outside the center to be sharp and you are using a cell phone camera, tap the part of the image on the

screen that you would like to be in focus. The autofocus will make this part of the picture sharp. Then take the picture. If you are using a traditional camera, focus the camera on the part of the image you would like to be sharp; press the shutter button halfway down and move the camera to its final position. Then press the shutter button all the way down to take the picture while keeping the object in focus.

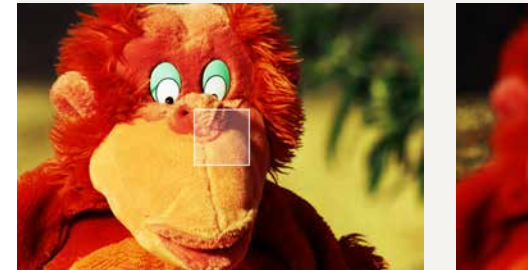

The focus is often on the center of the image. The focus is on the tree outside the center. The focus is on the background.

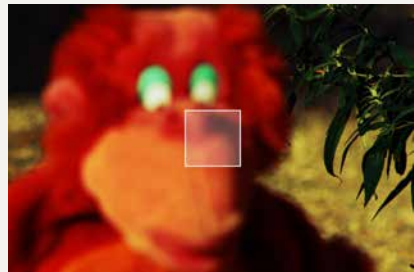

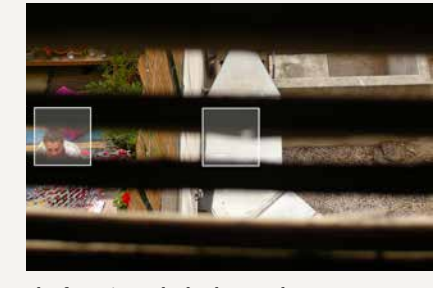

#### **4 Camera position and angle of view**

The angle at which a photo is taken determines the spatial depth and tension. More tension can be generated through an interesting background. A face from the front often looks flat (like a passport photo), whereas a half-profile conveys more depth and vibrancy.

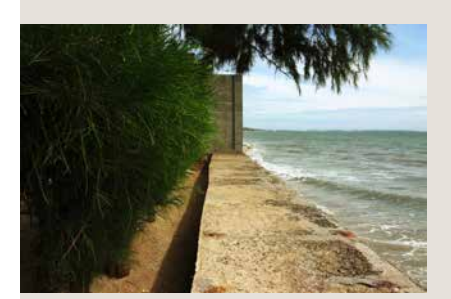

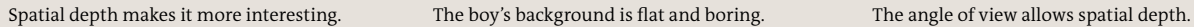

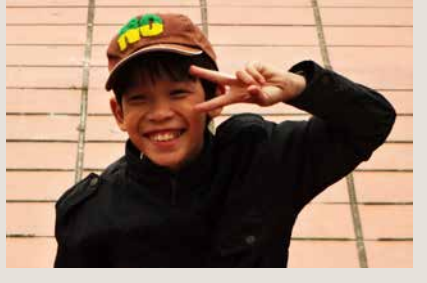

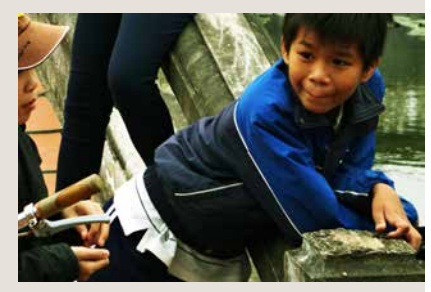

#### **5 Light and color temperature**

Light determines the effect of the image. Colder light in blue and gray tones creates a rather cold atmosphere, and warm light in yellow and orange tones conveys a warmer and cozy atmosphere. The light is usually warm just after sunrise and before sunset, whereas it is harsher and colder at mid-day. Light and shadows should be used intentionally. Avoid backlight that makes the subjects dark, e.g. when a subject is standing in front of a light source, such as a window. In these cases it may be advisable to use a flash—even in daylight.

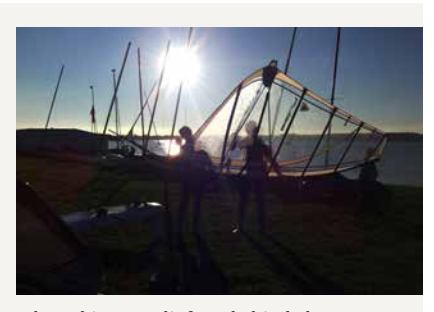

When objects are lit from behind, they appear as dark silhouettes.

#### **6 Landscapes**

The horizon should not be placed in the middle of the image in landscape photography because this creates a boring image. Try to position the horizon about a third above or below the middle to make the photo more interesting. Avoid distracting elements. Add depth to landscape shots by including objects or people in the foreground.

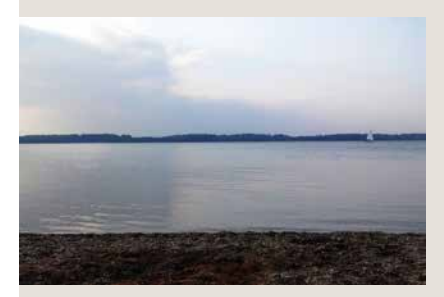

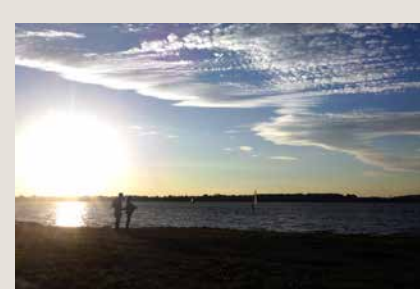

Horizon is in the middle. Horizon is a third below the middle. Horizon is a third above the middle.

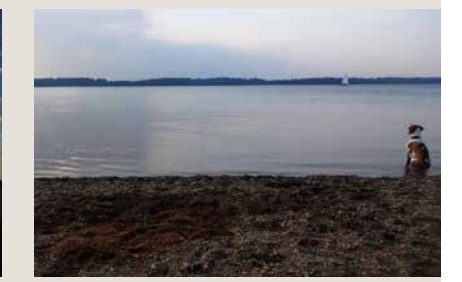

#### **7 Portrait**

Good portraits are not as easy to take as many people think. The photographer should opt for interesting picture details and encourage the subject to relax. Do not place the person

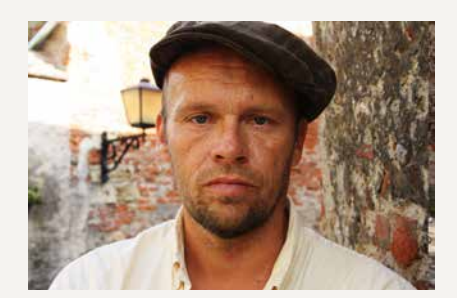

The person is too far away. Get closer. Better: The person is distinguishable now. Much better: The person isn't centered, and is

in the center of the picture, and ensure that they are looking "into the picture" and not out of the frame.

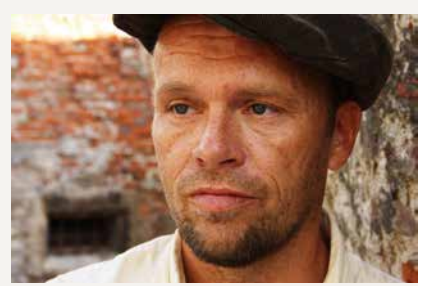

looking into the picture.

#### **8 Movement**

A camera can capture motion. This includes movement in front of the camera (e.g. sports), as well as conscious movement of the camera itself by quickly panning the camera during the shutter release.

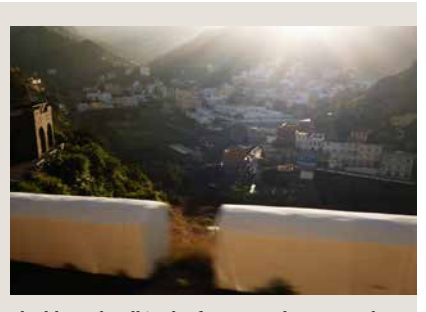

The blurred wall in the foreground suggests that the photo was taken out of a moving vehicle.

#### **9 Foreground and background**

Many images look more interesting if there are objects in both the foreground and the background; this creates greater image depth. The photographer should always consider what the viewer should perceive as the central element of the image. Playing with the foreground and background can create interesting effects.

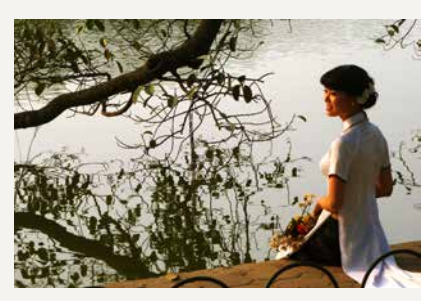

The fence is in the foreground, the branch and its reflection are in the background.

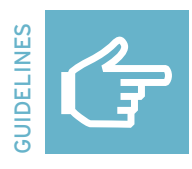

### **Composition rules II**

**Some principles of organization that affect the composition of a picture:** 

- 1 **Rule of thirds:** the focal point of the composition is at the intersection of one of the horizontal and vertical lines
- 2 **Contrast:** the degree of lightness and darkness in the picture
- 3 **Depth of field:** the objects in focus and out of focus
- 4 **Perspective:** whether a picture is taken from eye level, from above, or from below
- 5 **Patterns:** following and breaking patterns
- 6 **Leading lines:** the path or direction followed by the observer's eye while looking at the photo
- 7 **Symmetry:** balance is achieved along internal symmetry lines
- 8 **Framing:** natural framing places the focus on the subject
- 9 **Cropping:** the part of your field of vision that you select for your picture

#### **1 Rule of thirds**

According to the "rule of thirds," pictures are pleasant and interesting if key visual elements are positioned where the lines intersect. Try moving your camera so your subject appears where two lines meet. The subject doesn't have to be exactly at the intersection, but should be fairly close. Try out a couple different compositions to find the one you like best. In the example on the right, the horizon is close to the bottom grid line, the dark areas are in the left third, and the light areas in the right third. The road leads the viewer's eye to the bottom

#### **2 Contrast**

Stark contrasts between dark and light make shapes and contours easy to recognize. That's why pictures with high contrast work well on the Internet, because they are easy to grasp even if only seen as thumbnails. As a composition rule, contrast can also refer to colors that stand in stark contrast to one another (blue yellow; red green) or to contrasting shapes that appear on a photo (round shapes angular shapes or lines).

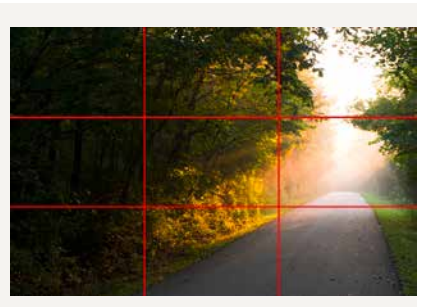

third of the photo.

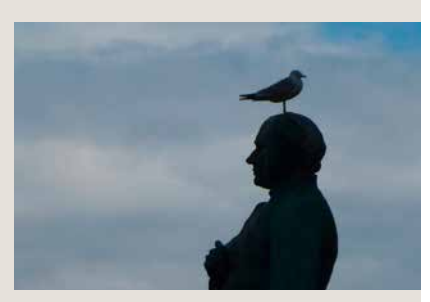

The dark statue and bird contrast with the light blue sky.

#### **3 Depth of field**

When you take portraits, an out-of-focus background makes the face stand out.

You can limit the depth of field by using a wide aperture. This technique can make everything that is not the subject of the photograph look blurry or out of focus.

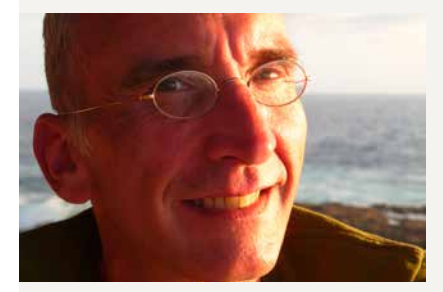

The water in the background is out of focus. This focusses attention on the face.

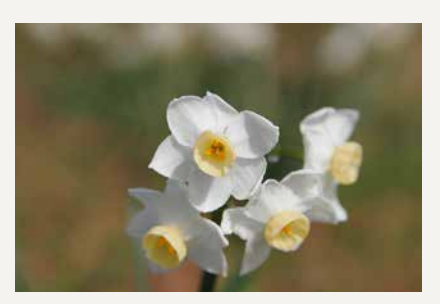

The blurred background focuses the viewer's eye on the flowers.

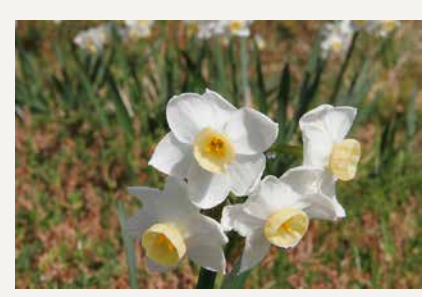

At a smaller aperture, the background competes for the viewer's attention.

#### **4 Perspective**

Rather than always shooting from the photographer's eye level, try photographing from different points of view: from high above (bird's-eye view), or from the ground (worm's-eye view/frog perspective). You can also take a picture of a subject from far away with a telephoto lens, or up close with a wideangle lens. Different perspectives have different effects on the viewer. A little boy who is photographed from above (adult's eye level) looks small and insignificant. A photograph taken at the child's eye level treats him as an equal; a photo taken from below could result in an impression of dominance or menace.

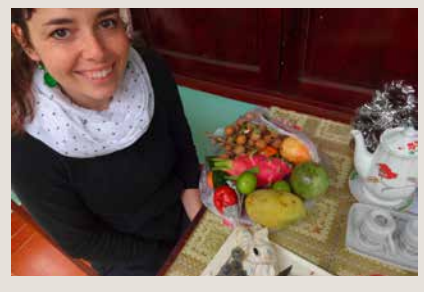

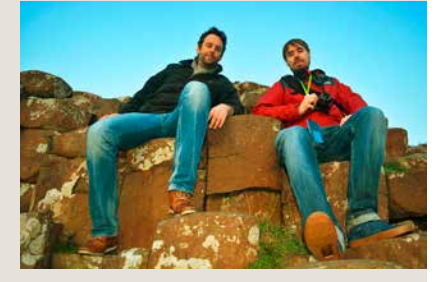

Example of bird's-eye view Example of frog perspective

#### **5 Patterns**

Patterns can be visually compelling because they suggest harmony and rhythm. Things that are harmonious and rhythmic convey a sense of order or peace. Patterns can become even more compelling when you break the rhythm because it introduces tension. The eye then has a specific focal point to fall on, followed by a return to that harmonic rhythm.

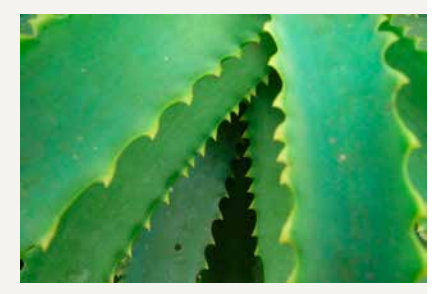

Nature and plants often show patterns.

#### **6 Leading lines**

When we look at a photo, our eye is naturally drawn along lines. By thinking about how you place lines in your composition, you can affect the way people view the picture. You can pull the viewer into the picture towards the subject, or take the viewer on a "journey" through the scene. There are different types of lines—straight, diagonal, curved, etc.—and each can be used to enhance your photo's composition. Diagonal lines can be especially useful in creating drama in your picture. They can also add a sense of depth, or a feeling of infinity.<br>The lines formed by the escalators draw the

#### **7 Symmetry**

We are surrounded by symmetry, both natural and artificial. A symmetrical image is one that looks the same on one side as it does on the other. Symmetry creates a feeling of harmony in the viewer, but symmetrical compositions can also be boring. Sometimes, tension can be added to your picture if the symmetry is broken somewhere.

#### **8 Framing**

The world is full of objects that make perfect natural frames, such as trees, branches, windows and doorways. By placing these around the edge of the composition, you help isolate the main subject from the outside world. In addition, you can create depth through a foreground and background. The result is a more focused image, which draws your eye naturally to the main point of interest.

#### **9 Cropping**

A subject can be rendered more dramatic when it fills the frame. Cropping can be used to eliminate distractions from the background. By cropping a subject very close, you can make it more intriguing. When taking a tight close-up of a person, you can even crop out part of their head, as long as their eyes fall on the top line of the "rule of thirds" grid.

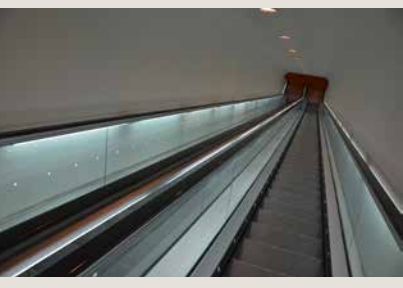

viewer into the picture.

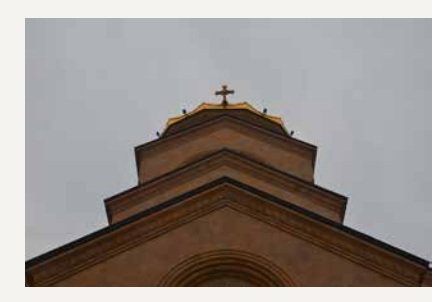

Symmetry in architecture: the left side of the building looks like the right side.

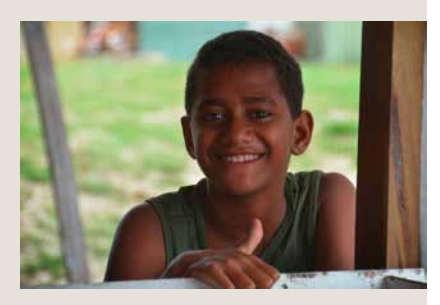

The wooden beams on the bottom, and left and right sides of the picture frame the boy's face.

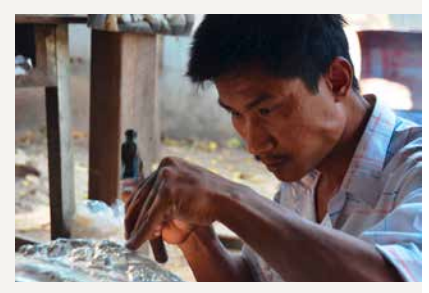

Head and elbows are partly cropped, focussing the viewer's attention on the man's eyes and hands.

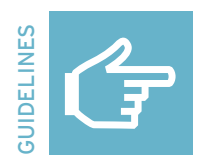

# **Digital editing: Pixlr Express (cell phone)**

**Choose the photo**

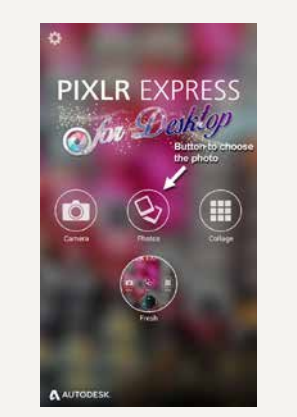

Choose the photo that you want to edit from your cell phone.

**Main menu**

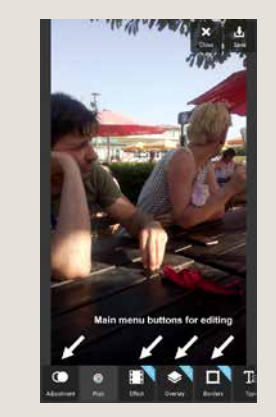

Familiarize yourself with the main menu. Swipe left and right.

#### **Effect menu**

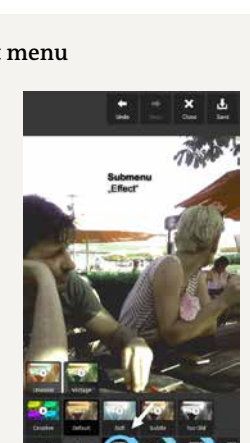

Familiarize yourself with the *Effect* menu and try out the various effects.

**Adjustment menu**

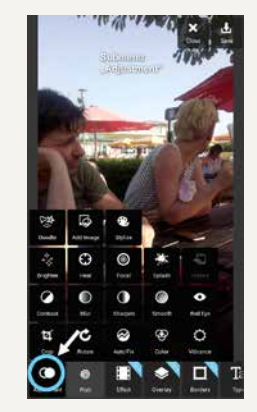

Tap *Adjustment* and edit the picture's highlights, colors, and contrast as you wish.

### **Overlay menu**

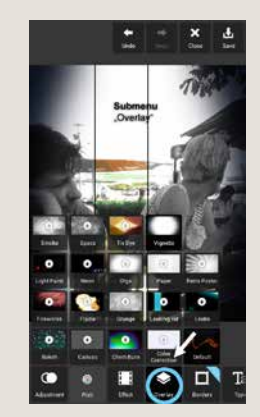

Familiarize yourself with the *Overlay* menu and try out the various effects.

#### **Cropping**

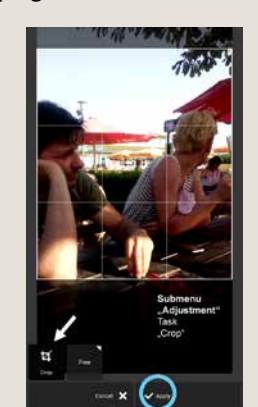

Crop your image in order to focus on the most impressive area of the image.

# **Stickers menu Speech bubble Text and save**

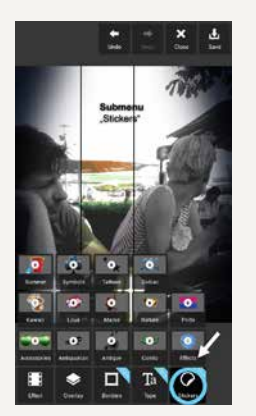

Look through all the things you can add to your photo in the *Stickers* menu.

#### **Choose an image size Main menu Adjustment menu**

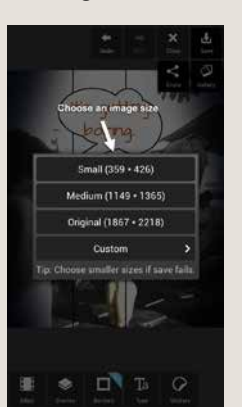

Choose an image size. It's better to choose a large image size so the picture can be reproduced and enlarged at a later date, if desired. Only make a smaller copy if necessary, e.g. for the Web.

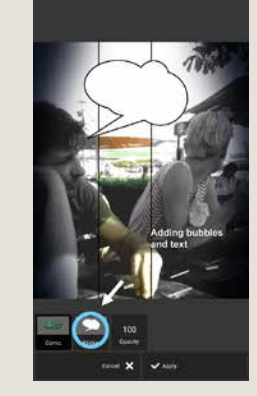

Add a speech or thought bubble to your photo and adjust its size.

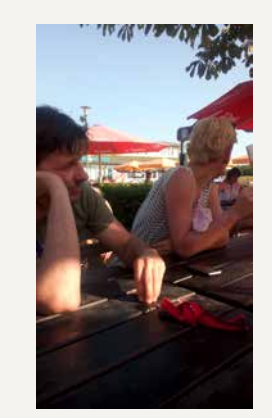

Compare your original photo ... **Example 20** with the your edited photo.

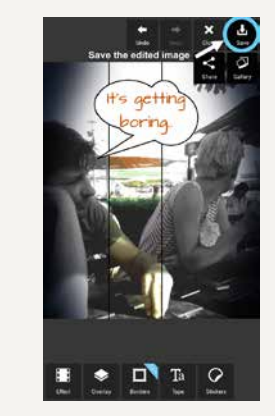

Type text into the bubble. Choose your favorite font and color and resize the text. Save your image.

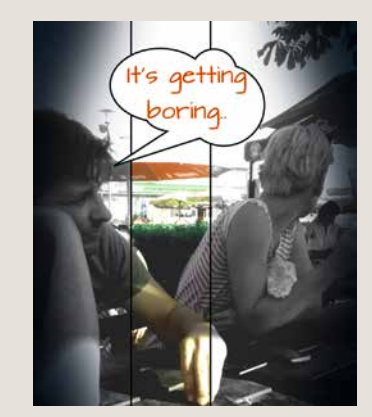

# **01 Video 5 Video**

130 **dw.com/akademie/mil-practical-guidebook-for-trainers**You can download the guidelines and worksheets from this chapter here:

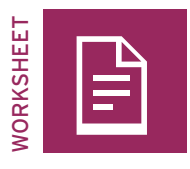

# **Video profile of …**

#### TASK

There are millions of movies, TV shows and Internet videos around the world and everyone has their own personal preferences. Which ones do you remember best and why?

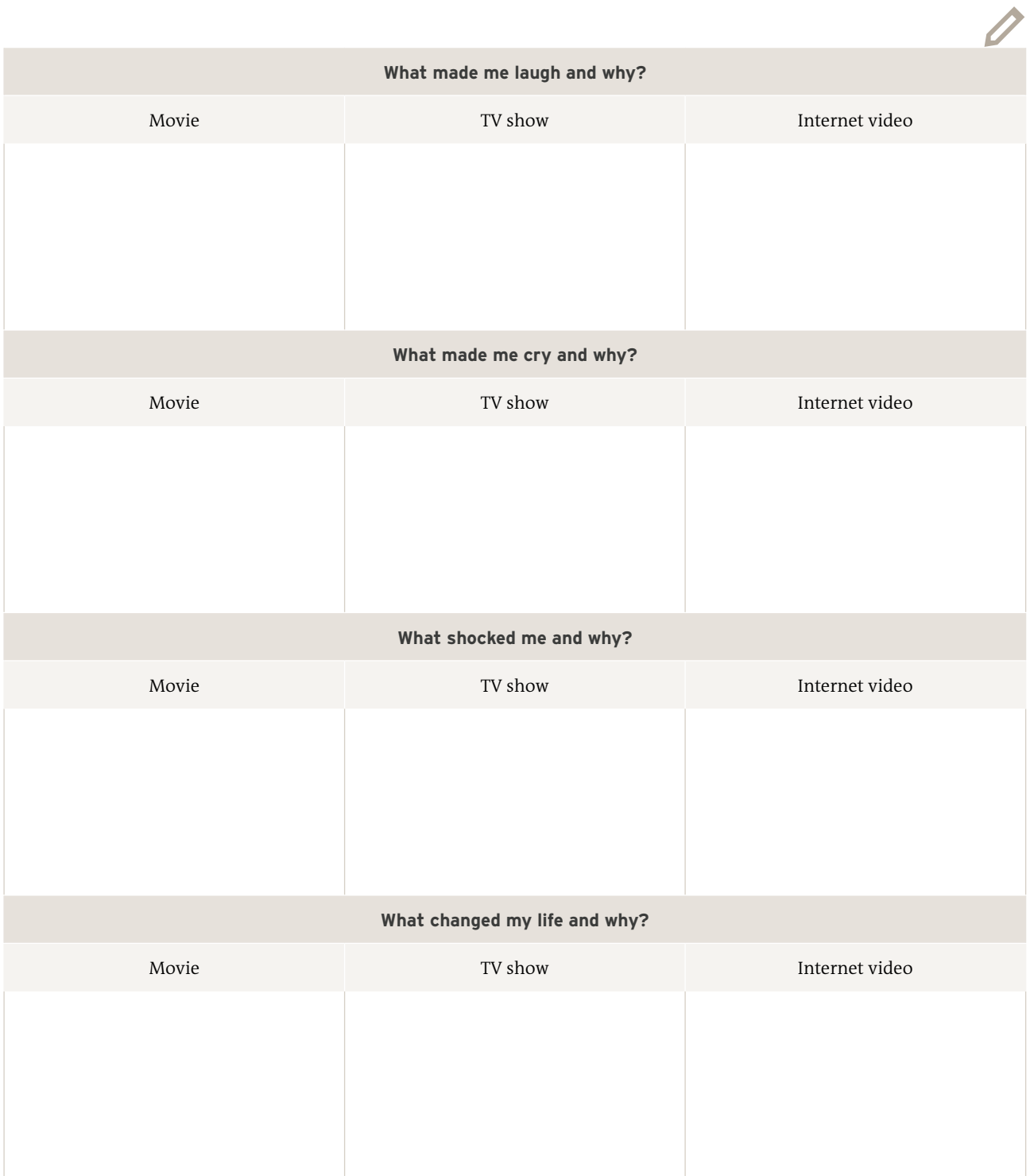

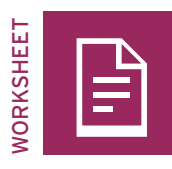

# **Vlogging—plan and prepare**

What topics interest you?

Circle the topic that would be most interesting for your viewers and something you have a lot to say about. Think about various aspects of that topic.

 $\overline{\mathscr{D}}$ 

O<sup>T</sup>

Now, circle the aspect that would be most relevant for your viewers. Formulate one main question or idea that you aim to address in your vlog.

#### **Tips for language and text**

It is always important for a vlogger to think about their audience. Select an appropriate way of addressing the audience, and speak directly to your viewers. Weave a golden thread through your vlog.

- **Introduction:** How do you want to introduce the issue to your viewers? With a personal example? With a question?
- **Middle section:** What additional aspects, questions or examples do you also want to address and when? Do you want to surprise your viewers? How?
- **Conclusion:** How do you want to end your vlog? With a conclusion? An open-ended question? With a reference to a link, another vlog, or a call to action?

#### **Tips for voice, gestures, and facial expressions**

A vlogger can employ various tools to emphasize the text.

- **Voice:** You can play with your voice and pitch: speak loudly, or quietly, and pause occasionally. Just make sure you always speak clearly.
- **Facial expressions:** Look directly into the camera and use facial expressions to indicate how you want to get your point across —whether in a serious or humorous way.
- **Gestures:** Use gestures to emphasize what you are saying.

#### **Tips for images and sound**

- **Image:** Place the camera at eye level. Make sure that the shot shows the vlogger from the chest upward, and that facial expressions and gestures can be seen clearly.
- **Sound:** Since background noise can be disturbing, choose a quiet location where no one else is speaking at the same time. Do a sound test.

#### **Tips for recording**

Turn on the recording device before the vlogger begins speaking. Let the video camera run for about five seconds and then give the signal for the vlogger to begin. Hold the camera steady. You can place your elbow on a table to help steady your hold on the camera. Wait five seconds at the end before you turn off the recording function. Extra material can always be edited out, but you can never record a moment that has already passed.

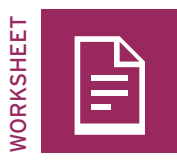

# **Quiz: Video shot sizes**

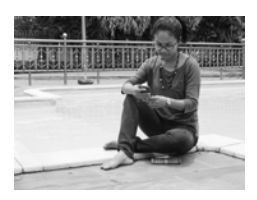

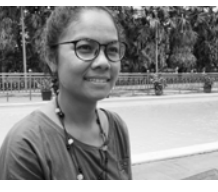

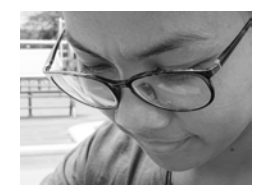

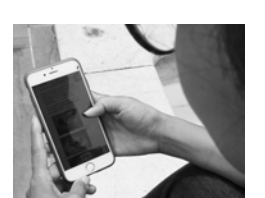

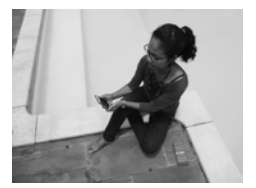

Long shot Medium shot Close-up Over the shoulder Unusual shot

#### TASK

Analyze the first ten shots from video 1. For each of them, identify the shot size and write it into the bottom part of the box. Describe or sketch the action of the scene in the top part of the box.

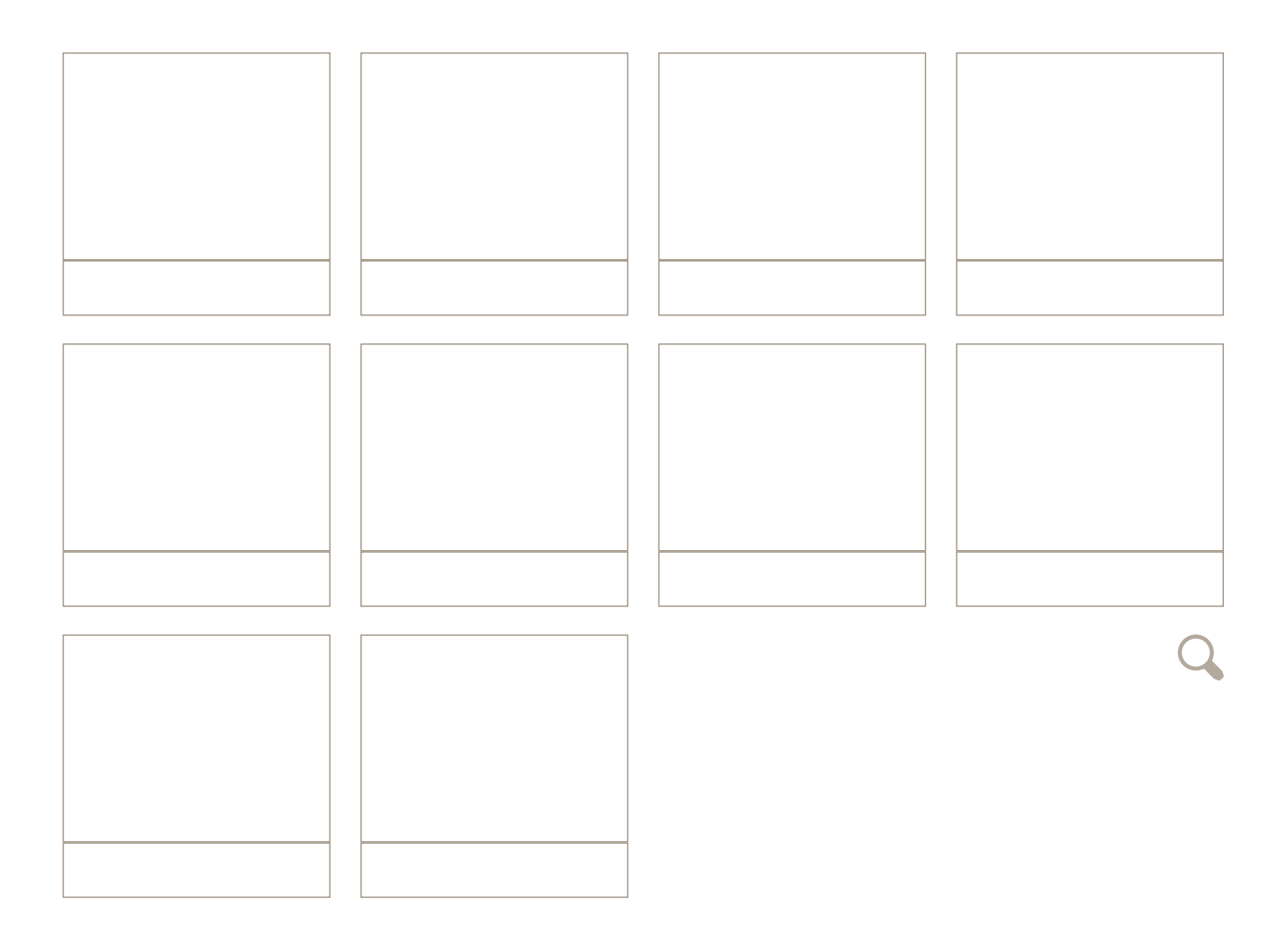

TASK

Analyze the first ten shots from video 2. For each of them, identify the shot size and write it into the bottom part of the box. Describe or sketch the action of the scene in the top part of the box.

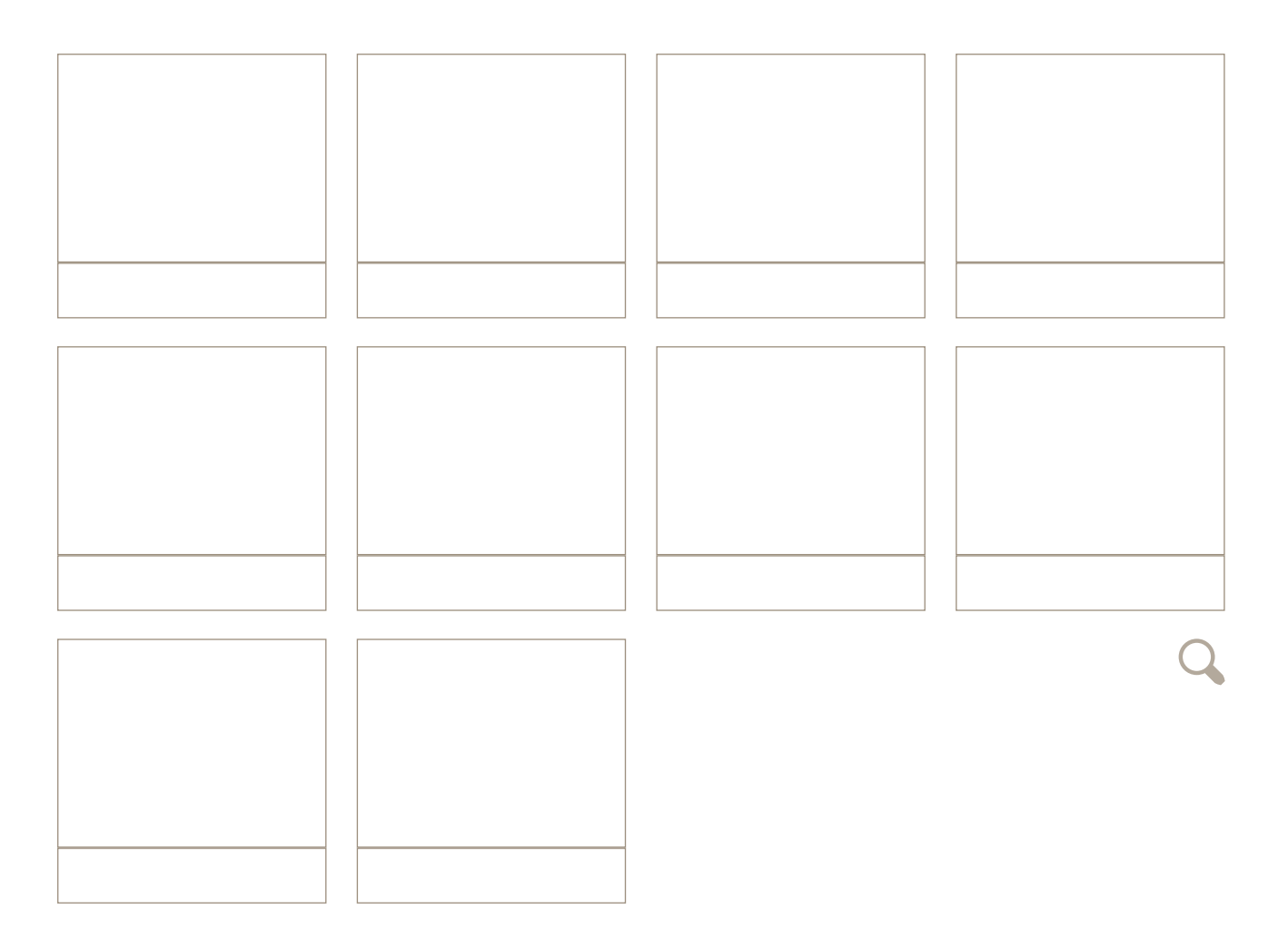

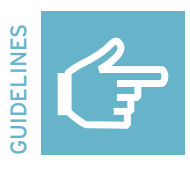

## **Five-shot rule**

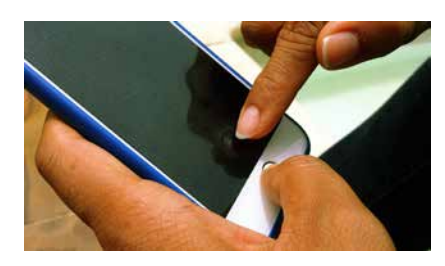

#### **Close-up of the action**

What is happening? Engage the viewer and introduce a little mystery by getting very close to the action and showing a detail.

## **Close-up of the face**

Who is doing the action? What are they feeling? Go in very close and crop the top of the subject's head.

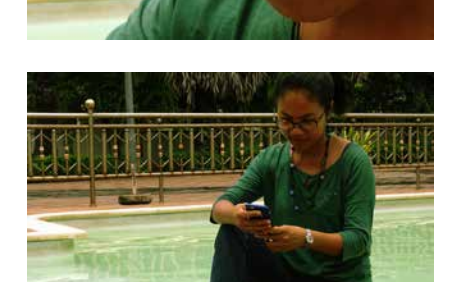

#### **Medium or long shot**

Where is the action being done? Add context, mood, environment, location, and information about the subject's surroundings.

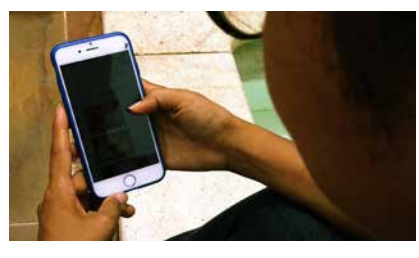

#### **Over the shoulder shot**

How is the action being done? Film from over the subject's shoulder to represent the person's point of view. Viewers can then identify with the person doing the action.

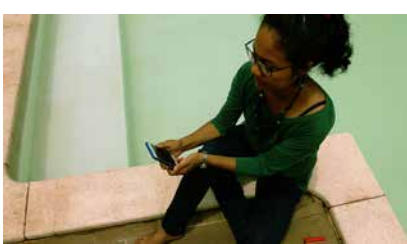

#### **Unusual/alternative shot**

What else should the viewer know? Be creative, stand on a chair, crawl on your belly, and vary what is in the foreground and the background.

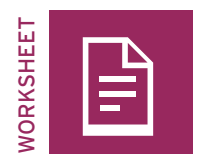

# **Storyboard**

#### TASK

Plan the shots for your storyline with this storyboard. Use the five-shot rule and a variety of shot sizes. Sketch your idea for each shot and write the shot size under each sketch. Avoid major jumps, such as a long shot to a close-up.

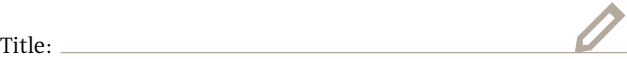

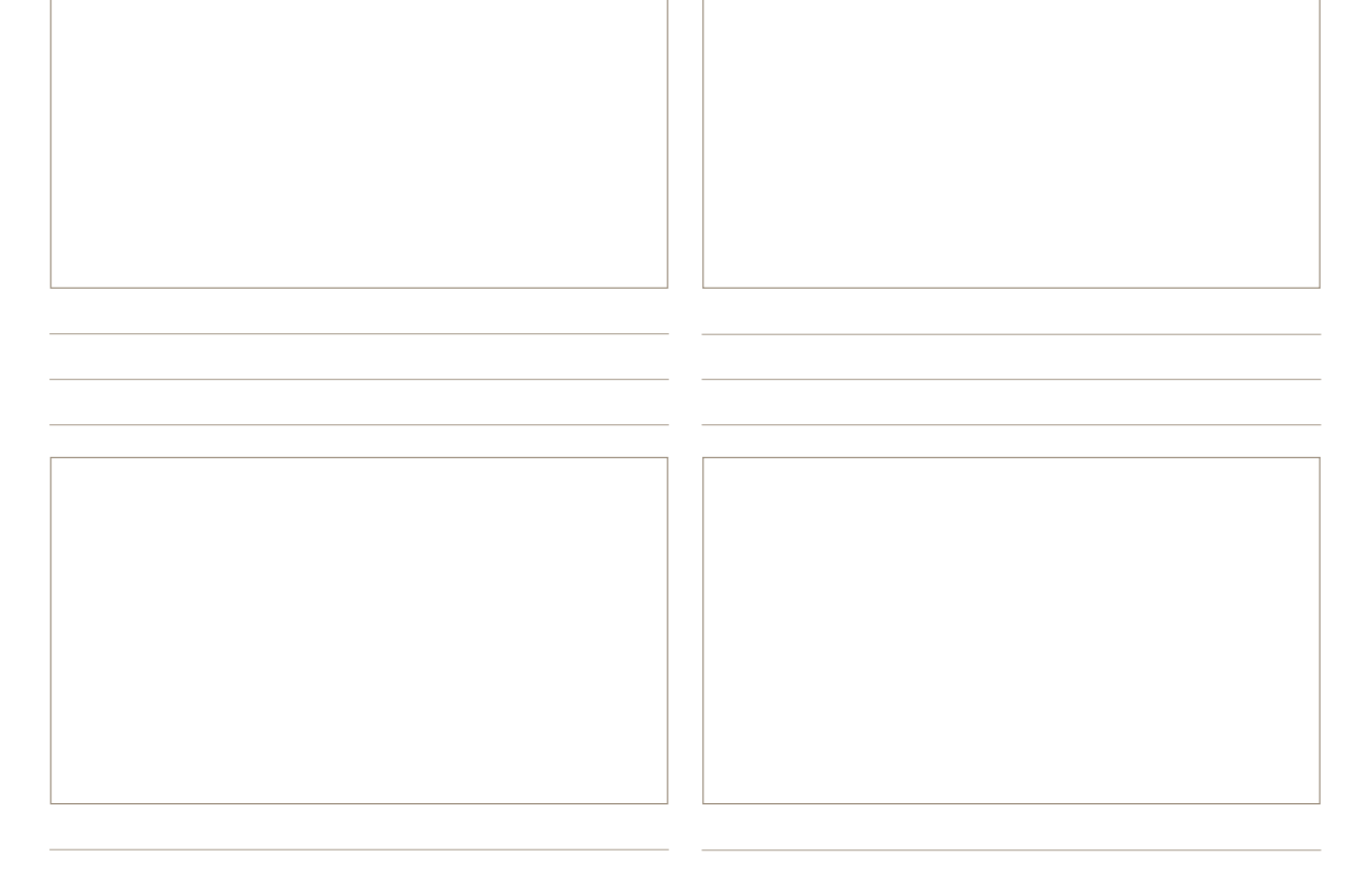
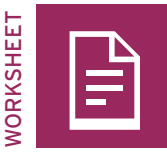

# **Check it! YouTube video**

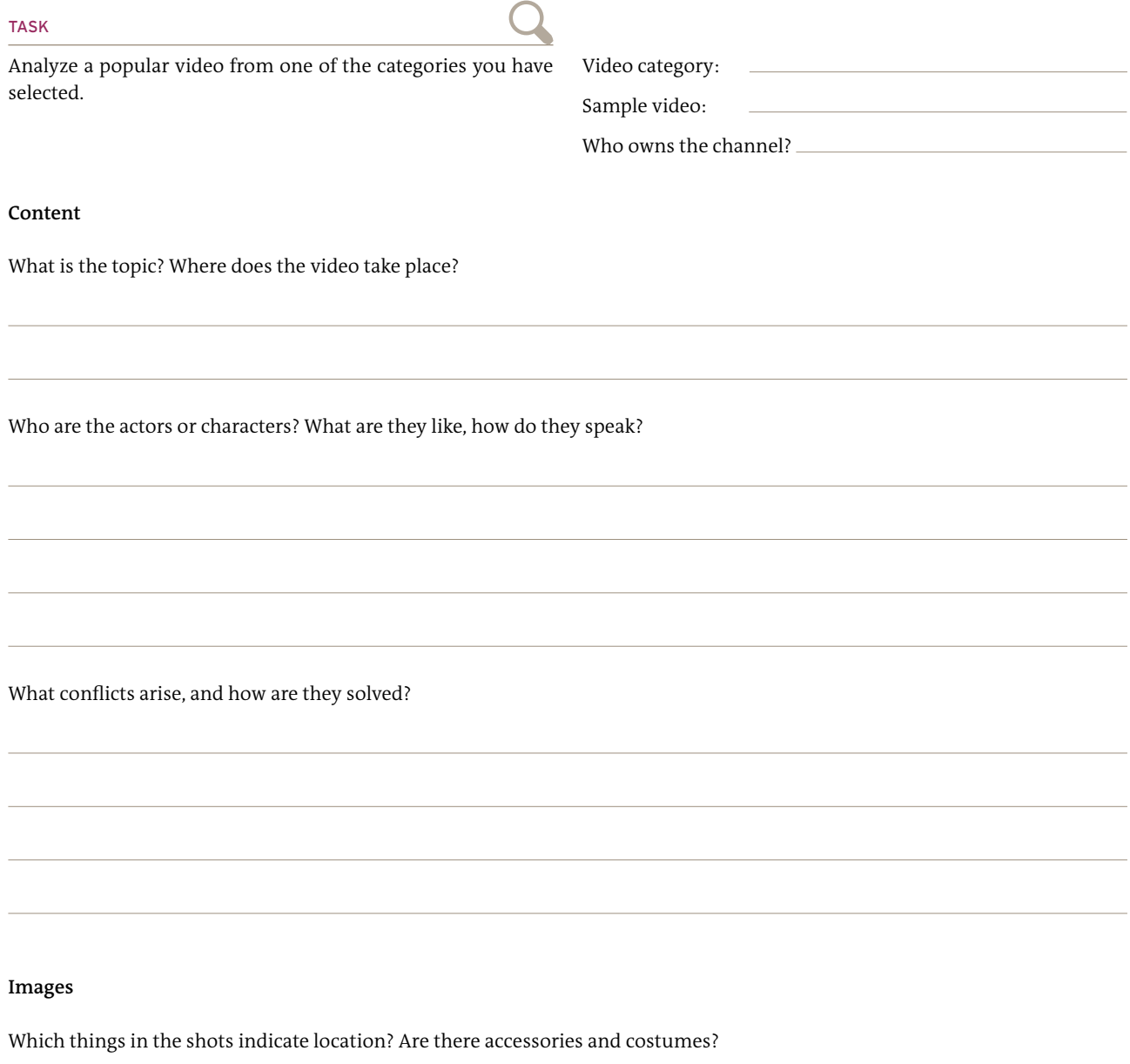

What are the shot sizes? Is the camera static or is it in motion?

Are there cuts in the video? If so, what kind and how do they work?

#### **Sound**

Which sounds were added post-production? Is there music? What kind?

### **Impact**

Do you feel well-informed? Why or why not?

Do you feel entertained? Why or why not?

Which topics, people or aspects felt real to you and which seemed exaggerated?

How intensely were you drawn into the video and what methods were used?

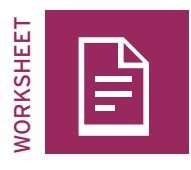

# **Present it! YouTube channel**

#### TASK

Design a big poster for your presentation in the space below. Add the title of your video and the name of your channel, draw a still picture from your video, and leave a lot of space for the "views", "likes", "dislikes", and "comments" from your viewers.

 $\overline{\phantom{a}}$ 

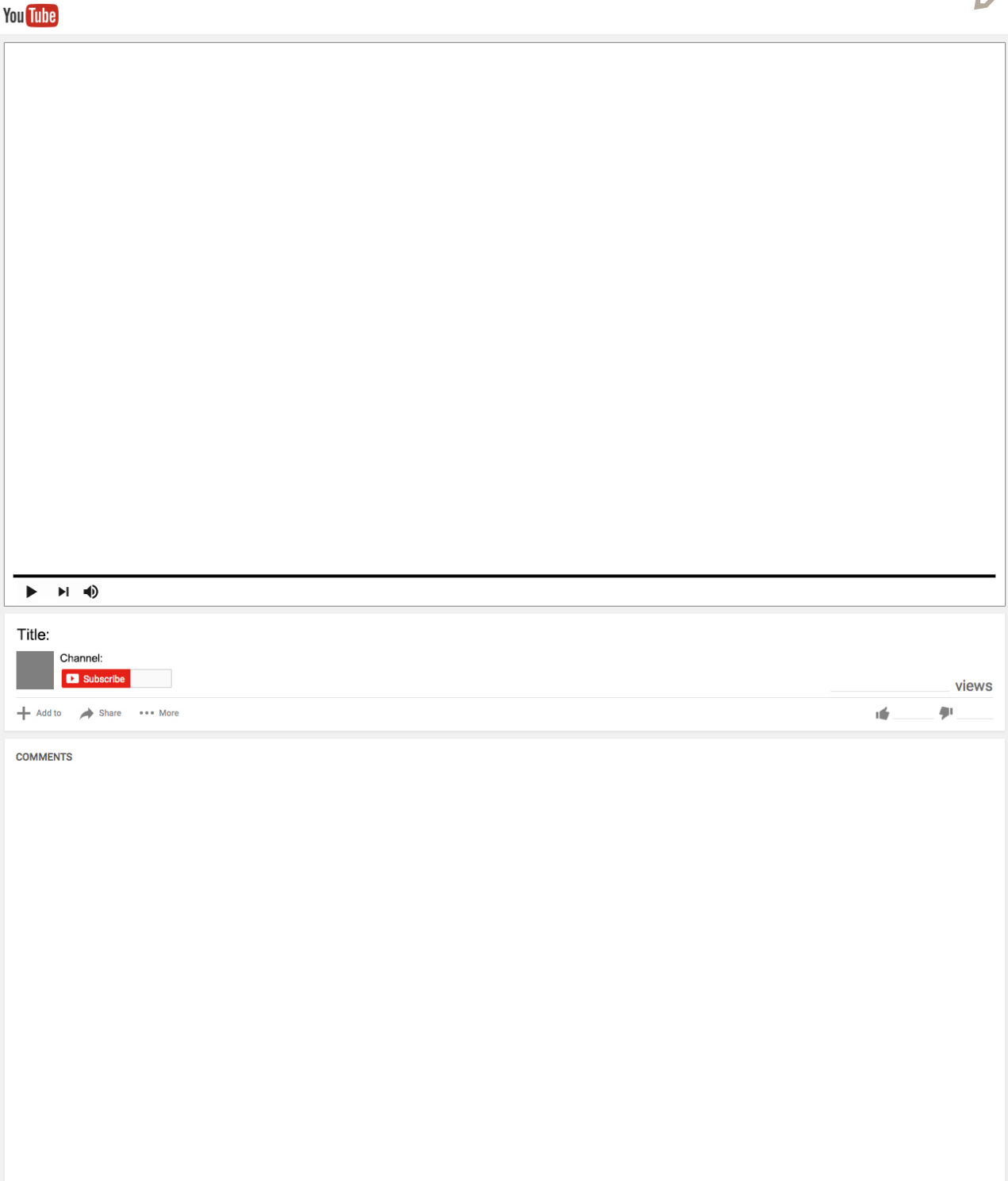

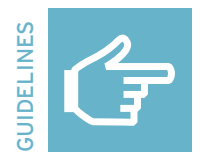

# **Editing video: VivaVideo (cell phone)**

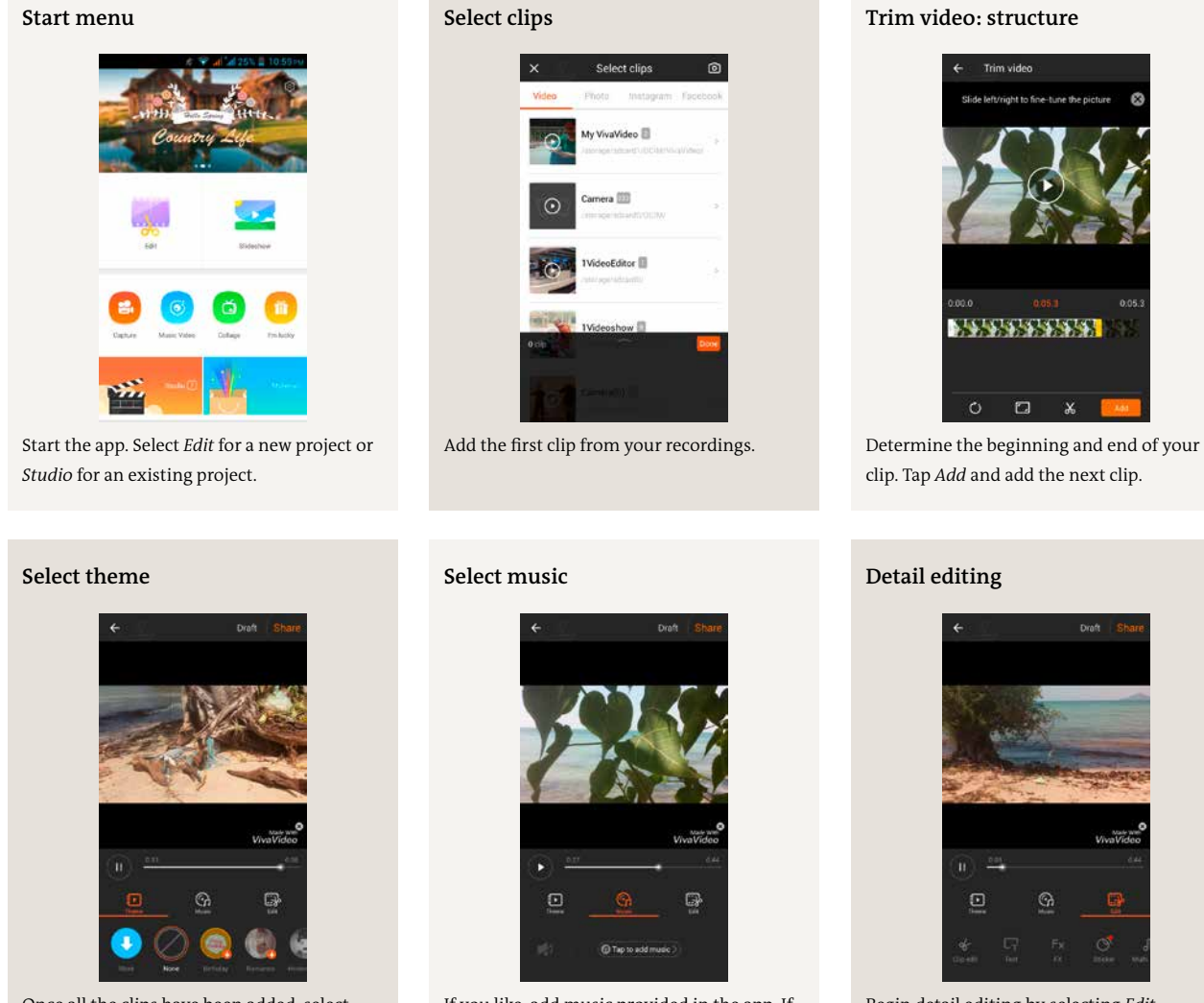

Once all the clips have been added, select *Done*. A new menu will open with *Theme* (select *None*), *Music* and *Edit*.

If you like, add music provided in the app. If you use other music, respect the copyrights.

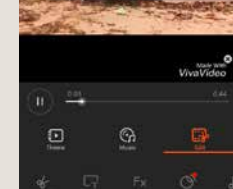

Begin detail editing by selecting *Edit*.

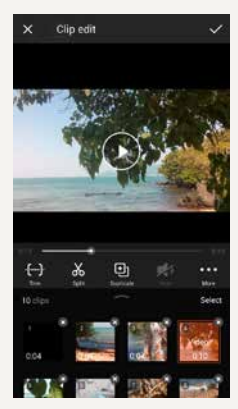

Fine-tune the clip structure by trimming, cutting or rearranging the clips.

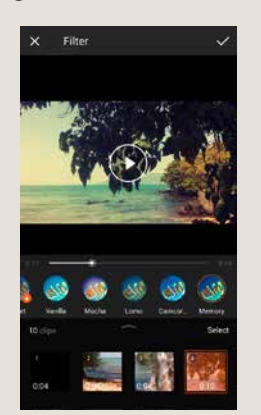

Select *Filter* and correct the coloring of your clips if you want to achieve certain effects.

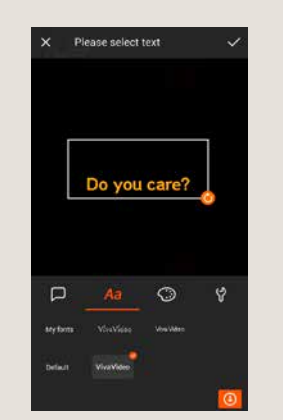

You can place the title on a black background, for instance. Select the font, color, and size.

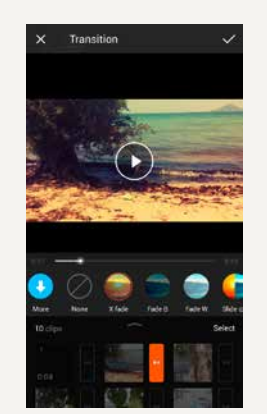

You can also use effects like fading to change the transitions between your clips.

## **Fine-tuning Title Voice recording**

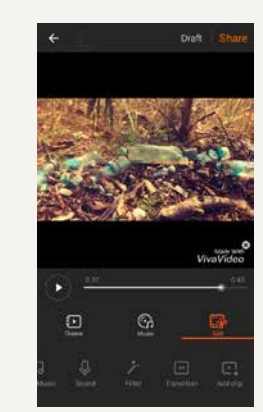

Music or voice recordings can also be added during fine-tuning.

# **Altering color Clip transitions Export and share**

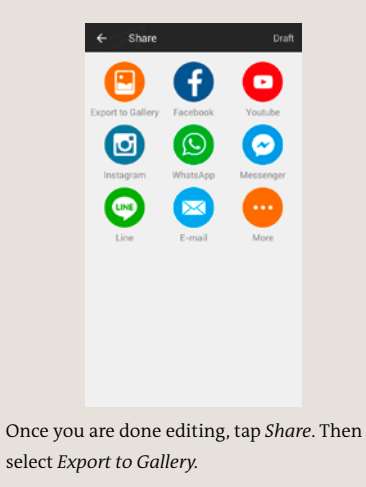

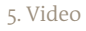

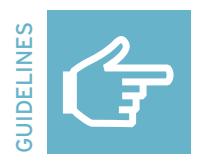

# **Editing video: KineMaster (cell phone)**

## **Start application**

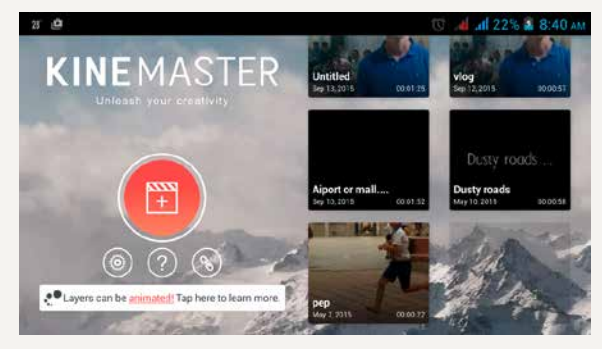

Start the app and select + to create a new project.

### **Understanding the menu structure**

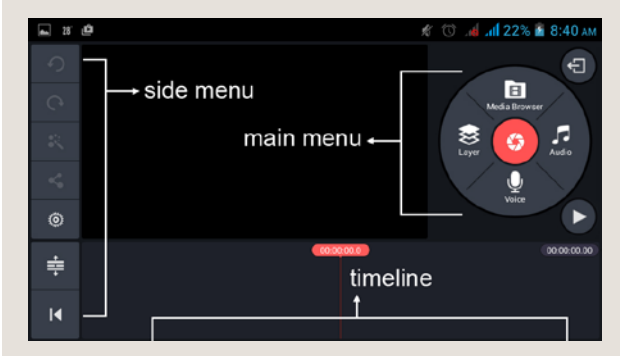

Get acquainted with the menus. Use the *Side* menu to manage general project features, use the *Main* menu for cutting, and place all the video and audio tracks for your video on the *Timeline*.

# INEMASTER  $\Omega$  $\tilde{\mathbf{x}}$  $\leq$  $^{\circ}$  $\Rightarrow$ RX  $\overline{R}$

In the *Media Browser* menu, add the other clips in the order in which you want them to appear.

**General selection** 

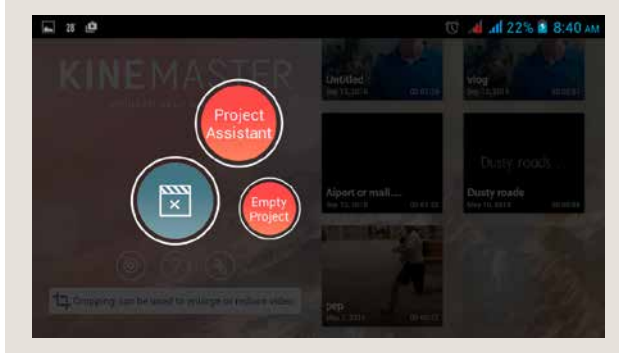

Select *Empty Project*.

### **Raw edit: First clip**

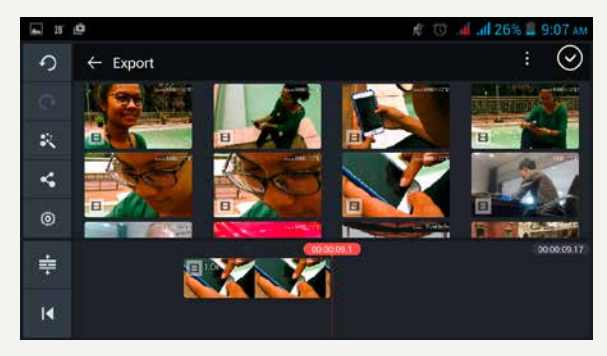

In the *Media Browser* menu, select the clip from your recordings you want to start your video with. The clip is automatically dropped into your *Timeline*.

## $\sigma$  $\scriptstyle\odot$ 41)  $\Xi$ Cap Effect â Speed Control  $\dddotsc$  $\varphi$  $\Rightarrow$

To edit a particular clip, tap on it to open the *Clip* menu rather than the *Main* menu.

### **Raw edit: Additional clips Fine-tuning: Clip menu**

### **Fine-tuning: Trim clips**

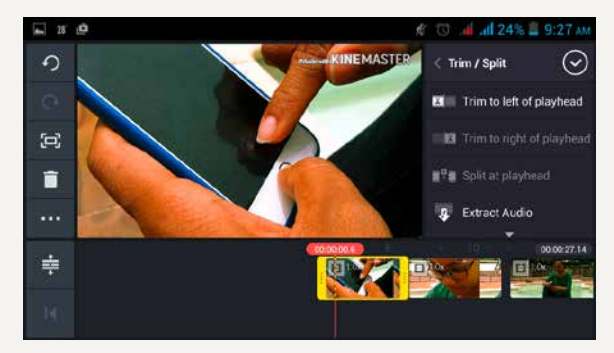

In the *Clip* menu, select the scissors. Trim the selected clip by moving the beginning and end of the clip back and forth. You can also use the menu options to trim or cut the clips.

### **Fine-tuning: Colors, clip volumes**

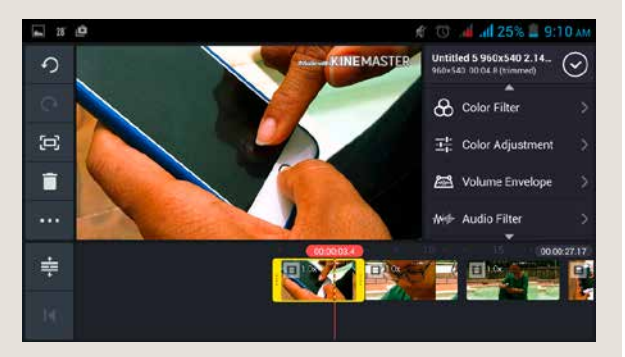

Once all the clips have been trimmed, you can work on the coloring of the individual clips. Select *Color Filter* or *Color Adjustment* in the *Clip* menu.

## **Fine-tuning: Color filter**

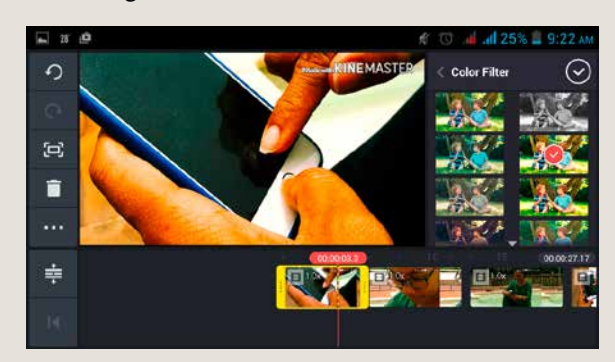

You can alter the emotional impact of an image using color filters. Decide if you want to use filters and, if so, what the impact should be. The stronger you make the filter, the more artificial the image will seem. A color filter always only applies to the particular clip selected.

## **Fine-tuning: Color adjustment**

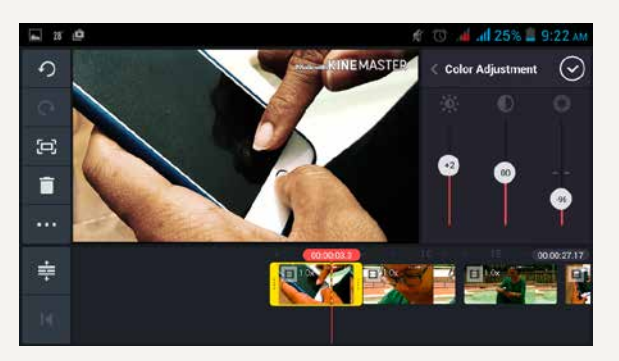

Use color adjustment to alter the brightness, contrast, and color saturation (from left to right) of a clip. Here as well, consider the effect you want to achieve and change the settings accordingly so that all the clips are harmonious.

# **Fine-tuning: Clip volume**

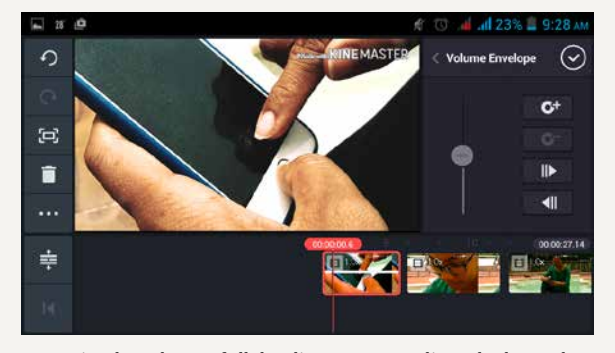

Harmonize the volume of all the clips. Go to one clip and select *Volume Envelope* from the *Clip* menu and use the controller to alter the volume.

### **Main menu: Layer, voice, audio**

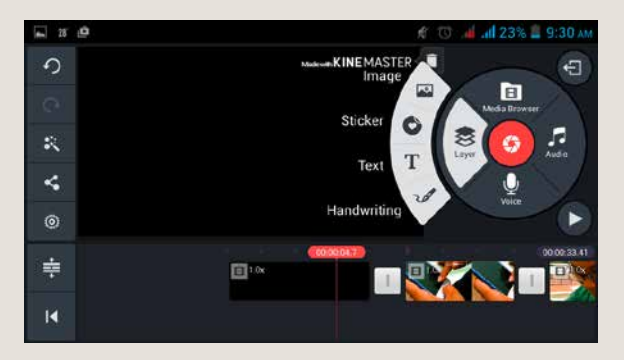

Tap an empty space on the timeline to return to the *Main* menu. Here, you can add other layers to your video, like text, stickers, audio, and language.

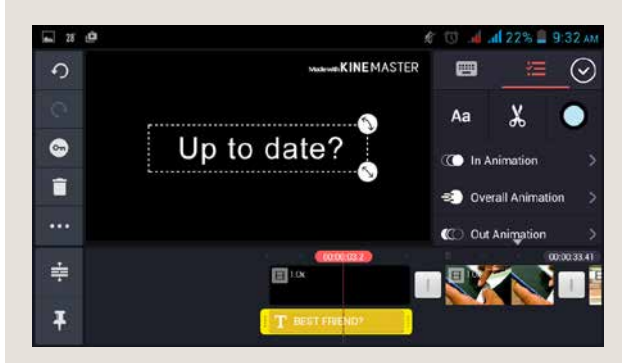

To add a title, select *Text* and then enter your text. Choose a font and a color for the text. If you would like the text to appear against a black background, just add black video to the beginning.

### **Fine-tuning: Off-camera narration/voice Fine-tuning: Music/sounds**

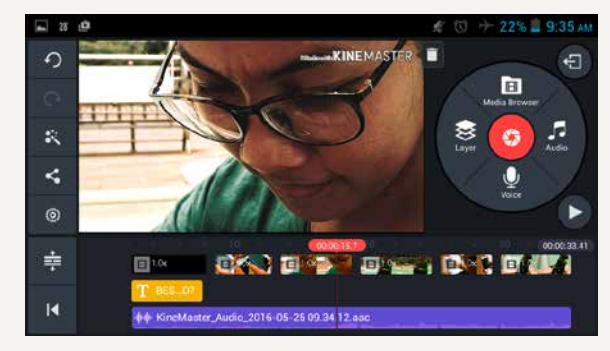

The voice recording has its own audio track (in purple). Just as you did with the other video clips, you can trim the beginning and end, delete the unwanted bits, and adjust the volume.

### **Fine-tuning: Title Fine-tuning: Off-camera narration/language**

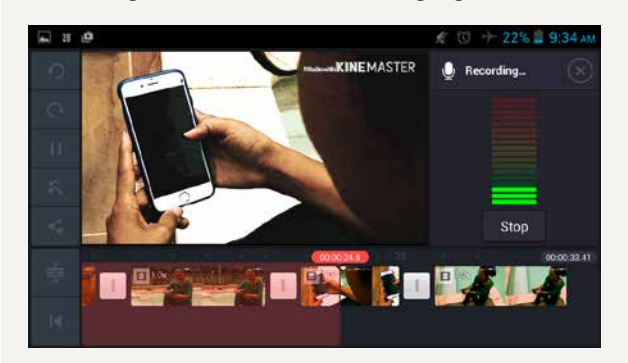

To add off-camera narration, select *Voice* and then go to the place where the narration should begin. Select *Start* to record and Stop to end a recording.

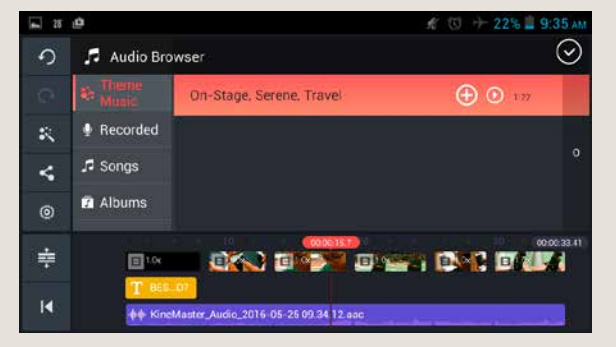

To add music or other sounds, select *Audio* in the *Main* menu. Search through your audio library and add the audio you would like to insert using +. Remember: if you wish to publish or post your video, you may get into legal trouble if you infringe on composers' or musicians' copyrights. Use only your own music or music with a Creative Commons (CC) license.

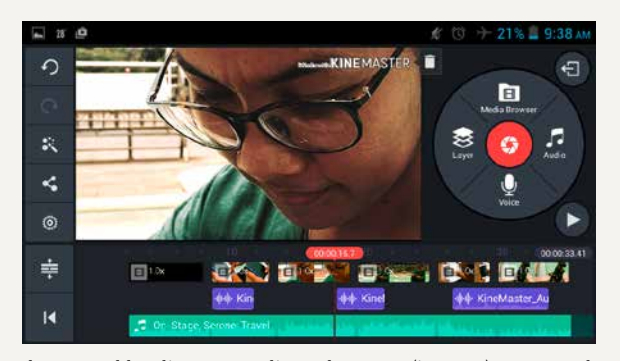

When you add audio, a new audio track appears (in green). Compare the tracks and adjust the volume levels, if necessary. You can also trim and delete spaces.

### **Fine-tuning: Audio tracks Side menu: Project settings for audio**

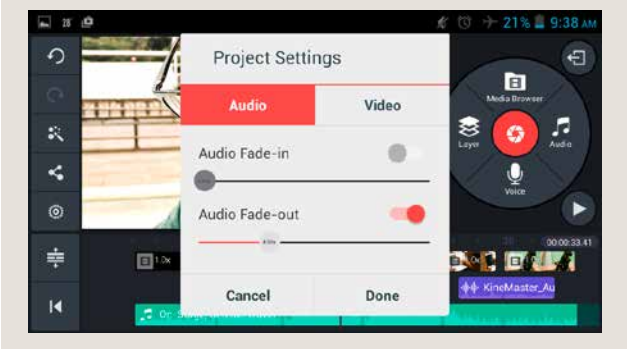

You can adjust the settings to make the fade-ins and fade-outs of the audio tracks automatic. This makes the transitions less abrupt. To do this, go to the *Side* menu and click on the wheel. Select *Project Settings for Audio*.

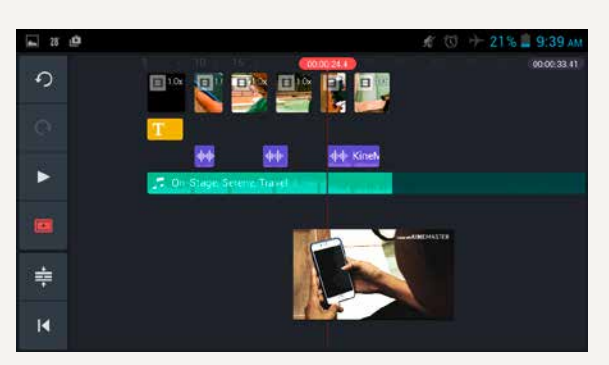

In the *Side* menu, you can adjust the display of your timeline and the viewing function. The *Play* button allows you to show your edited video in full screen.

## **Side menu: Project setting for video Side menu: View**

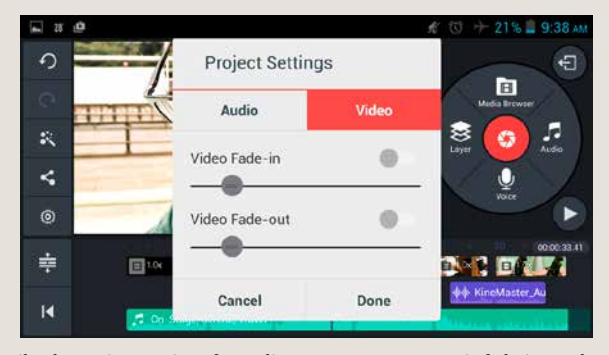

Like the project settings for audio, you can set automatic fade-ins and fade-outs for the the video clips here.

#### **Side menu: Share**

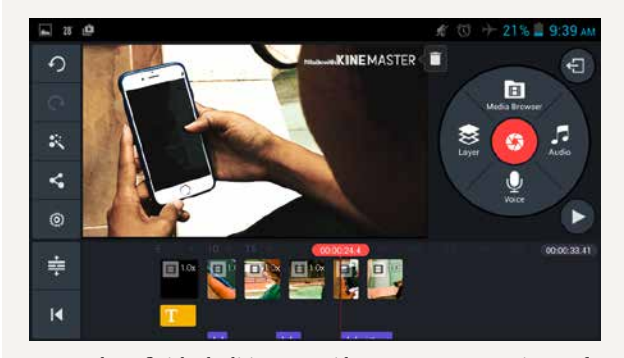

Once you have finished editing your video, you must export it out of your app. Select the *Share* button to export.

**Export: Free version with watermark**

### **Export: Save video**

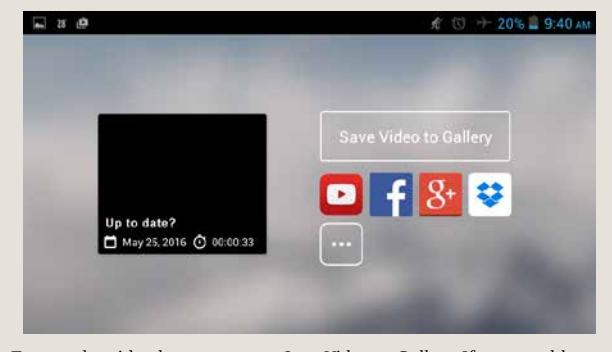

To save the video long-term, tap *Save Video to Gallery*. If you would like to share it right away in a particular app like Facebook, tap that particular button.

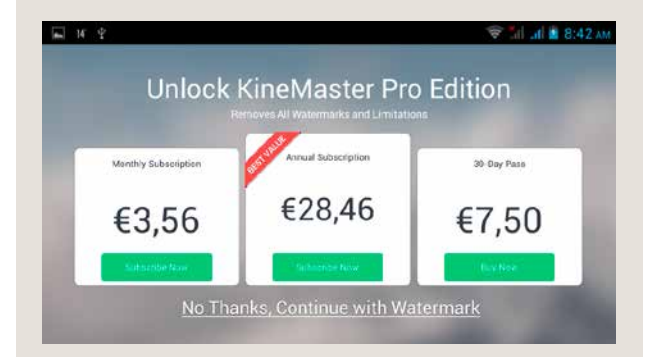

If you are using the free version of KineMaster, you can only export your video with a watermark. Select *No Thanks, Continue with Watermark*.

# **Export: Choose quality**

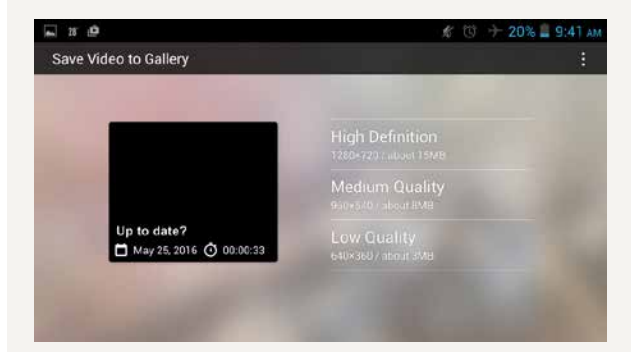

You now have to decide on a particular quality. *Medium Quality* is sufficient for viewing. Select *High Definition* for the best quality when you save your final version. Depending on the quality you choose and the length of the video, it can take a few minutes for the video to be exported.

# **DW Akademie**

DW Akademie is Germany's leading organization for media development and Deutsche Welle's center of excellence for education and knowledge transfer. As a strategic partner of Germany's Federal Ministry for Economic Cooperation and Development we strengthen the universal human rights of free expression, education, and access to information.

facebook.com/DWAkademie dw.com/newsletter-registration

@dw\_akademie

dw.com/mediadev

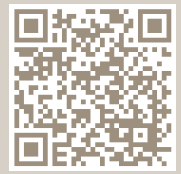

**dw-akademie.com**